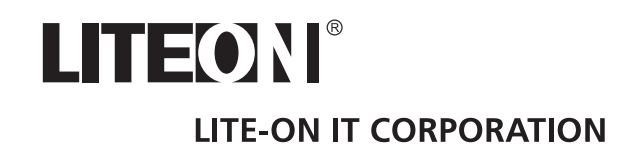

# *Grabadora de HDD/DVD*

## *LVW-5025/5045/5055\**

*Manual del usuario* 

## **SIMPLY AMAZING !**

\* : LVW-5025GHC+/5045GHC+/5045GDL+/5055GDL+

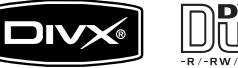

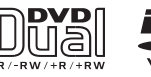

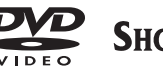

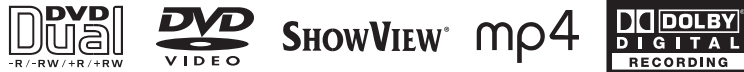

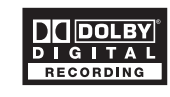

## <span id="page-1-0"></span>**Tabla de contenidos**

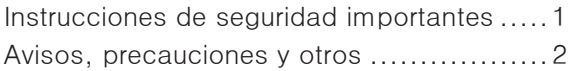

## **Usar el manual**

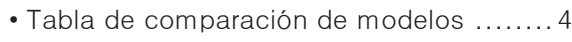

- Iconos usados en el manual .................5
- Obtener ayuda ..................................5

## **Características**

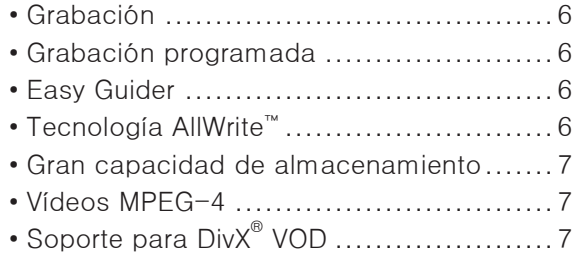

## **Grabación DVD: Lo esencial**

## **Primeros pasos**

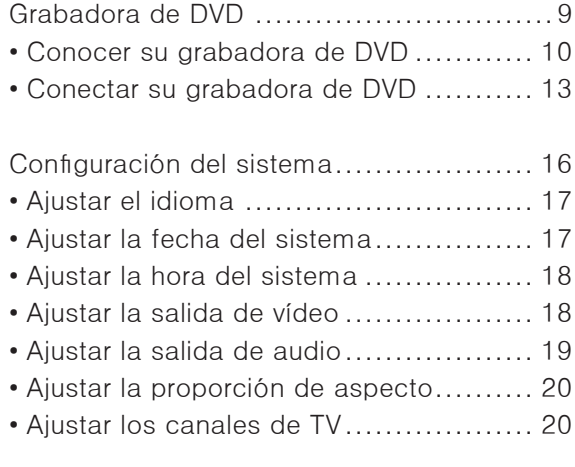

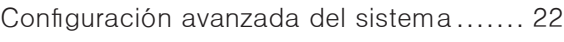

- Usar el editor de canales ................... 22
- Ajustar el sistema ShowView® .............. 26
- Configurar TV MODE/Desvío SCART ...... 26

## **Aplicación y acceso más fáciles**

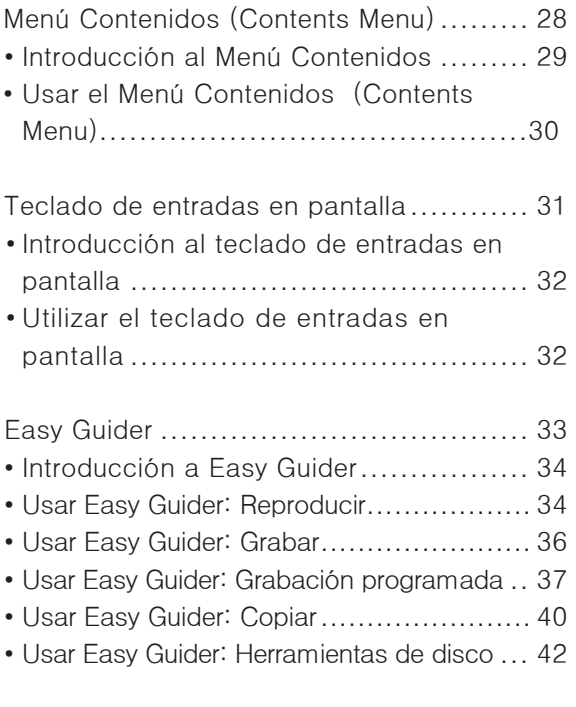

## **Grabación**

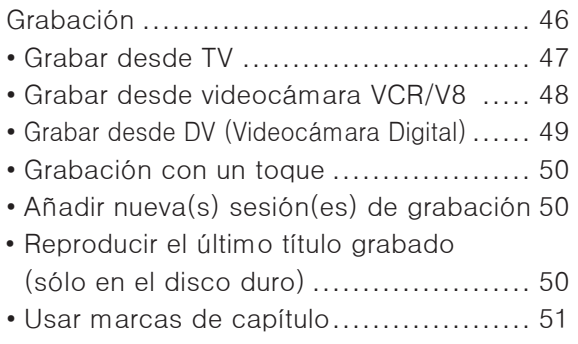

## **[Grabación](#page-1-0) [programada](#page-1-0)**

[Grabación programada .......................](#page-1-0) 52

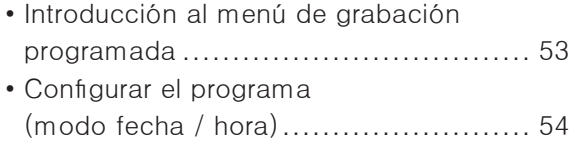

• [Ajustar el programa \(modo ShowView®\) ..](#page-1-0) 56

## **[Time Shift](#page-1-0)**

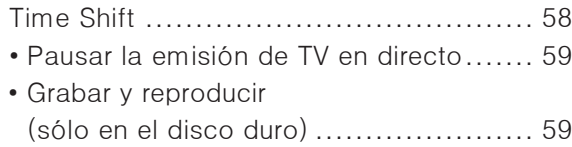

## **[Reproducir](#page-1-0)**

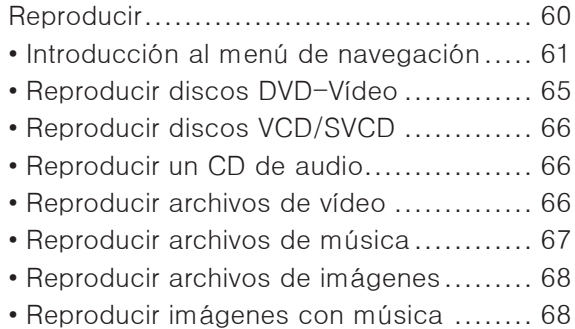

## **[Soporte para vídeo digital](#page-1-0)**

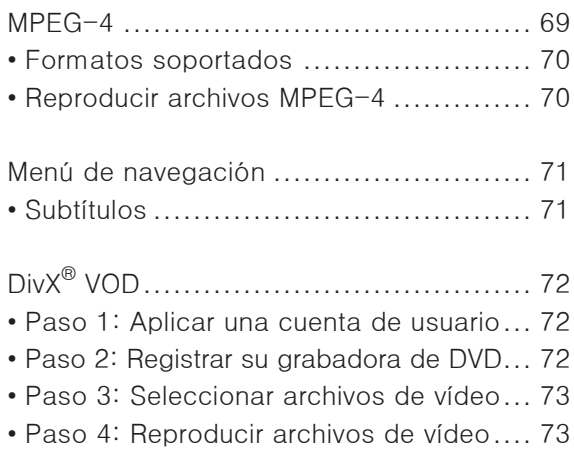

## **[Editar](#page-1-0)**

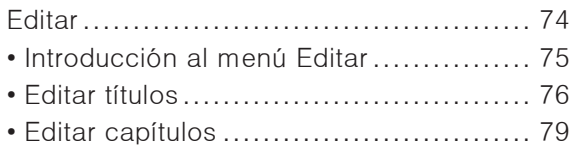

## **[Copiar](#page-1-0)**

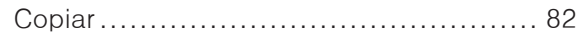

- • [Copia con un toque ..........................](#page-1-0) 83
- • [Copiar con Easy Guider .....................](#page-1-0) 84

## **[Solución de problemas](#page-1-0)**

## **[Especificaciones](#page-1-0)**

## **[Referencia rápida](#page-1-0)**

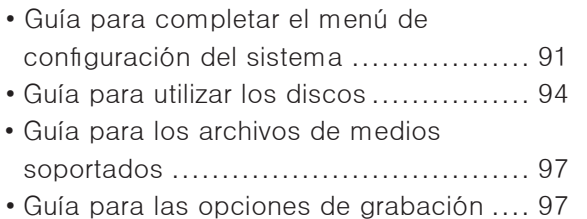

## **[Glosario](#page-1-0)**

## **Instrucciones de seguridad importantes**

- **1. LEA LAS INSTRUCCIONES** Lea atentamente las instrucciones antes de usar este producto.
- **2. GUARDE LAS INSTRUCCIONES** Guarde las instrucciones para su referencia en el futuro.
- **3. ATIENDA A LOS AVISOS** Respete los avisos del manual.
- **4. SIGA LAS INSTRUCCIONES** Siga las instrucciones al usar este producto.
- **5. LIMPIEZA** Use un trapo seco para la limpieza.
- **6. VENTILACIÓN** No bloquee ninguna apertura de ventilación de este producto.
- **7. HUMEDAD** No use este producto cerca del agua y asegúrese de evitar que quede expuesto a derramamientos o salpicaduras.
- **8. CALOR** No instale este producto cerca de fuente**s de calor,** como radiadores, registros de calor, estufas u otros dispositivos (incluyendo un amplificador) que produzcan calor.
- **9. POLARIZACIÓN** No ignore el propósito de seguridad del enchufe polarizado con toma de tierra. Un enchufe polarizado tiene dos contactos, uno más ancho que el otro. Un enchufe con tierra tiene dos contactos y un tercer diente de tierra. El contacto ancho o diente sirven como medida de seguridad. Si el conector suministrado no encaja en su enchufe, consulte con un electricista para sustituir el enchufe antiguo.
- **10. CABLE DE CORRIENTE** Proteja el cable de corriente para que no se pise ni se fuerce, particularmente en los enchufes, receptáculos y puntos de donde salen del producto.
- **11. ACCESORIOS/COMPLEMENTOS** Utilice sólo accesorios/complementos especificados por el fabricante.
- **12. USO** Desenchufe este producto durante tormentas eléctricas o cuando no se utilice durante mucho tiempo.
- **13. CARRO** Utilice sólo un carro, estante, mesa o trípode especificado por el fabricante o vendido con el producto. Cuando utilice un carro, tenga cuidado de evitar que se vuelquen objetos.
- 14. ASISTENCIA Contacte con personal cualificado cuando necesite asistencia. La asistencia es necesaria si el producto se ha dañado de cualquier modo; por ejemplo, si el cable de corriente o el enchufe están dañados, se ha derramado líquido, han caído objetos en el producto, el producto ha estado expuesto a lluvia o humedad, si no funciona correctamente o si el producto se ha caído.
- **15. BATERÍA** Para evitar el derramamiento de las baterías, lo cual puede provocar lesiones corporales, daños a la propiedad o daños a la unidad, siga las instrucciones siguientes al utilizar el mando a distancia.
	- Instale **todas** las baterías correctamente, con los signos **+** y **-** coincidiendo con las marcas.
	- No mezcle las baterías (**antiguas** y **nuevas** o **de carbono** y **alcalinas,** etc.)
	- Quite las pilas cuando no vaya a utilizar el mando durante mucho tiempo.
- **16. BASURA** Este producto puede contener plomo y mercurio. La eliminación de estos materiales puede estar regulada por razones medioambientales.

**Para más información sobre la eliminación o reciclaje, contacte con sus autoridades locales o con la Alianza de Industrias Electrónicas: www.eias.org**

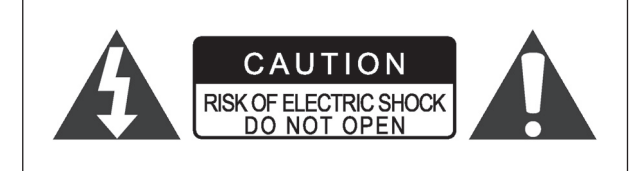

#### **¡PRECAUCIÓN!**

PARA REDUCIR EL RIESGO DE DESCARGA ELÉC-TRICA, NO QUITE LA CARCASA DE ESTA UNIDAD. NO EXISTEN PARTES REPARABLES POR EL USUARIO EN EL INTERIOR. LLAME A UN SERVICIO TÉCNICO PARA LAS REPARACIONES.

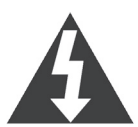

El símbolo de un rayo con punta de flecha dentro de un triángulo equilátero pretende avisar al usuario de la presencia de "voltaje peligroso" no aislado en el interior de la carcasa del producto que puede ser de la suficiente magnitud como para constituir un riesgo de descarga eléctrica para personas.

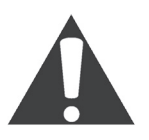

El símbolo de exclamación dentro de un triángulo equilátero pretende alertar al usuario de la presencia de instrucciones de funcionamiento y mantenimiento (reparación) en las letras que acompañan al aparato.

#### **¡PRECAUCIÓN!**

ESTE PRODUCTO UTILIZA UN LÁSER. EL USO DE CONTROLES O AJUSTES O LA REALIZACIÓN DE PRO-CEDIMIENTOS DISTINTOS A LOS ESPECIFICADOS AQUÍ PUEDE RESULTAR EN UNA EXPOSICIÓN A RADI-ACIÓN PELIGROSA. NO ABRA LA TAPA Y NO REALICE LAS REPARACIONES. LLAME A UN SERVICIO TÉCNICO PARA LAS REPARACIONES.

#### **AVISO:**

PARA REDUCIR EL RIESGO DE FUEGO, DESCARGA ELÉCTRICA O DAÑOS AL PRODUCTO, NO EXPONGA EL APARATO A LA HUMEDAD Y ASEGÚRESE DE COLOCAR TODO TIPO DE OBJETOS CON LÍQUIDO, COMO JARRAS, LEJOS DEL APARATO.

#### *iPRECAUCIÓN! – © Botón POWER*

Desconecte el enchufe principal para apagar la alimentación por completo. El botón POWER en cualquier posición no desconecta la entrada de corriente. La corriente puede controlarse desde el mando.

### **SHOWVIEW**

SHOWVIEW es una marca registrada por Gemstar Development Corporation. El sistema SHOWVIEW está fabricado bajo licencia de Gemstar Development Corporation.

#### **PRODUCTOS CON REQUISITOS DE AVISO DE**  SALIDAS

### **DE ESCANEO PROGRESIVO 525P/625P**

"LOS CONSUMIDORES DEBERÍAN TENER EN CUENTA QUE NO TODOS LOS TELEVISORES DE ALTA DEFIN-ICIÓN SON TOTALMENTE COMPATIBLES CON ESTE PRODUCTO Y PUEDEN PROVOCAR QUE APAREZCAN DISTORSIONES EN LA IMAGEN. EN EL CASO DE PROB-LEMAS DE IMAGEN DE ESCANEO PROGRESIVO 525 Ó 625, SE RECOMIENDA QUE EL USUARIO CAMBIE LA CONEXIÓN A SALIDA CON "DEFINICIÓN ESTÁNDAR". SI TIENE DUDAS SOBRE NUESTRA COMPATIBILIDAD DE TV CON ESTE REPRODUCTOR DE DVD MODELO 525P Y 625P,CONTACTE CON NUESTRO CENTRO DE SERVICIOS PARA EL CLIENTE."

#### **IMPORTANTE PARA PRODUCTOS LÁSER**

- 1. PRODUCTO LÁSER DE CLASE 1
- 2. **PELIGRO**: Radiación láser visible e invisible al estar abierto y bajo fallo o manipulación. Evite exponerse directamente al rayo.
- 3. **PRECAUCIÓN**: No abra la tapa superior. No hay partes reparables por el usuario en el interior de la unidad; deje las reparaciones para personal cualificado.

#### **¡PRECAUCIÓN!**

- Los discos CD-R/RW grabados con un ordenador personal o una grabadora de CD pueden no reproducirse si el disco está dañado o sucio o si hay suciedad o condensación en la lente del reproductor.
- Los discos no finalizados CD-R/RW pueden reproducirse, pero no aparecerá toda la información del tiempo (tiempo de reproducción, etc.).
- Compruebe las leyes de derechos de copia en su país antes de grabar desde discos DVD VIDEO, SVCD, Vídeo CD, CD de audio, MP3 y JPEG.La grabación de material con derechos de copia puede infringir las leyes de derechos de copia.

#### **Avisos legales referentes a los derechos de propiedad de Macrovision**

"Números de patentes en los EE.UU. 4,631,603; 4,577,216; 4,819,098; 4,907,093; y 6,516,132."

"Este producto incorpora la tecnología de protección del copyright protegida por las patentes de los EE.UU. y otros derechos de propiedad intelectual. El uso de esta tecnología de protección del copyright debe ser autorizado por Macrovision y sirve sólo para usos de visualización doméstica y otros usos de visualización limitada a menos que Microvision autorice lo contrario. Quedan prohibidas las modificaciones o el desmontaje".

Fabricado bajo la licencia de los Laboratorios Dolby. 'Dolby' y el símbolo de la D doble son marcas de Dolby Laboratories.

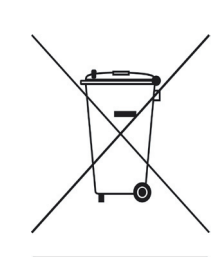

This symbol indicates that used electrical and electronic equipment requires special handling when the unit is to be discarded. Please send the unwanted unit to a waste collection/recycling center near you to help protect our environment.

Este símbolo indica que el equipo eléctrico y electrónico requiere un trato especial para desecharlo. Envíe la uni-

dad a un centro de recogida/reciclaje cercano para ayudar a proteger nuestro medioambiente.

DivX, DivX Certified y los logotipos asociados son marcas de DivXNetworks, Inc. y se utilizan bajo licencia.

## **Usar el manual**

## **Tabla de comparación de modelos**

Algunas características de soporte varían dependiendo del tipo de modelo. Compruebe la siguiente tabla antes de consultar las secciones relevantes para obtener la información deseada.

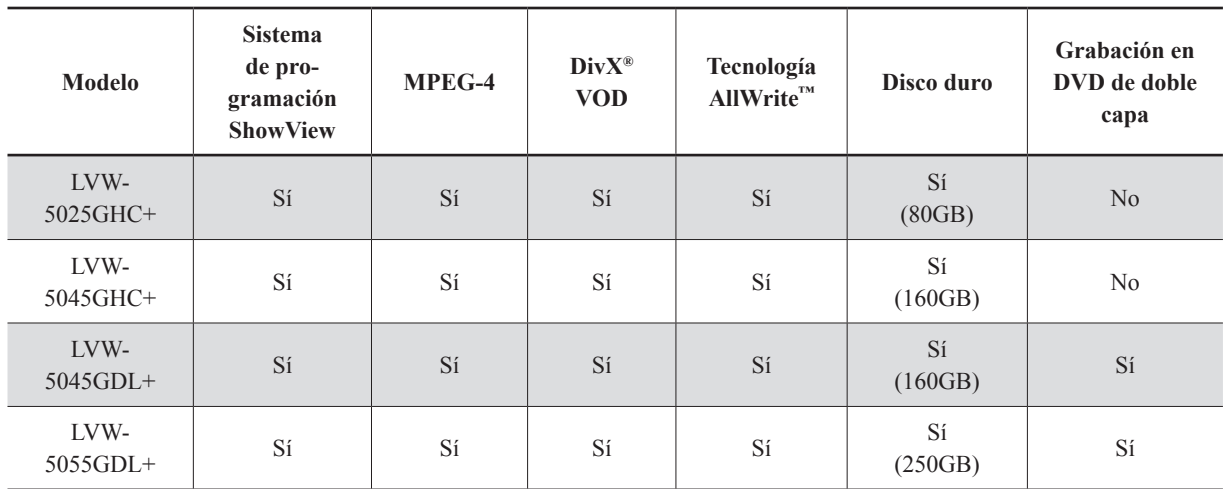

### **Nota**

- Tenga en cuenta que debido a las diferentes tecnologías de compresión, algunos archivos MPEG-4 pueden no ser soportados por esta grabadora de DVD.
- El servicio DivX® VOD (video-on-demand) es adoptado por algunos proveedores de contenido digital para evitar descargas no autorizadas, copia u otras formas de compartir archivos. Para ver vídeos que utilizan el sistema, necesitará completar antes un proceso de registro.
- La tecnología AllWrite™ permite a esta grabadora de DVD escribir en la mayoría de tipos de discos grabables y regrabables (CD-R/-RW, DVD-R/-RW, DVD+R/+RW). Para los mejores resultados, visite nuestro sitio web para una lista de discos recomendada.

Los siguientes iconos se usan en el manual para el avisos especiales e información adicional.

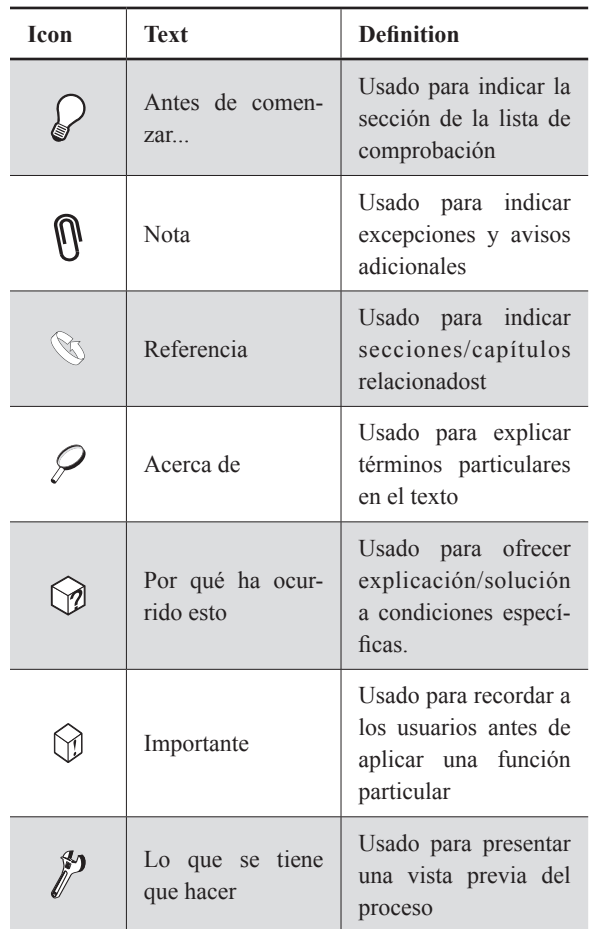

## **Obtener ayuda**

### **Usar el manual**

*1.* Compruebe el 'Cuadro de comparación de modelos' (Model Comparison Chart) en la página anterior para ver qué características son soportadas por su grabadora de DVD.

2. Vea la sección 'Referencia rápida' (Quick Reference) al final de este manual si necesita los listados completos del menú de configuración del sistema y los tipos de disco soportados por esta grabadora de DVD.

- 3. Consulte la sección 'Especificaciones' (Specificaciones), si necesita una vista general rápida de esta grabadora de DVD.
- *4.* Consulte la sección 'Solución de problemas' (Troubleshooting) si encuentra problemas al usar esta grabadora de DVD. Las soluciones listadas en esta sección podrían ayudarle a arreglar los problemas al instante.

### **Usar el sitio Web**

Visite también nuestro sitio Web en **http://www. liteonit.com/DC/english/download.htm** para la última actualización del firmware y más información de soporte.

### **Usar el servicio Hotline**

Si continúa teniendo problemas o dudas sobre la instalación de la unidad, llame a nuestros números hotline listados abajo:

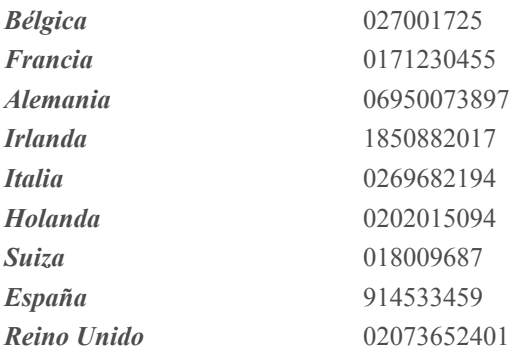

## **Características**

## **Grabación**

Esta grabadora de DVD ofrece un modo fácil y rápido para grabar sus programas de TV deseados.

### **Grabación de un toque**

Esta grabadora de DVD incluye una capacidad de grabación instantánea de fácil uso. Comience a grabar cuando desee pulsando **GRABAR (RECORD)** en su mando a distancia. Si pulsa el botón repetidamente tendrá la opción de distintas longitudes de grabación, ahorrándole el tener que introducir una hora específica.

 *Grabación de un toque (p.50)*

#### **Opciones de grabación flexible**

Esta grabadora de DVD soporta varios modos de grabación, cada uno de los cuales ofrece diferentes longitudes de grabación y calidades de imagen. Puede elegir una de estas opciones dependiendo de sus discos y el propósito de la grabación.

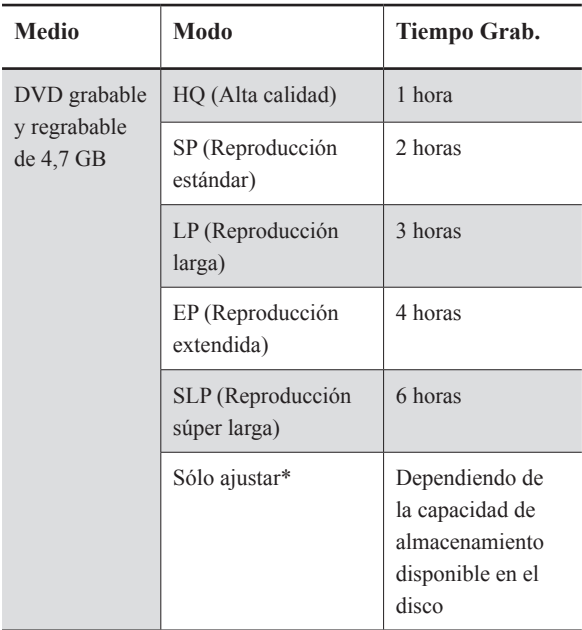

*\* Sólo para la 'Grabación programada'*

 *Usar Easy Guider: Grabar (p.36)*

 *Grabación (p.46)*

## **Grabación programada**

Ya no tiene que preocuparse por perderse sus programas de TV favoritos. Con la función de grabación programada ofrecida por esta grabadora de DVD, podrá introducir fácilmente hasta 32 configuraciones en la lista de programas para grabar sus programas deseados. Para cada configuración, puede asignar el modo y frecuencia de grabación particular (Una vez/Diario/Semanal) que más se ajuste a sus necesidades.

 *Usar Easy Guider: Grabación programada (p.37)*

 *Grabación programada (p.52)*

### **Easy Guider**

Esta grabadora de DVD viene con el programa integrado 'Easy Guider', que es una interfaz en pantalla especialmente diseñada para ayudarle a completar las tareas deseadas paso a paso.

 *Easy Guider (p.33)*

## **Tecnología AllWrite™**

Con la tecnología AllWrite™ incorporada, esta grabadora de DVD es capaz de escribir en la mayoría de tipos de discos grabables y regrabables (CD-R/-RW, DVD-R/-RW, DVD+R/+RW), ofreciendo a los usuarios mayor flexibilidad de grabación.

 *Guía para usar los discos (p.94)*

## **Gran capacidad de almacenamiento**

Con un disco duro integrado, esta grabadora de DVD le ofrece la capacidad y flexibilidad para realizar una serie de funciones, como grabación, copia y grabación programada. Utilice este dispositivo incorporado para grabar sus programas favoritos; convierta sus vídeos domésticos en discos o cree una copia de sus álbumes de fotos digitales.

## **Vídeos MPEG-4**

¡Ahora puede reproducir vídeos MPEG-4 en esta grabadora de DVD y disfrutar de una mejor experiencia de visualización con su TV!

 *Soporte para vídeo digital (p.69)*

## **Soporte para DivX® VOD**

Esta grabadora de DVD soporta el servicio DivX® VOD (video-on-demand), una característica diseñada para proteger los derechos de copia de los vídeos digitales. ¡Ahora puede fácilmente ver en su TV vídeos descargados de tiendas de alquiler en línea!

 *DivX® VOD (p.72)*

## **Grabación DVD: Lo esencial**

Las grabadoras de DVD no sólo ofrecen las funciones de grabación y reproducción como los VCRs (grabadoras de vídeocasete) tradicionales, sino que también pdrá compartir contenidos fácilmente. Ahora podrá reproducir un disco finalizado en otros reproductores de DVD compatibles y en PCs. Las siguientes secciones presentan lo básico de la grabación en DVD, ayudándole a sacar el máximo provecho de su grabadora.

### **► Qué elegir**

A diferencia de los VCR tradicionales, la grabadora de DVD viene con una variedad más amplia de medios grabables para elegir. Dependiendo de las diferentes tecnologías empleadas, los discos de DVD se dividen en dos categorías principales: los formatos 'menos (-)' y 'más (+)'. Dentro de estos dos grupos, los discos se clasifican más por su 'regrabación'. Los discos grabables (+R o -R) pueden usarse para grabar sólo una vez, lo cual significa que no podrá grabar nada más en una sección ya usada. Los discos regrabables (+RW or -RW), por otro lado, permiten a los usuarios borrar grabaciones y luego añadir nuevas en la misma sección repetidamente.

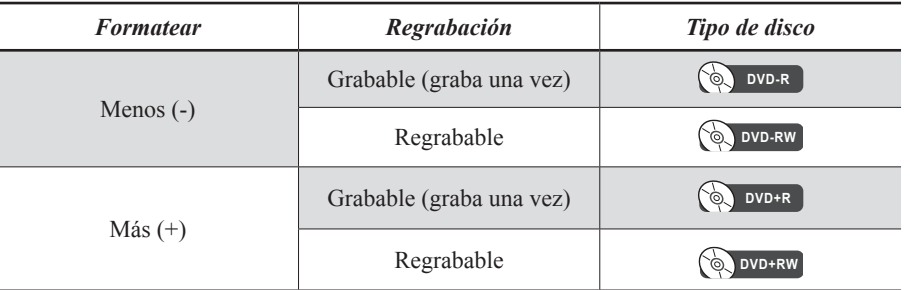

\* *Antes de comprar discos, compruebe que los tipos de discos son soportados por su grabadora de DVD.* 

### **► Cómo grabar**

Utilizar DVDs para grabar es similar a utilizar cintas de vídeo, con la excepción de que puede que necesite preparar su disco vacío en un formato específico. Este proceso de formateo varía dependiendo de su grabadora y el disco que utilice. Para grabar, inserte un disco apropiado en la grabadora y seleccione un modo de grabación si es necesario. Cuando haya realizado la preparación, pulse ● **GRABAR (RECORD)** en la unidad o en el mando a distancia para iniciar la grabación.

### **► Cómo reproducir**

Cuando la grabación haya finalizado, pulse **REPRODUCIR (PLAY)** para ver los programas o títulos grabados. Puede que aparezca un menú de disco: utilice  $\rightarrow \rightarrow \rightarrow \rightarrow$  para seleccionar el programa o título deseado. Si desea reproducir la grabación en otros reproductores de DVD o PCs, necesitará finalizar el disco antes, a menos que haya utilizado un disco DVD+RW.

# **Primeros pasos**

Este capítulo introduce configuraciones del sistema básicas para la grabadora de DVD. Siga los pasos siguientes para completar estos requisitos para más aplicaciones.

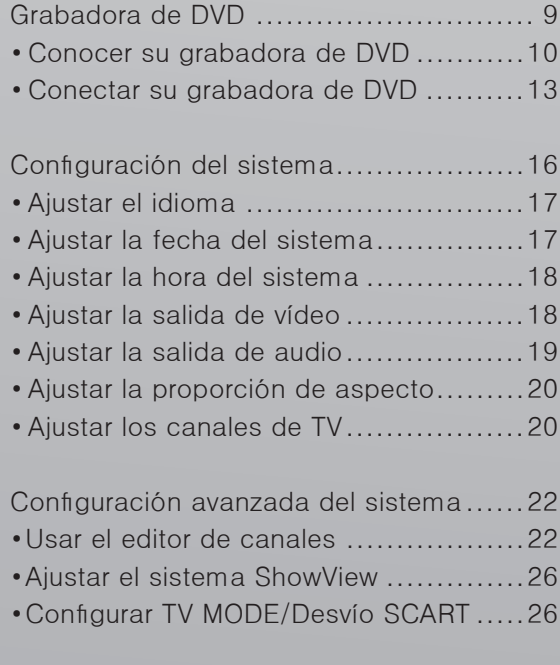

## **Grabadora de DVD**

Las siguientes secciones introducen un proceso paso a paso para configurar esta grabadora de DVD. Cuando se lista más de una opción de configuración en una etapa específica, consulte la opción más apropiada para su condición de configuración.

### **Antes de comenzar...**

- *1.* Compruebe si todos los accesorion están in- $\iota$  decluidos en el paquete.
	- $\Box$  Mando a distancia (1)
	- $\Box$  Pilas (2)
	- Cable de Audio/Vídeo (1)
	- $\Box$  Cable de alimentación (1) (No disponible en todos los modelos)
	- $\Box$  Cable de antena (1)

 $\Box$  Cable SCART (1) (No disponible en todos los modelos)

- $\Box$  Manual del usuario (1)
- $\Box$  Guía de inicio rápido (1)

### <span id="page-12-0"></span>**Conexiones del panel frontal**

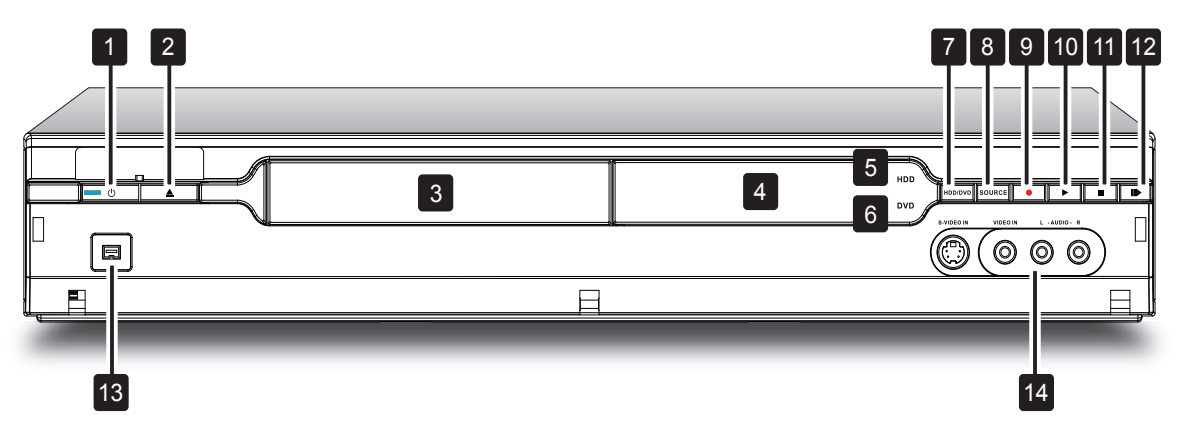

- **1. Botón ENCENDIDO/APAGADO (POWER ON/OFF)** Enciende y apaga la grabadora de DVD
- **2. Botón ABRIR/CERRAR (OPEN/CLOSE)** Abre o cierra la bandeja de discos
- **3. Bandeja de discos** Sostiene los discos con seguridad durante la grabación o reproducción
- **4. Ventana de visualización** Muestra la información de la operación
- **5. Indicador de HDD** Muestra el dispositivo de destino actual de la grabadora de DVD
- **6. Indicador de DVD** Muestra el dispositivo de destino actual de la grabadora de DVD
- **7. Botón HDD/DVD** Cambia el modo actual de la grabadora de DVD de HDD (unidad de disco duro) a DVD y viceversa
- **8. Botón FUENTE (SOURCE)** Selecciona el equipo conectado a través de las entradas de línea
- **9. Botón GRABAR (RECORD)** Inicia la grabación
- **10. Botón REPRODUCIR (PLAY)** Inicia la grabación
- **11. Botón DETENER (STOP)** Detiene la reproducción o grabación
- **12. Botón PAUSA/PASO (PAUSE/STEP)** Pausa la reproducción o grabación
- **13. Clavija DV-LINK (IEEE 1394)** Conecta la cámara digital
- **14. Clavijas de ENTRADA DE LÍNEA (LINE IN) (S-Vídeo/VIDEO compuesto y AUDIO Izq/Der)** Conecta las salidas de equipos externos a través de cables de vídeo/audio S-Vídeo o compuesto

### **Nota**

• Cuando utilice la clavija de S-Vídeo para conectar su equipo externo, compruebe si ha encendido el modo de conexión en el menú Configuración (Setup). Realice los ajustes necesarios en **Configuración**(Setup) **Grabar (Recording) AV frontal (Front AV)**.

### **Ventana de visualización**

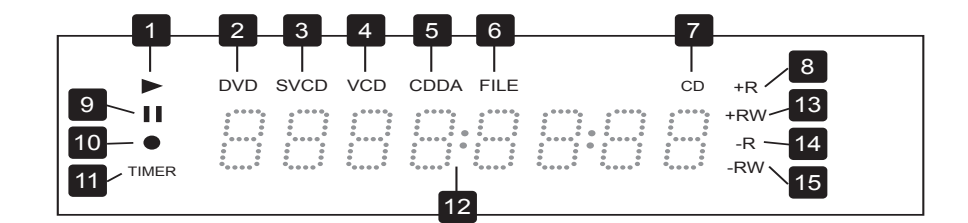

- **1.** Indicador REPRO-DUCIR (PLAY)
- **2.** Indicador DVD
- **3.** Indicador SVCD
- **4.** Indicador VCD
- **5.** Indicador CDDA
- **6.** Indicador ARCHIVO (FILE)
- **7.** Indicador CD
- **8.** Indicador DVD+R
- **9.** Indicador PAUSA (PAUSE)
- **10.** Indicador GRABAR (RECORD)
- **11.** Indicador del modo GRABACIÓN PRO-GRAMADA (TIMER RECORD)
- **12.** Ventana de información múltiple
- **13.** Indicador DVD+RW
- **14.** Indicador CD-R/ DVD-R
- **15.** Indicador CD-RW/ DVD-RW

### **Conexiones del panel posterior**

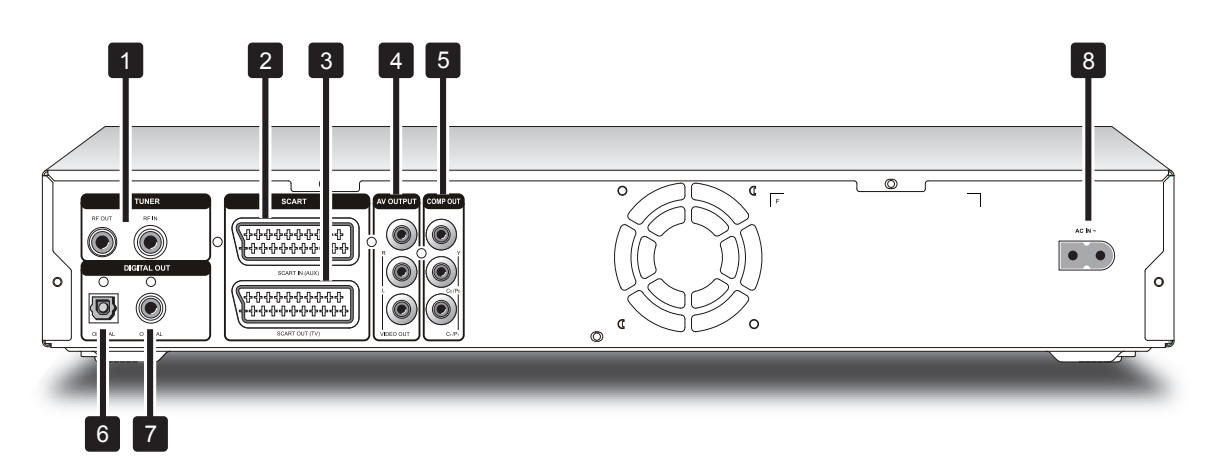

- **1. Clavijas ENTRADA/SALIDA VHF/UHF (VHF/UHF IN/OUT)** Conectan los cables de antena
- **2. Clavija ENTRADA SCART (SCART IN)** Conecta la salida de un equipo externo a través del cable SCART
- **3. Clavija SALIDA SCART (SCART OUT)** Conecta la entrada de un equipo externo a través del cable SCART
- **4. Clavijas SALIDA AV (VÍDEO/AUDIO IZQ/DER) (AV OUTPUT (VIDEO/AUDIO L/R))**

Conecta las entradas del equipo externo a través de los cables de vídeo/audio

- **5. Clavijas SALIDA COMP (COMPO-NENTE) (COMP OUT (COMPONENT))** Conecta las entradas de un equipo externo a través de los cables de vídeo componente
- **6. Clavija SALIDA DIGITAL (ÓPTICA) (DIGITAL OUT (OPTICAL) )** Conecta un amplificador o receptor con una clavija de entrada digital
- **7. Clavija SALIDA DIGITAL (COAXIAL) (DIGITAL OUT (COAXIAL))** Conecta un amplificador o un receptor con una clavija de entrada digital
- **8. Terminal ENTRADA CA (AC IN)** Conecta el cable de corriente

### **Mando a distancia**

- **1. Botón PANTALLA (DIS - PLAY)** *Pulse para ver información*
- **2. Botón ABRIR/CERRAR (OPEN/CLOSE)** *Pulse para abrir o cerrar la bandeja de discos*
- **3. Botones del alfabeto y números** *Pulse para introducir números y caracteres*
- **4. Botón GUÍA (GUIDER)** *Pulse para mostrar el menú Easy Guider*
- **5. Botón FUENTE (SOURCE)** *Pulse para seleccionar la fuente de la señal*
- **6.** Botones  $\blacktriangle \blacktriangleright \blacktriangleleft \blacktriangleright$  (direc**ción) y ENTRAR (ENTER)** *Pulse para seleccionar*
- **7. Botón MENÚ SUPERIOR (TOP MENU)** *Pulse para mostrar el menú principal del disco*
- **8. Botón DETENER (STOP)** *Pulse para detener la reproducción o grabación*
- **9. Botón REB (REW)**  *Pulse para reproducir hacia atrás*
- **10. Botón ANTERIOR (PREVIOUS)**  *Pulse para ir al archivo/ imagen/pista/título anterior*
- **11. Botón NAVI.** *Pulse para mostrar el menú de Navegación*
- **12. Botón GRABAR (RECORD)** *Pulse para iniciar la grabación*
- **13. Botón EDITAR (EDIT)** *Pulse para mostrar el menú Editar (Edit)*
- **14. Botón HDD/DVD** *Pulse para cambiar entre el modo HDD y DVD*

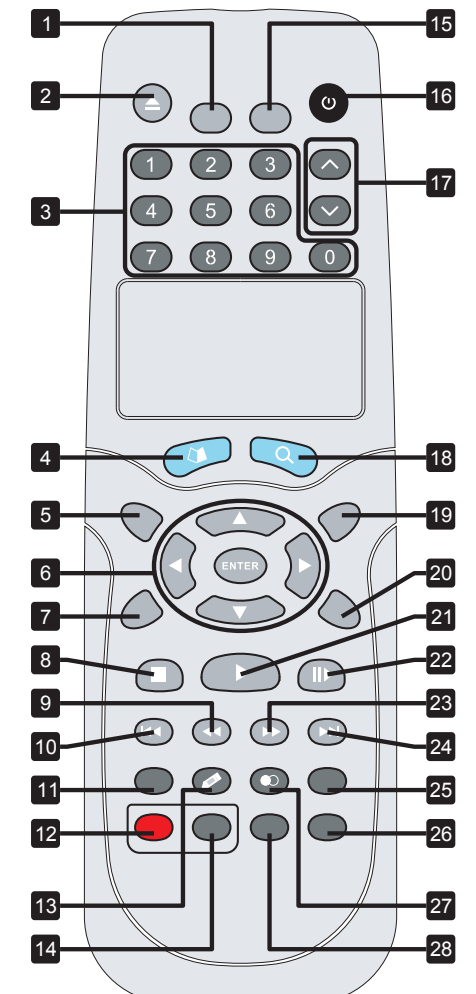

- **15. Botón CONFIGURA - CIÓN (SETUP)**  *Pulse para mostrar el menú Configuración del sistema (System Setup)*
- 16. Botón **O ENCENDIDO (POWER)** *Pulse para encender o apagar la grabadora*
- 17. Botones CH  $\rightarrow$  / CH  $\rightarrow$ *Pulse para seleccionar el canal*
- **18. Botón CONTENIDOS (CONTENTS)** *Pulse para mostrar el Menú Contenidos (Contents Menu)*
- **19. Botón TV/MODO (TV/ MODE)** *Pulse para cambiar entre fuente TV y fuente SCART*
- **20. Botón MENÚ (MENU)** *Pulse para mostrar el menú del disco*
- **21. Botón REPRODUCIR (PLAY)** *Pulse para iniciar la reproducción*
- 22. Botón **|| PAUSA/PASO (PAUSE/STEP)** *Pulse para pausar la reproducción o grabación*
- **23. Botón AV. RÁP. (FFW)** *Pulse para avanzar la reproducción*
- **24. Botón SIGUIENTE (NEXT)** *Pulse para ir al siguiente archivo/imagen/pista/título*
- **25. Botón TIME SHIFT** *Pulse para realizar la función 'Time Shift'*
- **26. Botón PROGRAMADOR (TIMER)** *Pulse para mostrar el menú Grabación programada (Timer Record)*
- **27. Botón COPIAR (COPY)** *Pulse para iniciar la copia instantánea*
- **28. Botón Show View** *Pulse para mostrar el menú del sistema ShowView*

### <span id="page-15-0"></span>**Usar el mando a distancia**

### **Preparación del mando a distancia**

Abra el compartimiento de las pilas e insértelas. Compruebe que la polaridad (+ y -) coincida con las marcas en el interior del mando a distancia.

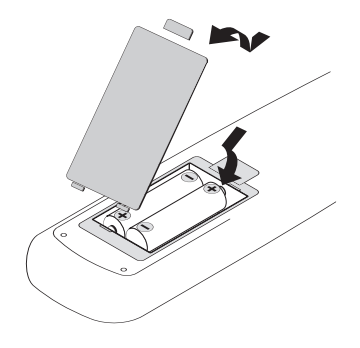

### **Nota**

• No se recomienda el uso de baterías recargables

### **Señal del mando a distancia**

El mando tiene un alcance de operación de aproximadamente 7 M y funciona mejor cuando se apunta directamente hacia la unidad horizontalmente a un ángulo de hasta 30° desde la ventana del sensor de la grabadora de DVD.

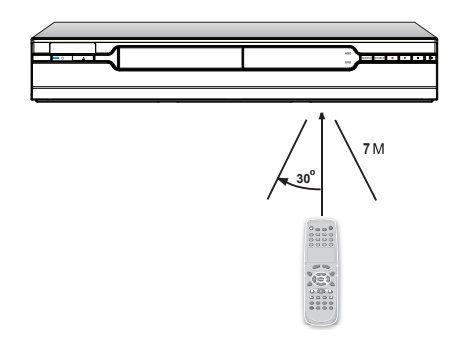

### **Aplicación más fácil con el mando a distancia**

Los botones de función, como **GUÍA (GUIDER)** o **PROGRAMADOR (TIMER)**, están diseñados para ofrecerle un acceso rápido a las aplicaciones pretendidas. Pulse estos botones para ir directamente a sus menús individuales y completar sus tareas deseadas. Si desea salir de una aplicación, simplemente pulse de nuevo el botón designado.

## **Conectar su grabadora de DVD**

### **Antes de comenzar...**

- *1.* No enchufe el cable de alimentación AC en el enchufe hasta que se hayan realizado todas las otras conexiones.
- 2. Se recomienda que conecte la clavija SALIDA<br>
DE VÍDEO (VIDEO OUT) de la grabadora de DVD directamente a la entrada de vídeo de su TV. Si conecta la clavija SALIDA DE VÍDEO (VIDEO OUT) de esta grabadora a TV a través de un VCR, puede que tenga problemas de visualización al reproducir discos protegidos por copyright. Los mismos problemas de visualización pueden también ocurrir al conectar la grabadora a un sistema de TV/Vídeo integrado.

### **Lo que necesita hacer:**

**Paso 1**: Conectar los cables de antena/satélite

**Paso 2**: Conectar el cable de vídeo

**Paso 3**: Conectar el cable de audio

Paso 4: Conectar el decodificador (si es necesario)

**Paso 5**: Conectar el cable de corriente

### **Paso 1: Conectar los cables de antena/satélite**

Toma de corriente  $\rightarrow$ Grabadora de DVD $\rightarrow$ TV

- **1.** Use un cable de antena para conectar la clavija ENTRADA RF (RF IN) de la grabadora de DVD a la toma de antena en la pared.
- **2.** Use un cable de antena para conectar la clavija SALIDA RF (RF OUT) de la grabadora de DVD a la clavija ENTRADA RF (RF IN) del televisor. (Tenga en cuenta que esto sirve sólo como paso a través).

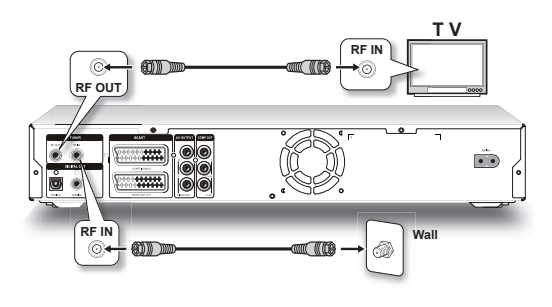

### **Paso 2: Conectar el cable de vídeo**

**Opción 1** Usar un cable SCART

Use un cable SCART para conectar la clavija SALIDA SCART (SCART OUT) de la grabadora de DVD a la clavija ENTRADA SCART (SCART IN) del televisor.

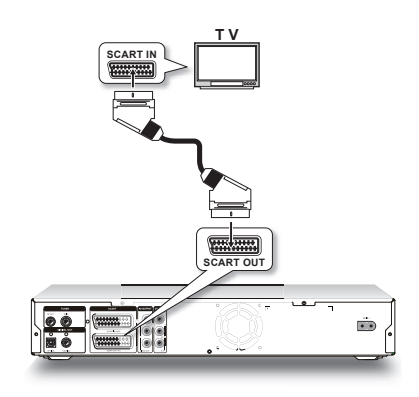

**Opción 2** Usar el cable componente

Use un cable de vídeo componente (con extremos verde, azul y rojo) para conectar la clavija SALIDA COMPONENTE (COMPONENT OUT) de la grabadora de DVD a la clavija ENTRADA COM-PONENTE (COMPONENT IN) del televisor.

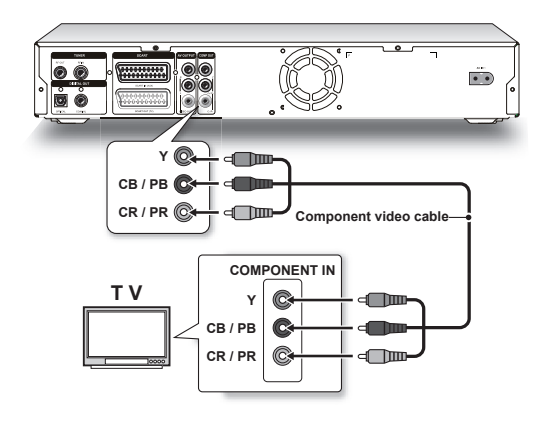

### **Nota**

• Si su televisor soporta el modo 'escaneo progresivo' (Progressive Scan), puede ajustar la configuración de 'Salida de vídeo' (Video Out) para mejores resultados. Vaya a **Configuración (Setup)Sistema (System)Salida de vídeo (Video Output)** y seleccione 'Progresivo' (Progressive). Puede activar el menú de Configuración directamente pulsando el botón **CONFIGURA-CIÓN (SETUP)** del mando a distancia.

### **Paso 3: Conectar el cable de audio**

**Opción 1** Conectar a TV usando el cable SCART

Use un cable SCART para conectar la clavija SALIDA SCART (SCART OUT) de la grabadora de DVD a la clavija ENTRADA SCART (SCART IN) del televisor.

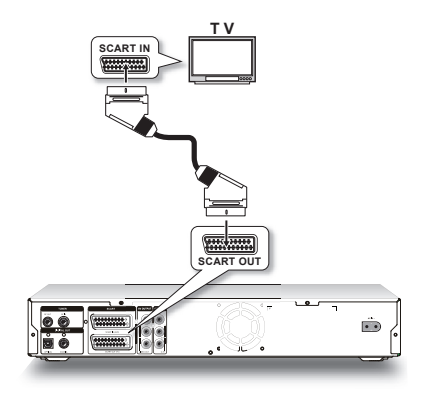

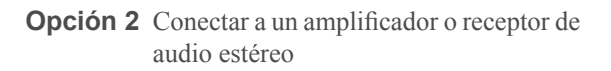

Use los extremos de audio (rojo y blanco) de un cable compuesto para conectar la clavija SALIDA DE AUDIO (AUDIO OUT) de la grabadora de DVD a la clavija ENTRADA DE AUDIO (AUDIO IN) de un amplificador o receptor estéreo.

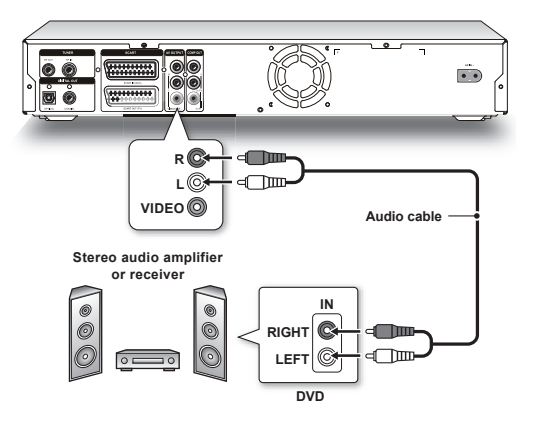

**Opción 3** Conectar a un dispositivo de audio digital

### **3.1 Usar un cable óptico**

Use un cable óptico para conectar la clavija SALIDA DIGITAL (ÓPTICA) (DIGITAL OUT (OPTICAL)) de la grabadora de DVD a la entrada óptica digital de un amplificador estéreo o receptor.

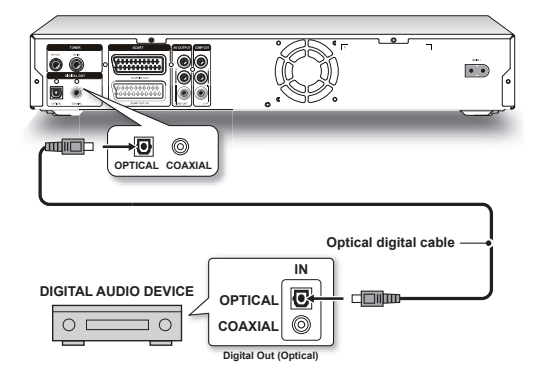

**3.2 Usar un cable coaxial**

Use un cable coaxial para conectar la clavija SALIDA DIGITAL (COAXIAL) (DIGITAL OUT (COAXIAL)) de la grabadora de DVD a la entrada digital coaxial de un amplificador estéreo o receptor.

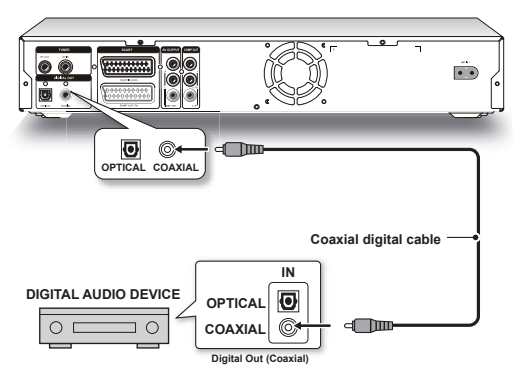

### **Paso 4: Conectar el** decodificador (si es nec**esario)**

**Para suscriptores de TV de pago/CANAL+,**  necesitará conectar un decodificador adicional a **su TV y grabadora de DVD.** 

- 1. Use un cable de antena para conectar la clavija ENTRADA RF (RF IN) de la grabadora de DVD a la toma de antena en la pared.
- 2. Use un cable de antena para conectar la clavija SALIDA RF (RF OUT) de la grabadora de DVD a la clavija ENTRADA RF (RF IN) del televisor.
- 3. Use un cable SCART para conectar la clavija ENTRADA SCART (SCART IN) de la grabadora de DVD a la clavija SALIDA SCART (SCART OUT) del decodificador de CANAL+.
- 4. Use un cable SCART para conectar la clavija SALIDA SCART (SCART OUT) de la grabadora de DVD a la clavija ENTRADA SCART (SCART IN) del televisor.

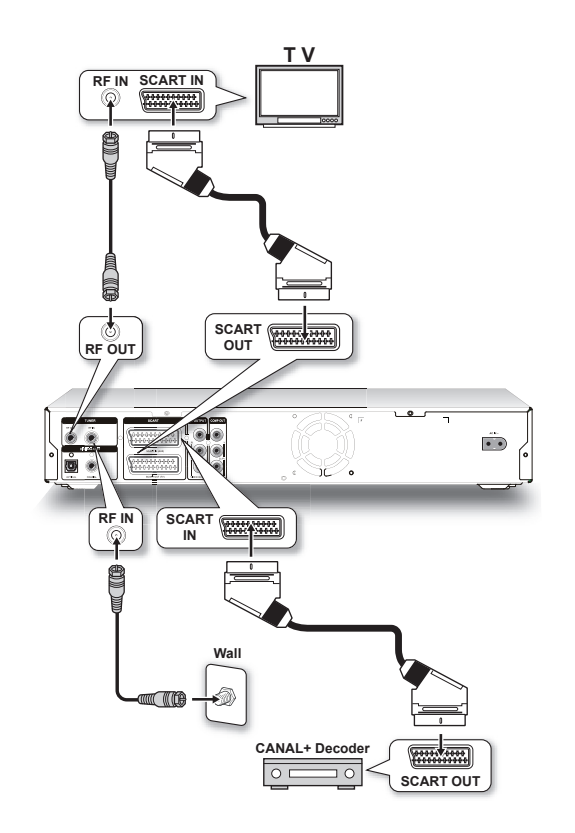

### **Nota**

- Durante la grabación, si tiene problemas al ver los programas importados por el decodificador, puede pulsar **TV/MODE** para cambiar al modo 'Desvío SCART' (SCART Bypass). Sin embargo, necesitará activar antes la característica en Configu**ración (Setup)Sintonizador TV (TV Tuner)**  → **MODO TV (TV MODE)**.
	- $\%$  Configurar MODO TV/Desvío SCART (TV *MODE/SCART Bypass) (p.26)*
- Dependiendo del fabricante del cable, el cable SCART que use puede que no pueda detectar todas las señales transferidas a través de esta conexión. Si ha activado el modo 'Desvío SCART' (SCART Bypass) en el menú Configuración y sigue teniendo problemas al usar la característica, intente usar un nuevo cable SCART para conectar el decodificador a su grabadora de DVD.

### <span id="page-18-0"></span>**Paso 5: Conectar el cable de corriente**

Conecte el cable de corriente a la grabadora de DVD. Tras completar todas las conexiones, podrá enchufar el cable de corriente de la grabadora en la toma y comenzar a usarla.

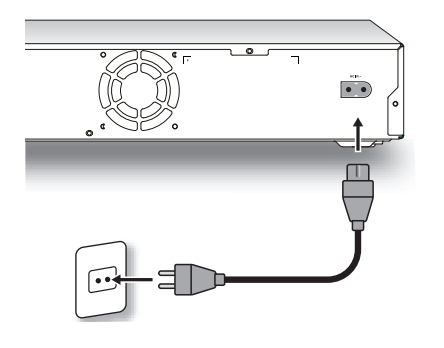

### **Nota**

• Si usa un modelo que incluye un cable de corriente unido, sólo necesitará enchufar el cable de corriente a la toma en este paso.

## **Configuración del sistema**

Use el menú Configuración para completar rápidamente las configuraciones básicas del sistema antes de usar la grabadora de DVD. Si desea salir del menú Configuración en cualquier momento, simplemente pulse el botón **CONFIGURACIÓN (SETUP)** de nuevo.

Cada icono de opción del menú Configuración representa un punto de entrada a listas más detalladas de configuración del sistema. Use los botones  $\rightarrow \rightarrow \rightarrow$ del mando a distancia para realizar la selección, y confírmela con el botón **ENTRAR (ENTER)**.

> *Souía para completar el menú de configuración del sistema (p.91)*

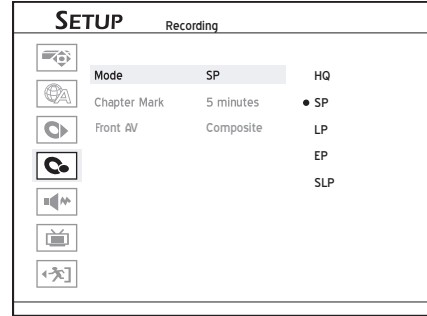

### **Antes de comenzar...**

1. Compruebe si la señal de vídeo de esta graba-<br>dora de DVD aparece correctamente en la pantalla de su TV.

 *Conectar su grabadora de DVD (p.13)*

### <span id="page-19-0"></span>**Ajustar el idioma**

 *1* Pulse **CONFIGURACIÓN (SETUP)** para mostrar el menú Configuración.

Pulse  $\rightarrow \rightarrow$  para seleccionar 'Idioma' (Language) y pulse **ENTRAR (ENTER)**.

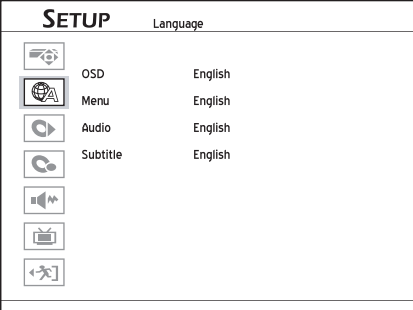

**3** Si desea cambiar el idioma mostrado en la pantalla, pulse  $\triangle$   $\blacktriangleright$  para seleccionar 'OSD' (menú en pantalla), luego pulse **ENTRAR (ENTER)**  o para ir al submenú.

Si desea cambiar el idioma mostrado en la página de menús, pulse  $\rightarrow \infty$  para seleccionar 'Menú' (Menu), luego pulse **ENTRAR (ENTER)** o para ir al submenú.

Si desea cambiar el idioma hablado en los archivos de vídeo, pulse  $\rightarrow \rightarrow$  para seleccionar 'Audio'(Audio), luego pulse **ENTRAR (EN-TER)**  $\circ \rightarrow$  para ir al submenú.

Si desea cambiar el idioma mostrado para los subtítulos, pulse  $\rightarrow \rightarrow$  para seleccionar 'Subtítulos' (Subtitle), luego pulse **ENTRAR (ENTER)**  o para ir al submenú.

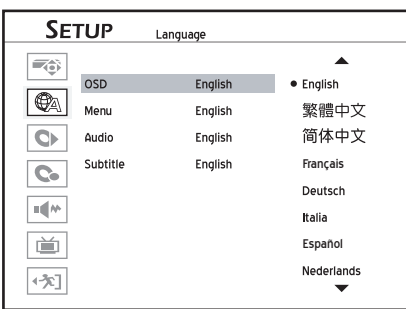

**4** Pulse  $\rightarrow \rightarrow$  para seleccionar su idioma deseado, luego pulse **ENTRAR (ENTER)**.

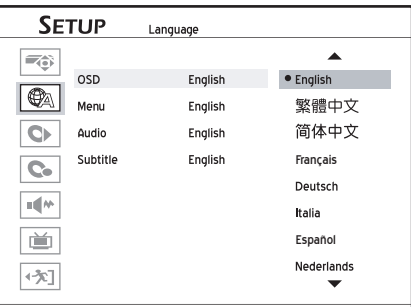

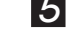

**5** Cuando se haya completado, pulse ◀ para regresar al menú principal.

**6** Pulse  $\rightarrow$  o **CONFIGURACIÓN** (SETUP) para salir del menú Configuración.

### **Nota**

- Las versiones de los idiomas disponibles dependen de los tipos de modelo.
- Para las opciones 'Menú' (Menu), 'Audio' y 'Subtítulos' (Subtitle), las preferencias seleccionadas son aplicables sólo cuando los discos que se reproducen tienen las versiones del idioma deseado.

## **Ajustar la fecha del sistema**

- *1* Pulse **CONFIGURACIÓN (SETUP)** para mostrar el menú Configuración.
- 2 Pulse  $\sim \tau$  para seleccionar 'Sistema' (System), luego pulse **ENTRAR (ENTER).**
- **3** Pulse  $\rightarrow \rightarrow$  para seleccionar 'Fecha' (Date), luego pulse **ENTRAR (ENTER).**
- *4* Pulse  $\rightarrow \rightarrow \rightarrow \rightarrow$  b o los botones numéricos (0-9) para introducir la fecha correcta, luego pulse **ENTRAR (ENTER)** para confirmar.

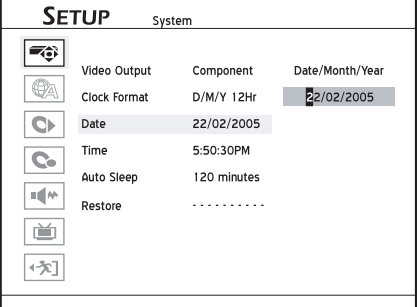

*Si decide no cambiar la fecha, pulsepara regresar a las opciones de nivel superior.*

- 
- **5** Cuando se haya completado, pulse  $\triangleleft$  para regresar al menú principal.
- **6** Pulse ◀ o **CONFIGURACIÓN** (SETUP) para salir por completo del menú Configuración.

### **Nota**

- Esta grabadora de DVD permite a los usuarios introducir fechas hasta 31/12/2099 (31 de diciembre del 2099). Las fechas posteriores a este día **NO PODRÁN** ajustarse.
- Si desea cambiar el formato de visualización de la fecha (p.ej. 2005/04/01 o 01/04/2005), realice el ajuste a través de **Configuración** (Setup) **Sistema (System) Formato del reloj (Clock Format)**.

## <span id="page-20-0"></span>**Ajustar la hora del sistema**

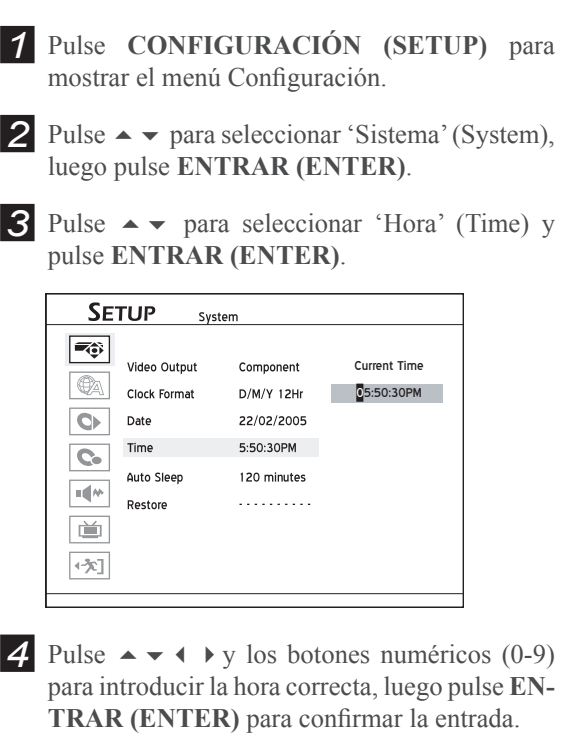

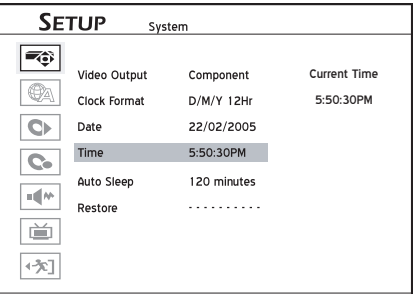

*Si decide no cambiar la hora, pulsepara regresar a las opciones de nivel superior.*

**5** Cuando se haya completado, pulse ◀ para regresar al menú principal.

**6** Pulse 4 o **CONFIGURACIÓN** (SETUP) para salir por completo del menú Configuración.

### **Nota**

• Si desea cambiar el formato en que se muestra la hora (p.ej. 19:00 o 07:00 P.M.), realice el ajuste a través de **Configuración** (Setup) → Sistema **(System) Formato del reloj (Clock Format)**.

**Ajustar la salida de vídeo**

- *1* Pulse **CONFIGURACIÓN (SETUP)** para mostrar el menú Configuración.
- 2 Pulse  $\sim \tau$  para seleccionar 'Sistema' (System), luego pulse **ENTRAR (ENTER)**.
- $3$  Pulse  $\rightarrow \rightarrow$  para seleccionar 'Salida de vídeo' (Video Output) y pulse **ENTRAR (ENTER)**.

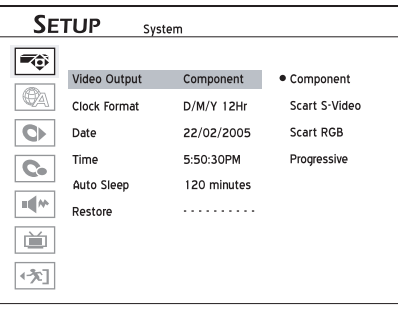

 $\overline{4}$  Pulse  $\rightarrow \overline{\phantom{1}}$  para seleccionar 'Componente' (Component), 'SCART S-Video', 'SCART RGB', o 'Progresivo' (Progressive), luego pulse **ENTRAR (ENTER)**.

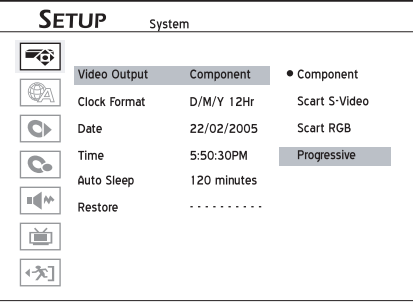

 *Si selecciona un modo de salida de vídeo diferente del usado para conectar la grabadora de DVD a su TV, habrá una pérdida de señal instantánea en la pantalla de TV. Si esto ocurre, no pulse ningún botón en el mando a distancia o en el panel frontal. La grabadora de DVD volverá al modo original en unos segundos.*

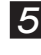

**5** Cuando se haya completado, pulse  $\triangleleft$  para regresar al menú principal.

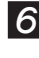

**6** Pulse **4** o **CONFIGURACIÓN** (SETUP) para salir del menú Configuración.

### <span id="page-21-0"></span> *Acerca del 'Escaneo progresivo' (Progressive Scan)*

El modo 'Escaneo progresivo' (Progressive Scan) se diferencia del modo 'Escaneo entrelazado' (Interlaced Scan) en cómo se actualiza una imagen de vídeo. En el modo 'Escaneo progresivo (Progressive Scan), las líneas de escaneo de una imagen se actualizan con cada paso y en orden secuencial. En el modo 'Escaneo entrelazado' (Interlaced Scan), la imagen se actualiza alternando los conjuntos de líneas de escaneo impares y pares.

#### **Modo de escaneo progresivo:**

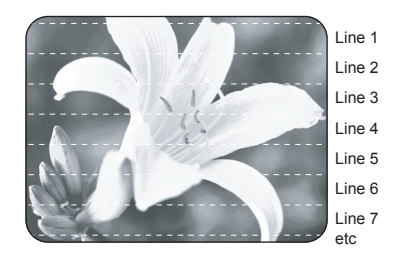

#### **Modo de escaneo entrelazado**

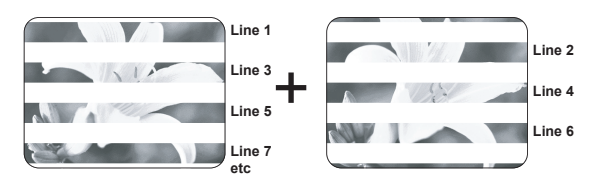

### **Nota**

• Si pulsa accidentalmente 'Progresivo' (Progressive) como modo de salida de vídeo cuando la grabadora de DVD no esté conectada a un TV compatible con el escaneo progresivo, puede que pierda la señal de vídeo en su TV al instante. Para recuperar la señal, apague la grabadora de DVD y vuelva a encenderla. Tras encender la grabadora de DVD, que tardará unos 30 segundos, pulse (botón de dirección derecho)**, 5, 0, 2, 0,** en el mando a distancia, luego pulse **ENTRAR (EN-TER)**. La grabadora se apagará automáticamente. La salida de TV de la grabadora de DVD se restaurará al valor predeterminado la próxima vez que encienda la grabadora.

## **Ajustar la salida de audio**

- *1* Pulse **CONFIGURACIÓN (SETUP)** para mostrar el menú Configuración.
- **2** Pulse  $\rightarrow \rightarrow$  para seleccionar 'Audio' y pulse **ENTRAR (ENTER)**.

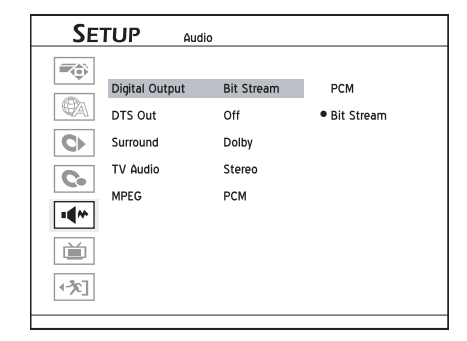

- *3* Si desea cambiar el modo de salida de audio digital, pulse  $\rightarrow \rightarrow$  para seleccionar 'Salida digital' (Digital Output), luego pulse **ENTRAR (ENTER)**.
	- $\bullet$  Seleccione 'PCM' si su amplificador no tiene un *decodifi cador Dolby Digital integrado.*
	- *♦ Seleccione 'Secuencia de bits' (Bit Stream) si su amplifi cador tiene un decodifi cador Dolby Digital integrado.*
- *4* Si desea activar/desactivar la característica de soporte DTS (Digital Theater System) ofrecida por los discos, pulse  $\rightarrow \rightarrow$  para seleccionar 'Salida DTS' (DTS Output), luego pulse **ENTRAR (ENTER)**.
	- *♦ Si el idioma hablado de su(s) disco (s) se graba usando el formato DTS, si deshabilita la opción DTS perderá sonido cuando vea la película. Compruebe siempre la información del disco(s) antes de decidir cambiar las opciones.*
- 5 Si desea cambiar la configuración del sonido envolvente, pulse  $\rightarrow \rightarrow$  para seleccionar 'Envolvente' (Surround), luego pulse **ENTRAR (ENTER)**.
	- *♦ Esta categoría le permite ajustar la prioridad de reproducción cuando el disco que se reproduce ofrece más de un formato de audio para un único idioma.*
- *6* Si desea cambiar el modo de salida de audio de TV, pulse  $\triangle$   $\blacktriangleright$  para seleccionar 'Audio TV' (TV Audio), luego pulse **ENTRAR (ENTER)**.
	- *♦ Esta categoría le permite seleccionar su canal de audio preferido al ver programas de TV a través de la grabadora de DVD; sin embargo, sus preferencias sólo se pueden aplicar cuando el canal de audio seleccionado está disponible.*  Mientras tanto, tenga en cuenta que la configu*ración también determinará qué canal de audio se grabará en sus programas de TV designados. Para programas bilingües, sólo se grabará una versión de idioma. Seleccione siempre 'SAP (Sub)', para grabar el segundo canal de audio.*
- *7* Si desea cambiar el modo de salida de aduio para  $\log$  archivos MPEG, pulse  $\triangle$   $\blacktriangleright$  para seleccionar 'MPEG', luego pulse **ENTRAR (ENTER)**.
	- **•** Seleccione 'PCM' si su amplificador no tiene un *decodifi cador Dolby Digital integrado.*
	- *♦ Seleccione 'Secuencia de bits' (Bit Stream) si su amplifi cador tiene un decodifi cador Dolby Digital integrado.*

<span id="page-22-0"></span>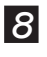

**8** Cuando haya finalizado, pulse  $\triangleleft$  para regresar al menú principal.

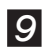

**9** Pulse  $\triangleleft$  o **CONFIGURACIÓN** (SETUP) para salir por completo del menú Configuración.

## **Ajustar la proporción de aspecto**

La configuración de proporción de aspecto afecta a cómo se presentan las imágenes. Seleccione el modo 4:3 (normal) o 16:9 (pantalla ancha) según su televisor.

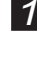

 *1* Pulse **CONFIGURACIÓN (SETUP)** para mostrar el menú Configuración.

**2** Pulse  $\rightarrow \rightarrow$  para seleccionar 'Reproducir' (Playback) y pulse **ENTRAR (ENTER)**.

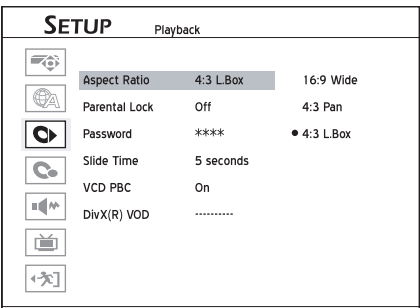

 $\mathbf{3}$  Pulse  $\rightarrow \mathbf{v}$  para seleccionar 'Proporción de aspecto' (Aspect Ratio) y pulse **ENTRAR (ENTER)**.

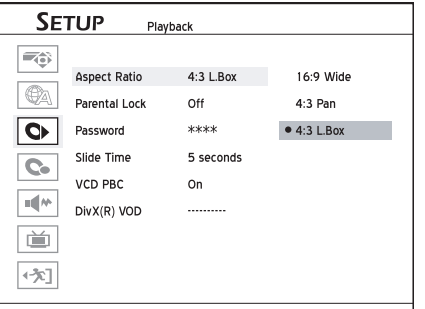

**4** Pulse  $\rightarrow \rightarrow$  para seleccionar '16:9 Ancho' (16:9) pantalla ancha) y pulse **ENTRAR (ENTER)**, si conecta la grabadora de DVD a un TV (16:9) de pantalla ancha.

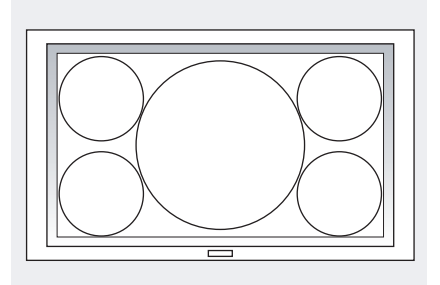

Pulse  $\rightarrow \bullet$  para seleccionar '4:3 Buzón' (4:3 L.Box), luego pulse **ENTRAR (ENTER)**, si conecta la grabadora de DVD a un TV (4:3) normal.

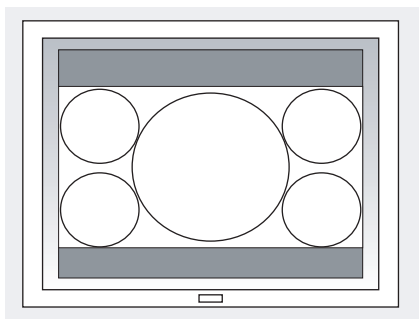

*Cuando reproduzca un disco DVD-VIDEO grabado en formato de imagen ancha, la imagen aparecerá con barras negras arriba y abajo.*

Pulse  $\rightarrow \bullet$  para seleccionar '4:3 Panorámico' (4:3 Pan&Scan), luego pulse **ENTRAR (EN-TER)**, si conecta la grabadora de DVD a un TV (4:3) normal.

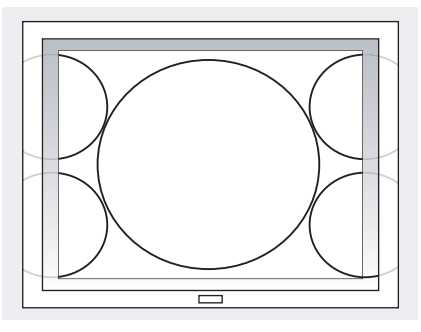

*Cuando reproduzca un disco DVD-VIDEO grabado en formato de pantalla ancha, la imagen se ampliará para rellenar la pantalla verticalmente y los lados izquierdo y derecho de la imagen se cortarán. Tenga en cuenta que dependiendo del disco, la imagen aparecerá en modo 4:3 L.Box (4:3 Buzón) incluso si selecciona el modo 4:3 Pan (4:3 panorámico y escaneo).*

**5** Cuando se haya completado, pulse  $\triangle$  para regresar al menú principal.

 *6* Pulse o **CONFIGURACIÓN (SETUP)** para salir por completo del menú Configuración.

## **Ajustar los canales de TV**

Para grabar el programa de TV que desee ver, es importante ajustar una lista de canales reconocibles para la grabadora de DVD. Siga los pasos listados abajo para completar el proceso.

### **Lo que se tiene que hacer:**

**Paso 1**: Seleccionar la región

- **Paso 2**: Escanear los canales de TV
- **Paso 3**: Editar los canales de TV listados

### **Paso 1: Seleccionar la región**

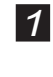

 *1* Pulse **CONFIGURACIÓN (SETUP)** para mostrar el menú Configuración.

**2** Pulse  $\rightarrow \rightarrow$  para seleccionar 'Sintonizador TV' (TV Tuner) y pulse **ENTRAR (ENTER)**.

**3** Pulse  $\rightarrow \rightarrow$  para seleccionar 'País' (Country) y pulse **ENTRAR (ENTER)**.

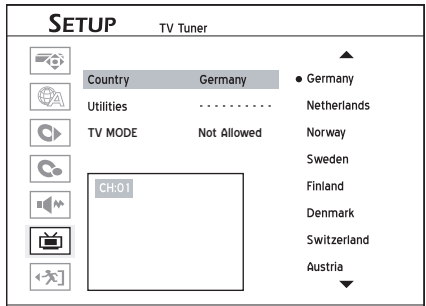

**4** Pulse  $\rightarrow \rightarrow$  para seleccionar la región donde se encuentra situado, luego pulse **ENTRAR (ENTER)**.

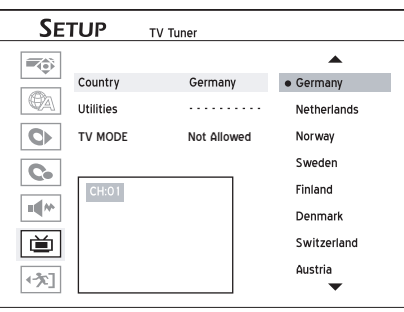

**5** Cuando se haya completado, pulse ◀ para regresar al menú principal.

**6** Pulse  $\triangle$  o **CONFIGURACIÓN** (SETUP) para salir por completo del menú Configuración.

### **Nota**

• La lista de países/regiones puede variar dependiendo de los tipos de modelos.

### **Paso 2: Escanear TV canales**

- *1* Pulse **CONFIGURACIÓN (SETUP)** para mostrar el menú Configuración.
- **2** Pulse  $\rightarrow \rightarrow$  para seleccionar 'Sintonizador TV' (TV Tuner) y pulse **ENTRAR (ENTER)**.
- **3** Pulse  $\rightarrow \rightarrow$  para seleccionar 'Utilidades' (Utilities) y pulse **ENTRAR (ENTER)**.
- **4** Pulse  $\rightarrow \rightarrow$  para seleccionar 'Buscar canal' (Scan Channel) y pulse **ENTRAR (ENTER)**.

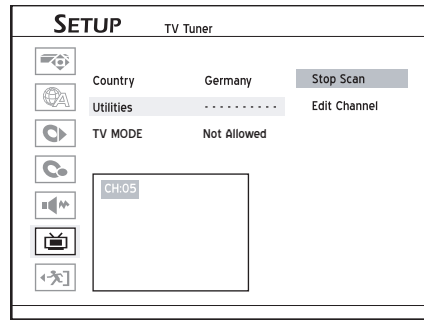

*La grabadora de DVD comenzará a buscar los canales disponibles.*

- **5** Cuando se haya completado, pulse  $\triangleleft$  para regresar al menú principal.
- *6* Pulse o **CONFIGURACIÓN (SETUP)** para salir por completo del menú Configuración.

### **Nota**

• Cuando la función 'Buscar canal' (Scan Channel) está activada, los canales de TV se buscan y se almacenan en un orden específico. Si su proveedor de contenidos de TV cambia la lista de canales o si vuelve a instalar esta grabadora de DVD, puede que necesite volver a realizar este proceso.

### **Paso 3: Editar los canales de TV listados**

El proceso de búsqueda automática listará todos los canales disponibles en un orden específico. Si desea cambiar la secuencia, puede editar sus preferencias en el 'Editor de canales' (Channel Editor). Además de la secuencia de canales, el 'Editor de canales' (Channel Editor) también le permite cambiar el nombre o insertar canales. Para más información sobre la aplicación del 'Editor de canales' (Channel Editor), consulte la sección *'Usar el Editor de canales' (Using Channel Editor)*.

- Pulse **CONFIGURACIÓN** (SETUP) para mostrar el menú Configuración.
- **2** Pulse  $\rightarrow \rightarrow$  para seleccionar 'Sintonizador TV' (TV Tuner) y pulse **ENTRAR (ENTER)**.
- **3** Pulse  $\rightarrow \rightarrow$  para seleccionar 'Utilidades' (Utilities) y pulse **ENTRAR (ENTER)**.

<span id="page-24-0"></span>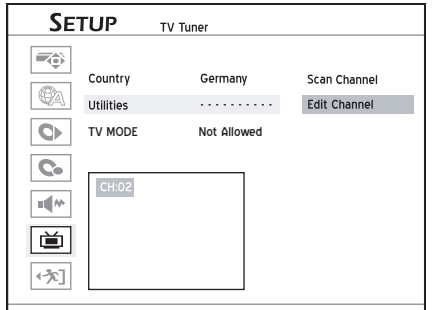

**4** Pulse  $\sim \triangleright$  para seleccionar 'Editar canal' (Edit Channel) y pulse **ENTRAR (ENTER)**.

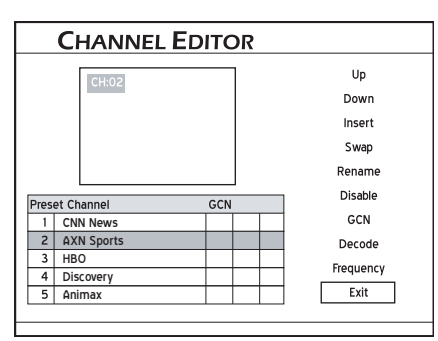

*Aparecerá la página 'Editor de canales' (Channel Editor).*

**5** Use  $\rightarrow \infty$  para seleccionar el canal que desea editar, luego pulse **ENTRAR (ENTER)**.

 $\bigcirc$  Pulse  $\rightarrow \rightarrow \rightarrow$  para seleccionar la función que desea aplicar, luego pulse **ENTRAR (EN-TER)**.

## **Configuración avanzada del sistema**

Utilice estas opciones para personalizar su configuración preferida. Puede encontrar todas estas opciones a través del menú Configuración, que se puede activar al instante pulsando el botón **CON-FIGURACIÓN (SETUP)** en el mando a distancia.

### **Antes de comenzar...**

Complete antes la configuración básica del sistema introducida en la sección anterior.

## **Usar el editor de canales**

El 'Editor de canales' (Channel Editor) ofrece a los usuarios una interfaz fácil de usar para organizar su lista de canales de TV. A través del 'Editor de canales' (Channel Editor), puede reorganizar y cambiar el nombre a los canales de TV según sus propias preferencias.

Puede activar el 'Editor de canales' (Channel Editor) usando las siguientes rutas.

### **Ruta 1: Usar el menú de configuración**

- **1.** Pulse **CONFIGURACIÓN (SETUP)** para mostrar el menú Configuración.
- 2. Pulse  $\blacktriangleright$  para seleccionar 'Sintonizador de TV' (TV Tuner) y luego pulse **ENTRAR (ENTER)**.
- 3. Pulse  $\blacktriangle$   $\blacktriangleright$  para seleccionar 'Utilidades' (Utilities), luego pulse **ENTRAR (ENTER)**.
- **4.** Pulse  $\rightarrow \rightarrow$  para seleccionar 'Editar canal' (Edit Channel), luego pulse **ENTRAR (ENTER)**.
- **5.** Aparecerá el menú Editor de canales (Channel Editor).

**1**. Pulse **TV/MODE** o **FUENTE (SOURCE)** para cambiar el modo de visualización de TV.

$$
T_V \rightarrow \text{Front AV} \rightarrow
$$
  
- DV \rightarrow \text{SCART} \rightarrow

*Por defecto, si pulsa* **TV/MODE** *podrá cambiar a TV directamente. Sin embargo, si ha activado el modo 'Desvío SCART' (SCART Bypass) antes en el menú Configuración, sólo puede pulsar* **FUENTE (SOURCE)** *para cambiar a TV.* 

*Si pulsa* **FUENTE (SOURCE)***, puede que necesite pulsar el botón más de una vez para cambiar a 'TV'.*

- **2.** Pulse **EDITAR (EDIT)** para activar el 'Editor de canales' (Channel Editor).
- **3.** Aparecerá el menú Editor de canales (Channel Editor).

### **Subir/bajar TV Canales**

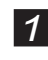

Pulse  $\rightarrow \rightarrow$  para seleccionar un canal de la lista, luego pulse **ENTRAR (ENTER)**.

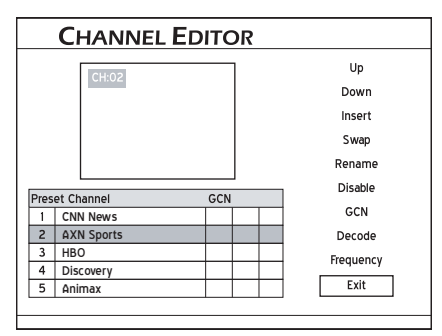

**2** Pulse  $\rightarrow \rightarrow$  para seleccionar 'Arriba' (Up) o 'Abajo' (Down) y pulse **ENTRAR (ENTER)**.

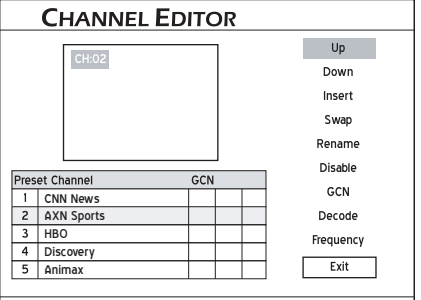

*El orden del canal de TV cambiará.*

 *3* Cada vez que pulse **ENTRAR (ENTER),** la opción cambiará como sigue:

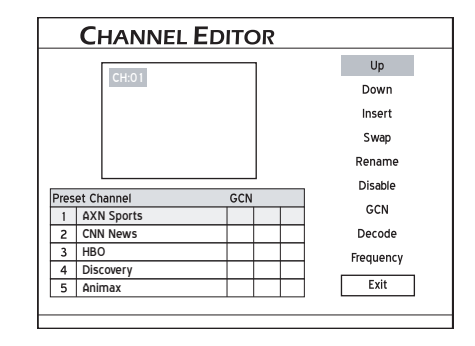

4 Cuando se haya completado, pulse  $\rightarrow \rightarrow \rightarrow$ para seleccionar 'Salir' (Exit) u otra opción para continuar, luego pulse **ENTRAR (ENTER)**.

### **Insertar canales de TV**

- **1** Pulse  $\rightarrow \rightarrow$  para seleccionar un canal de la lista, pulse **ENTRAR (ENTER)**.
- **2** Pulse  $\rightarrow \rightarrow$  para seleccionar 'Insertar' (Insert), luego pulse **ENTRAR (ENTER)**.
- **3** Pulse  $\rightarrow \rightarrow \rightarrow$  o los botones numéricos (0-9) para introducir el número de canal, luego pulse **ENTRAR (ENTER)**.

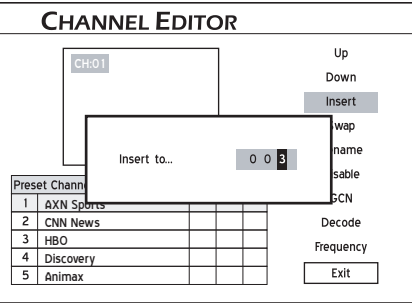

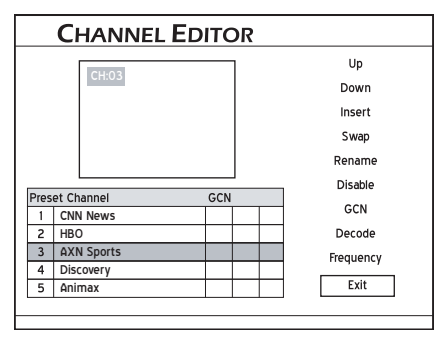

*El canal se moverá a la ubicación deseada.*

4 Cuando se haya completado, pulse  $\rightarrow \rightarrow \rightarrow$ para seleccionar 'Salir' (Exit) u otra opción para continuar, luego pulse **ENTRAR (ENTER)**.

### **Nota**

• Tras insertar canal es, los números de los otros canales cambiarán consecuentemente.

### **Intercambiar canales de TV**

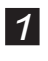

**1** Pulse  $\rightarrow \rightarrow$  para seleccionar un canal de la lista, luego pulse **ENTRAR (ENTER)**.

**3** Pulse  $\rightarrow \rightarrow \rightarrow$  o los botones numéricos para 0~9 introducir el número de canal, luego pulse **ENTRAR (ENTER)**.

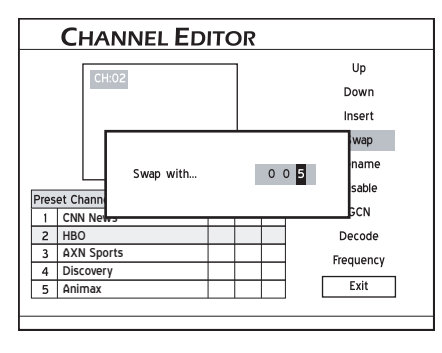

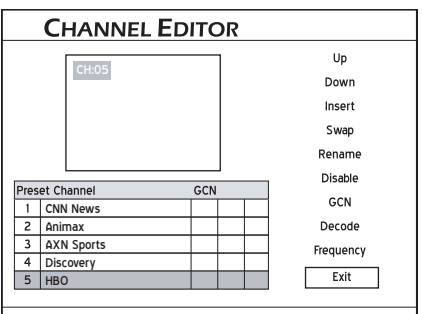

*El canal se intercambiará en la ubicación designada.*

 *4* Para cambiar otros canales de TV, repita los pasos 1-3 para completar la configuración.

### **Cambiar el nombre de los canales de TV**

Esta grabadora de DVD ofrece un teclado de entrada en pantalla para que los usuarios completen el proceso de nombrar/cambiar nombre. Use los botones  $\rightarrow \rightarrow \rightarrow \gamma$  **ENTRAR (ENTER)** en el mando a distancia para seleccionar las letras, números y signos de puntuación deseados. Para más información sobre cómo usar el teclado, consulte la sección *'Teclado de entrada en pantalla' (On-Screen Input Keypad)*.

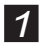

**1** Pulse  $\rightarrow \rightarrow$  para seleccionar un canal de la lista, luego pulse **ENTRAR (ENTER)**.

**2** Pulse  $\rightarrow \rightarrow$  para seleccionar 'Cambiar nombre' (Rename) y pulse **ENTRAR (ENTER)**.

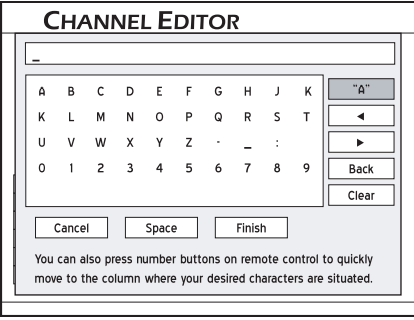

*Aparecerá la pantalla del teclado.*

- **3** Pulse  $\rightarrow \rightarrow \rightarrow$  para seleccionar los caracteres deseados del teclado, luego pulse **ENTRAR (ENTER)** después de cada entrada.
- **4** Cuando se haya completado, pulse  $\rightarrow \rightarrow \rightarrow$ para seleccionar 'Finalizar' (Finish), luego pulse **ENTRAR (ENTER)**.

### **Nota**

• Sólo puede introducir hasta 10 caracteres por nombre.

### **Activar/desactivar caneles de TV**

El proceso de búsqueda automática listará todos los canales disponibles para su referencia. Puede editar más esta lista activando la función 'Activar/ Desactivar' (Enable/Disable), que le permite quitar temporalmente el/los canal(es) de la lista o añadir de nuevo a la lista el/los canal(es) desactivados anteriormente.

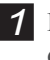

Pulse  $\triangle$   $\blacktriangleright$  para seleccionar un canal de TV que desee encender/apagar, luego pulse **ENTRAR (ENTER)**.

**2** Pulse  $\rightarrow \rightarrow$  para seleccionar 'Activar' (Enable) o 'Desactivar' (Disable), luego pulse **ENTRAR (ENTER)**.

| <b>CHANNEL EDITOR</b>               |                   |   |           |
|-------------------------------------|-------------------|---|-----------|
|                                     | CH:01             |   | Up        |
|                                     |                   |   | Down      |
|                                     |                   |   | Insert    |
|                                     |                   |   | Swap      |
|                                     |                   |   | Rename    |
| <b>Preset Channel</b><br><b>GCN</b> |                   |   | Enable    |
|                                     | <b>CNN News</b>   | 岗 | GCN       |
| $\overline{c}$                      | Animax            |   | Decode    |
| 3                                   | <b>AXN Sports</b> |   | Frequency |
| 4                                   | Discovery         |   |           |
| 5                                   | <b>HBO</b>        |   | Exit      |
|                                     |                   |   |           |

*El canal seleccionado será encendido o apagado.* 

**3** Para encender o apagar otros canales de, repita los pasos 1-2 para completar la configuración.

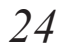

**<sup>2</sup>** Pulse  $\rightarrow \rightarrow$  para seleccionar 'Intercambiar' (Swap) y pulse **ENTRAR (ENTER)**.

## Primeros pasos *Primeros pasos*

### **Ajustar el decodificador**

Use esta opción para activar o desactivar la función 'Decodificar' (Decode) para canales de TV en particular.

**1** Pulse  $\rightarrow \rightarrow$  para seleccionar un canal de la lista, luego pulse **ENTRAR (ENTER)**.

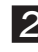

**2** Pulse  $\rightarrow \rightarrow$  para seleccionar 'Decodificar' (Decode), luego pulse **ENTRAR (ENTER)**.

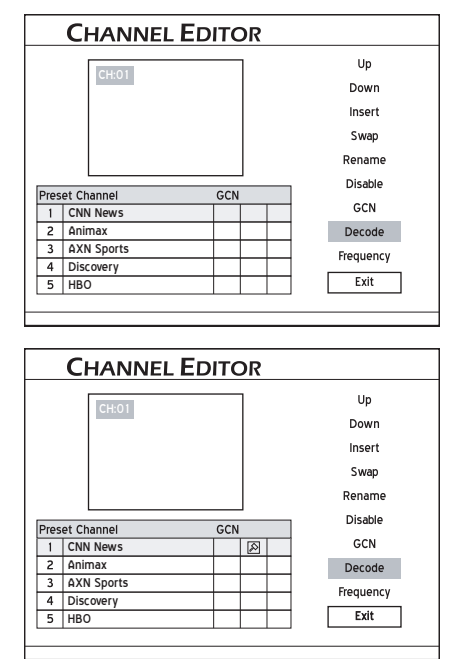

*Aparecerá el icono de una llave, indicando que la función*  'Decodificar' (Decode) del canal seleccionado está acti*vada.* 

- **3** Para activar o desactivar la función 'Decodificar' (Decode) para otros canales de TV, repita los pasos 1-2.
- **4** Cuando haya terminado, pulse  $\rightarrow \rightarrow \rightarrow$  para seleccionar 'Salir' (Exit) u otra opción para continuar, luego pulse **ENTRAR (ENTER)**.

### **Ajustar la frecuencia de canales**

Use esta opción para mejorar la señal de los canales o para buscar un canal en particular que no ha sido listado tras el proceso de escaneo.

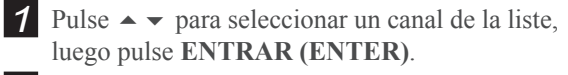

2 Pulse  $\rightarrow \rightarrow$  para seleccionar 'Frecuencia' (Frequency), luego pulse **ENTRAR (ENTER)**.

*3* Aparecerá el cuadro de diálogo para introducir la frecuencia del canal. Pulse  $\rightarrow \rightarrow \rightarrow$  o los botones numéricos (0-9) para introducir la frecuencia del canal, luego pulse **ENTRAR (ENTER)**.

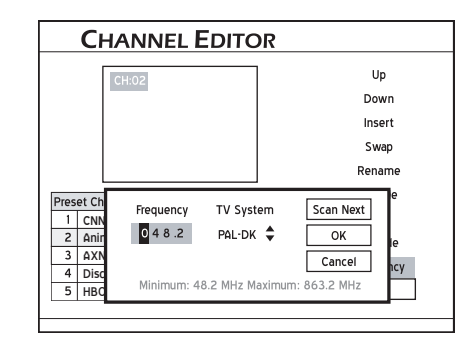

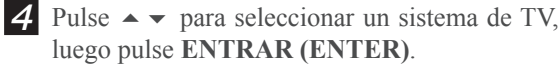

- *5* La grabadora de DVD comenzará a buscar la señal de canales.
- **6** Cuando finalice el proceso de escaneo, pulse  $\rightarrow \bullet$  para seleccionar la opción deseada, luego pulse **ENTRAR (ENTER)**.
- **7** Si el resultado del escaneo es el deseado, pulse  $\rightarrow \bullet$  para seleccionar 'ACEPTAR' (OK), luego pulse **ENTRAR (ENTER)**.
- *8* Si el resultado del escaneo no es el deseado, pulse  $\rightarrow \bullet$  para seleccionar 'Buscar siguiente' (Scan Next), luego pulse **ENTRAR (ENTER)**. La grabadora de DVD comenzará a buscar en la siguiente frecuencia de canales disponible.

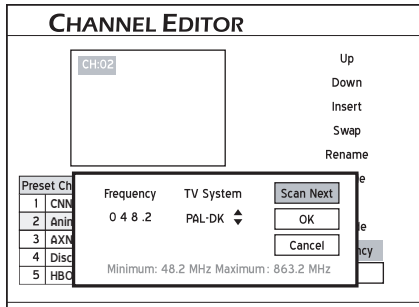

- 9 Si decide no realizar cambios, pulse  $\rightarrow \rightarrow$  para seleccionar 'Cancelar' (Cancel), luego pulse **ENTRAR (ENTER)**.
- **10** Para aplicar la configuración de frecuencia a otros canales, repita los pasos 1-5.
- **11** Cuando haya finalizado, pulse  $\rightarrow \rightarrow \rightarrow$  para seleccionar 'Salir' (Exit) u otra opción para continuar, luego pulse **ENTRAR (ENTER)**.

### **Nota**

• Si no ha completado el proceso de búsqueda de canales antes de seleccionar esta opción, aparecerá un cuadro de diálogo pidiéndole que lo haga. Pulse  $\leftrightarrow$  para seleccionar la aplicación deseada, luego pulse **ENTRAR (ENTER)**. Si elije no buscar los canales, necesitará activar los canales uno a uno para más aplicaciones.

## <span id="page-28-0"></span>**Ajustar el sistema ShowView**

El sistema de programación ShowView es una característica especialmente diseñada para grabar programas de TV. El sistema simplifica enormemente el proceso de grabación programada, pues no requiere que los usuarios introduzcan la información de la programación, como la fecha, número de canal y hora de inicio/fin, todo lo cual está contenido en los números de programación ShowView. Puede completar la configuración de grabación programada simplemente introduciendo el número ShowView, que puede encontrar en la mayoría de periódicos, revistas de programación de TV o en línea.

### **Confi gurar el sistema ShowView**

Puesto que los números de canal pueden variar dependiendo de dónde viva, se aconseja construir una lista de canales que coincida cuando configure la grabadora de DVD por primera vez. Este paso le ayudará a utilizar el sistema ShowView para las futuras configuraciones de grabación programada.

### *1* Pulse **TV/MODE** o pulse **FUENTE (SOURCE)** para ajustar 'TV' como fuente de señal.

*Por defecto, si pulsa* **TV/MODE** *podrá cambiar a TV directamente. Sin embargo, si ha activado el modo 'Desvío SCART' (SCART Bypass) antes en el menú Configuración), sólo pulsando* **FUENTE (SOURCE)** *cambiará a TV.* 

*Si pulsa* **FUENTE (SOURCE)***, puede que necesite pulsar el botón más de una vez para cambiar a 'TV'.*

 *2* Pulse **EDITAR (EDIT)** para mostrar el menú Editor de canales (Channel Editor).

- **3** Pulse  $\rightarrow \rightarrow$  para seleccionar un canal de TV, luego pulse **ENTRAR (ENTER)**.
- **4** Pulse  $\rightarrow \rightarrow \rightarrow$  para seleccionar 'GCN', luego pulse **ENTRAR (ENTER)**.

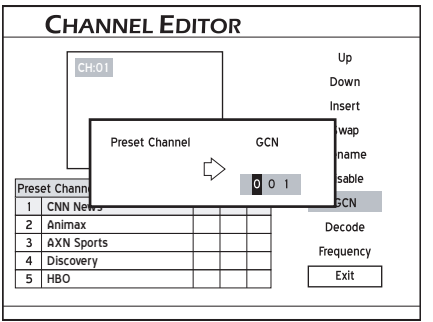

*Aparecerá el cuadro de diálogo para introducir GCN.*

**5** Pulse  $\rightarrow \rightarrow \rightarrow$  b o los botones numéricos (0-9) para introducir el GCN (número de canal guía), que es el número usado por el sistema ShowView®, luego pulse **ENTRAR (ENTER)**.

*6* Para ajustar el GCN en otros canales, repita los pasos 3-5.

Cuando haya finalizado, pulse  $\rightarrow \rightarrow \rightarrow$  para seleccionar 'Salir' (Exit), luego pulse **ENTRAR (ENTER)**.

### **Configurar TV MODE/Desvío SCART**

Cuando se enciende la grabadora de DVD, puede que necesite activar la característica 'TV MODE/Desvío SCART' (SCART Bypass) para ver los programas importados correctamente a través de la conexión SCART.

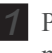

 *1* Pulse **CONFIGURACIÓN (SETUP)** para mostrar el menú Configuración.

2 Pulse  $\rightarrow \rightarrow$  para seleccionar 'Sintonizador TV' (TV Tuner), luego pulse **ENTRAR (ENTER)**.

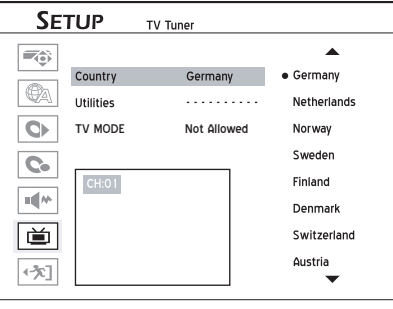

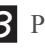

**3** Pulse  $\rightarrow \rightarrow$  para seleccionar 'TV MODE', luego pulse **ENTRAR (ENTER)**.

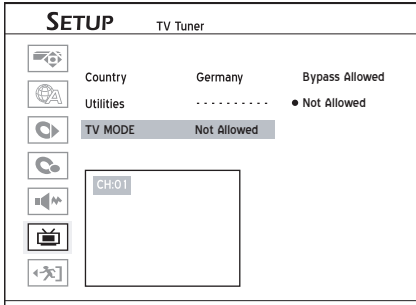

**4** Pulse  $\rightarrow \rightarrow$  para seleccionar 'Desvío permitido' (Bypass Allowed) o 'No permitido' (Not Allowed), luego pulse **ENTRAR (ENTER)**.

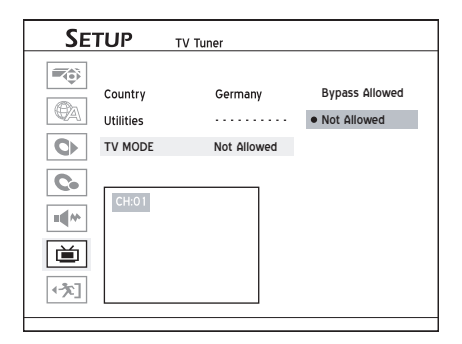

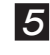

*5* Cuando se haya completado, pulse (para regresar al menú principal.

*6* Pulse o **CONFIGURACIÓN (SETUP)** para salir por completo del menú Configuración.

### **Nota**

- Necesita activar la característica antes de usar el botón **TV/MODE** en el mando a distancia para cambiar al modo 'Desvío Scart' (SCART Bypass).
- Tras pulsar **TV/MODE** para cambiar al modo 'Desvío SCART' (SCART Bypass), los botones del mando a distancia, excepto **ENCENDIDO (POWER)** y **TV/MODE**, no estarán disponibles. Sólo podrá pulsar **ENCENDIDO (POWER)** para apagar la grabadora de DVD o pulsar **TV/MODE** de nuevo para regresar al modo de visualización.
- Tras pulsar **TV/MODE** para cambiar al modo 'Desvío SCART' (SCART Bypass), el indicador de estado se encenderá en la ventana de visualización.
- Dependiendo del fabricante del cable, el cable SCART que utilice para conectar el decodificador a la grabadora de DVD puede no estar preparado para detectar todas las señales transferidas a través de esta conexión. Si ha activado el modo 'Desvío SCART' (SCART Bypass) en el menú Configuración y sigue teniendo problemas al usar la característica, intente usar un nuevo cable SCART para la conexión.

# **Aplicación y acceso más fáciles**

 $\equiv$  ste capítulo presenta tres interfaces  $\overline{\phantom{a}}$  especialmente diseñadas, cuyo fin es ofrecerle un entorno más fácil y sin complicaciones. Siga los pasos listados a continuación para las aplicaciones.

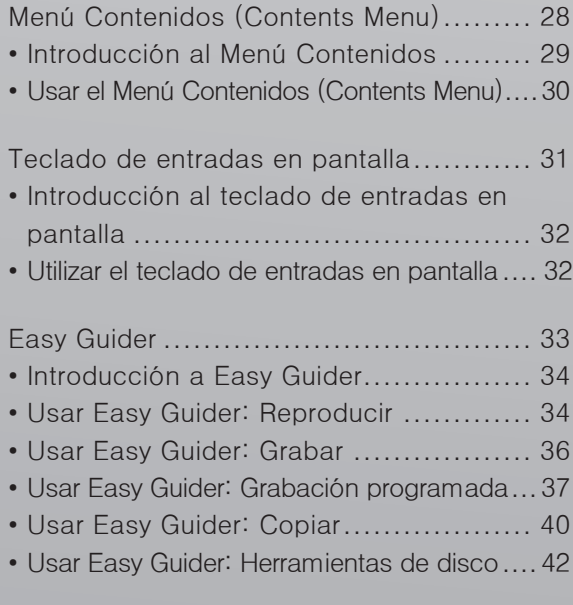

## **Menú Contenidos (Contents Menu)**

El Menú Contenidos (Contents Menu) le ofrece una vista previa rápida de lo que está almacenado en el medio seleccionado mostrando los archivos según los tipos de archivo. Esta interfaz de fácil seguimiento puede activarse directamente pulsando el botón **CONTENIDOS (CONTENTS)** en su mando a distancia.

### **Antes de comenzar...**

1. Compruebe si la señal de vídeo de esta graba-<br>dora de DVD aparece correctamente en la pantalla de su TV.

### *Conectar su grabadora de DVD (p.13)*

*2.*Compruebe si el mando a distancia funciona. ¿Están las pilas instaladas?

## <span id="page-31-0"></span> **Introducción al Menú Contenidos**

### **Vista general del Menú Contenidos**

- *1* Pulse **CONTENIDOS (CONTENTS)** para mostrar el Menú Contenidos (Contents Menu)
- **2** Pulse  $\rightarrow \rightarrow \rightarrow$  y **ENTRAR** (**ENTER**) para seleccionar y confirmar una aplicación específica.

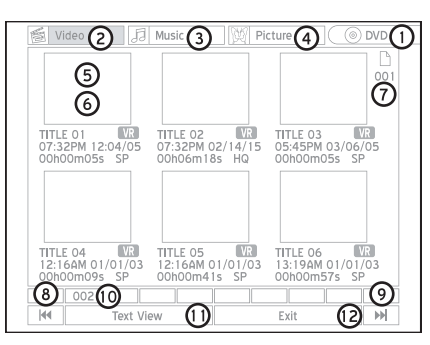

- **1.** Indica el medio de origen. Pulse para seleccionar el medio de origen que desea ver.
- **2.** Indica un catálogo de archivos con archivos de vídeo. Pulse para ver todos los archivos de vídeo en el medio seleccionado.
- **3.** Indica un catálogo de archivos con archivos/ álbumes de música. Pulse para ver todos los archivos/álbumes de música en el medio seleccionado.
- **4.** Indica un catálogo de archivos con archivos de imágenes/álbumes. Pulse para ver todos los archivos/álbumes en el medio seleccionado.
- **5/6.** Indica un título/archivo/álbum en el catálogo de archivos. Pulse **REPRODUCIR (PLAY)** para iniciar la reproducción.

*A excepción del catálogo de archivos de vídeo, se creará automáticamente un 'Álbum predeterminado' (Default Album) en los catálogos de música e imágenes para acomodar los archivos multimedia que no están agrupados bajo directorios particulares en el medio de origen. Por ejemplo, si organiza sus archivos de música e imágenes como a continuación...*

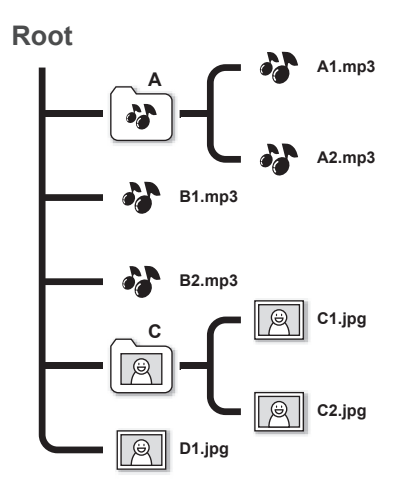

*... estos archivos se reagruparán y aparecerán como se muestra a continuación en el Menú Contenidos (Contents Menu) sin cambiar la estructura de datos original.*

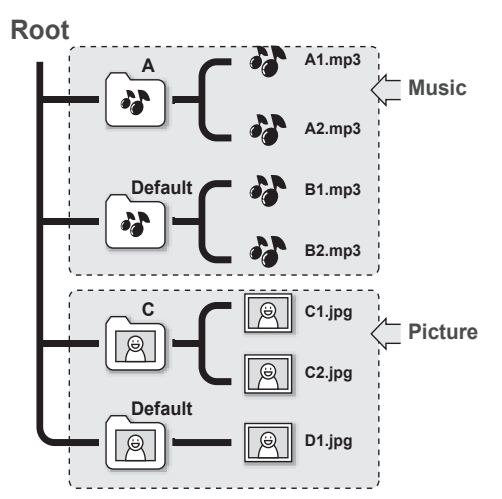

- **7.** Indica el número de página.
- **8.** Indica la función 'Página anterior' (Previous Page). Pulse para ir a la página anterior. O bien, puede pulsar el botón  $\mathsf{M}$  en su mando a distancia.
- **9.** Indica la función 'Página siguiente' (Next Page). Pulse para ir a la página siguiente. O bien, puede pulsar el botón  $M$  del mando a distancia.
- **10.** Indica el índice del número de página.
- **11.** Indica el formato de visualización de listas. Pulse para cambiar entre 'Vista de miniaturas' (Thumbnail View) (mostrada en imagen/icono) y 'Vista de texto' (Text View) (mostrada en texto).
- **12.** Indica la función 'Salir' (Exit). Pulse para salir del Menú Contenidos (Contents Menu).

### **Nota**

- Espere unos segundos para que la grabadora de DVD muestre todos sus archivos en el Menú Contenidos (Contents Menu).
- Sólo los títulos en formato multimedia aparecerán en el Menú Contenidos (Contents Menu). Los archivos de datos normales no aparecerán.

### <span id="page-32-0"></span>**Dentro de los catálogos**

En un catálogo de archivos individual, cada título/ archivo o álbum de archivos también se presenta con información detallada de datos.

**A. Dentro del Catálogo de archivos de vídeo (Video File Catalogue)**

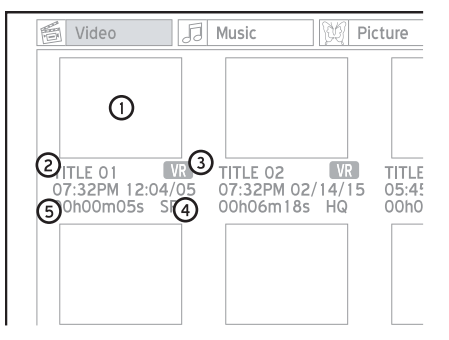

- **1.** Indica un archivo de vídeo o título de DVD.
- **2.** Indica el nombre de archivo o título.
- **3.** Indica el formato de archivo.
- **4.** Indica el modo de grabación.
- **5.** Indica la longitud del archivo.

### **Nota**

- Si el nombre del archivo o título es demasiado largo, será abreviado.
- El nombre de archivo o título puede no aparecer correctamente, si contiene caracteres que utilizan una página de codificación o ciertos juegos de caracteres no soportados por esta grabadora de DVD. Sin embargo, esto no afectará a las funciones que desee aplicar. Todavía podrá reproducir o copiar estos archivos sin problemas.
- **B. Dentro del Catálogo de archivos de música o imágenes (Music or Picture File Catalogue)**

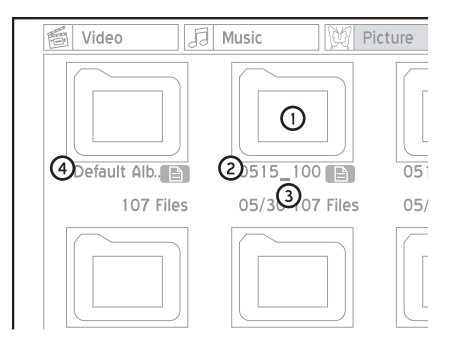

- **1.** Indica un álbum de archivos. Pulse **ENTRAR (ENTER)** para entrar en el álbum o pulse **REPRODUCIR (PLAY)** para iniciar la reproducción.
- **2.** Indica el nombre del álbum.
- **3.** Indica el número de archivos contenidos en el álbum.

**4.** Indica un álbum predeterminado, que agrupa los archivos no incluidos en una carpeta específica en el medio de origen.

## **Usar el Menú Contenidos (Contents Menu)**

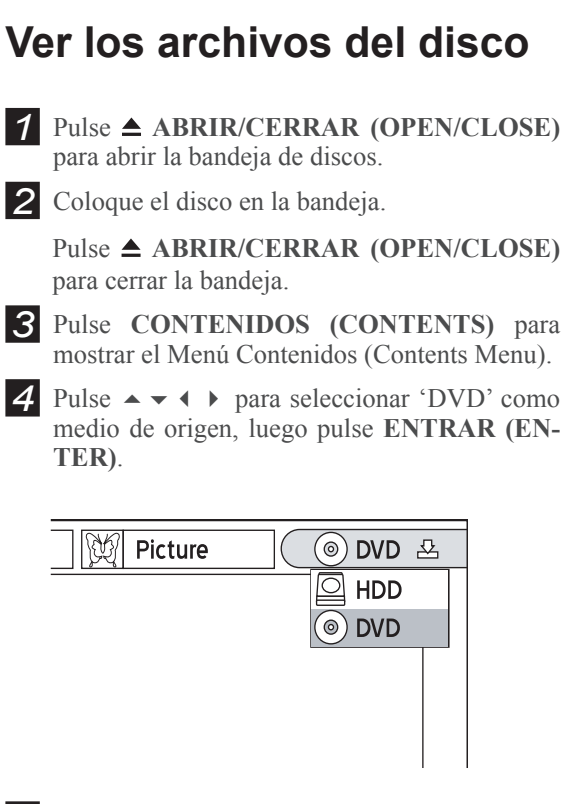

**5** Pulse  $\leftrightarrow$  para seleccionar el tipo de archivo (Vídeo(Video)/Música (Music)/Imagen (Picture)) que desea ver.

> 月 Music W Picture 图 Vide

**6** Pulse **ENTRAR** (**ENTER**) o  $\rightarrow$  para introducir el catálogo seleccionado.

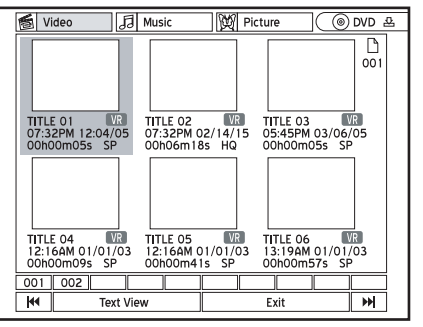

*Si desea ir a una página diferente, use los botones*  $\mathbf{M}$ ,  $\mathbf{M}$  o *el número de página para realizar la selección.* 

<span id="page-33-0"></span>

**7** Si ha seleccionado el catálogo de archvios de vídeo, pulse  $\rightarrow \rightarrow \rightarrow$  para seleccionar el título o archivo deseado, luego pulse **ENTRAR (EN-TER**) para iniciar la reproducción.

**8** Si ha seleccionado el catálogo de música o imágenes, pulse  $\rightarrow \rightarrow \rightarrow$  para seleccionar el álbum deseado. Pulse **REPRODUCIR (PLAY)** para iniciar la reproducción o pulse **ENTRAR (ENTER)** para ir al álbum seleccionado.

**9** Pulse  $\rightarrow \rightarrow \rightarrow$  para seleccionar la pista o archivo deseado, luego pulse **ENTRAR (EN-TER)** para iniciar la reproducción.

### **Ver archivos en el disco duro**

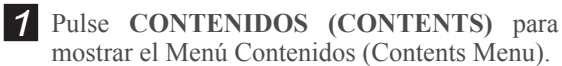

2 Pulse  $\rightarrow \rightarrow \rightarrow$  para seleccionar 'HDD' como medio de origen, luego pulse **ENTRAR (EN-TER)**.

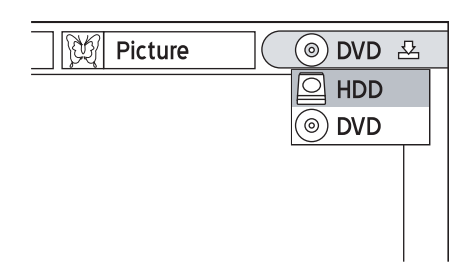

- $\bigotimes$  Pulse  $\longleftrightarrow$  para seleccionar el tipo de archivos (Vídeo (Video)/Música (Music)/Imagen (Picture)) que desea ver.
- **4** Pulse **ENTRAR** (**ENTER**) o ▼ para entrar en el catálogo seleccionado.
- **5** Si ha seleccionado el catálogo de archivos de vídeo, pulse  $\rightarrow \rightarrow \rightarrow$  para seleccionar el título o archivo deseado, luego pulse **ENTRAR (EN-TER)** para iniciar la reproducción.
- **6** Si ha seleccionado el catálogo de archivos de música o imágenes, pulse  $\rightarrow \rightarrow \rightarrow$  para seleccionar el álbum deseado. Pulse **REPRO-DUCIR (PLAY)** para iniciar la reproducción o pulse **ENTRAR (ENTER)** para ir al álbum seleccionado.
- **7** Pulse  $\rightarrow \rightarrow \rightarrow$  para seleccionar la pista o archivo deseado, luego pulse **ENTRAR (EN-TER)** para iniciar la reproducción.

## **Teclado de entradas en pantalla**

El teclado de entradas en pantalla le ofrece un método simple para introducir nombres de archivos. Puede introducir los caracteres deseados fácilmente pulsando los botones y **ENTRAR (EN-TER)** en el mando a distancia.

### **Antes de comenzar...**

Compruebe si la señal de vídeo de esta grabadora de DVD aparece correctamente en la pantalla de su TV.

### *Conectar su grabadora de DVD (p.13)*

*2.*Compruebe si el mando a distancia funciona.  $\angle$  • *i*. Están las pilas instaladas?

## <span id="page-34-0"></span>**Introducción al teclado de entradas en pantalla**

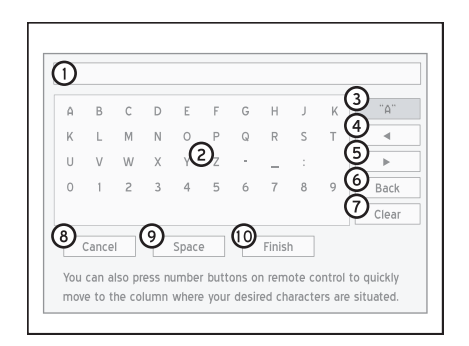

- **1.** Indica el área para introducir nombres.
- **2.** Indica los caracteres o símbolos disponibles.
- **3.** Indica las opciones de entrada disponibles. Pulse para cambiar entre letras mayúsculas **[A]**, minúsculas **[a]**, símbolos **[Symbol]** y letras acentuadas **[International]**.

*Puede usar los accesos directos correspondientes en el mando a distancia para seleccionar rápidamente los caracteres deseados. Cuando pulse uno de los botones numéricos, los caracteres disponibles aparecerán resaltados en la pantalla. Pulse el botón varias veces hasta que el carácter deseado aparezca resaltado, luego pulse ENTRAR (ENTER) para confi rmar su selección.* 

- **4.** Indica el botón de dirección atrás. Pulse para mover el cursor hacia atrás en la barra de entrada.
- **5.** Indica el botón de dirección adelante. Pulse para mover el cursor hacia adelante en la barra de entrada.
- **6.** Indica la función de eliminación de caracteres uno a uno en dirección atrás.
- **7.** Indica la función de eliminación de todos los caracteres mostrados en la barra de entrada.
- **8.** Indica la función de rechazar cambios y regresar a la página anterior.
- **9.** Indica la función de insertar un espacio.
- **10.** Indica la función de salir de la aplicación.

## **Utilizar el teclado de entradas en pantalla**

### **Nombrar un nuevo título o archivo**

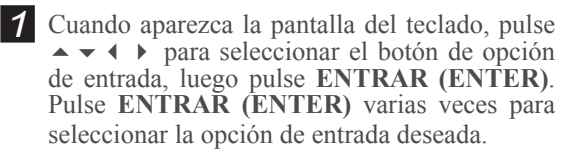

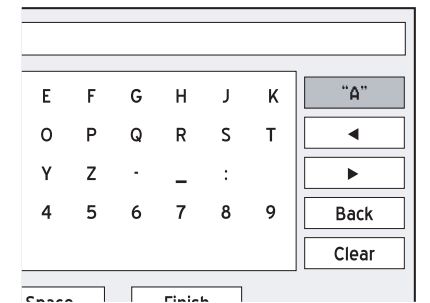

2 Pulse  $\rightarrow \rightarrow \rightarrow$  para seleccionar los caracteres deseados, luego pulse **ENTRAR (ENTER)**.

*Puede introducir hasta 30 caracteres para un nombre de título.*

**3** Si desea realizar cambios durante el proceso, pulse  $\rightarrow \rightarrow \rightarrow$  para seleccionar 'Atrás' (Back), lo que le permitirá eliminar carácter a carácter hacia atrás, luego pulse **ENTRAR (ENTER)**

Si desea eliminar todos los caracteres introducidos, pulse  $\rightarrow \rightarrow \rightarrow$  para seleccionar 'Borrar' (Clear), luego pulse **ENTRAR (ENTER)**.

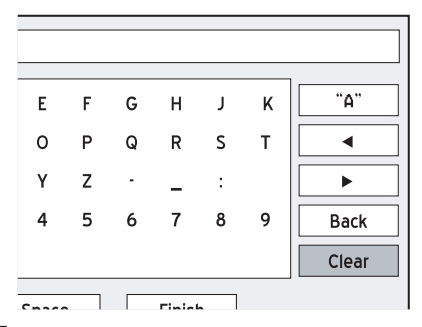

**4** Cuando se haya completado, pulse  $\rightarrow \rightarrow \rightarrow$ para seleccionar 'Finalizar' (Finish), luego pulse **ENTRAR (ENTER)**.

### **Nota**

• La barra de entrada **NO PUEDE** quedarse vacía. Si esto ocurre, no podrá salir de la pantalla del teclado. Siga las instrucciones del cuadro de diálogo emergente y vuelva para completar el proceso.

### <span id="page-35-0"></span>**Cambiar el nombre de un título o archivo**

*1* Cuando aparezca la pantalla del teclado, el botón 'Borrar' (Clear) se resaltará automáticamente. Pulse **ENTRAR (ENTER)** para borrar la barra de entrada o pulse  $\rightarrow \rightarrow$  para seleccionar 'Atrás' (Back); y borre el nombre antiguo carácter a carácter.

2 Pulse  $\rightarrow \rightarrow \rightarrow$  para seleccionar el botón de la opción de entrada, luego pulse **ENTRAR (EN-TER)**. Pulse **ENTRAR (ENTER)** varias veces para seleccionar su opción de entrada deseada.

**3** Pulse  $\rightarrow \rightarrow \rightarrow$  para seleccionar los caracteres deseados, luego pulse **ENTRAR (ENTER).** 

*Puede introducir hasta 30 caracteres por nombre de título.*

*4* Si desea realizar cambios durante el proceso, pulse  $\rightarrow \rightarrow \rightarrow$  para seleccionar 'Atrás' (Back), lo que le permitirá eliminar carácter a carácter hacia atrás, luego pulse **ENTRAR (ENTER)**.

Si desea eliminar todos los caracteres introducidos, pulse  $\rightarrow \rightarrow \rightarrow$  para seleccionar 'Borrar' (Clear), luego pulse **ENTRAR (ENTER)**.

 $\overline{\bullet}$  Cuando se haya completado, pulse  $\rightarrow \bullet$ para seleccionar 'Finalizar' (Finish), luego pulse **ENTRAR (ENTER)**.

## **Easy Guider**

Easy Guider es una interfaz de usuario en pantalla, diseñada para ayudarle a utilizar rápidamente la mayoría de funciones de esta grabadora de DVD. Todas las funciones de Easy Guider pueden ser cómodamente seleccionadas y activadas pulsando los botones  $\rightarrow \rightarrow \rightarrow$  y **ENTRAR (ENTER)** en el mando a distancia.

### **Antes de comenzar...**

*1.* Compruebe si la señal de vídeo de esta grabadora de DVD aparece correctamente en la pantalla de su TV.

### *Conectar su grabadora de DVD (p.13)*

*2.*Compruebe si el mando a distancia funciona.  $\angle$ . *i*Están las pilas instaladas?
## **Introducción a Easy Guider**

 Pulse **GUÍA (GUIDER)** para mostrar el menú Easy Guider.

#### **EASY GUIDER** Play  $\Omega$ Record  $\Omega$  $\odot$ **Timer Record** l. Copy Ĕ Exit Disc Tools

- **1.** Indica los atajos de funciones ofrecidos por Easy Guider.
- 2. Indica la función seleccionada. Pulse para confirmar la selección.
- **3.** Indica la función del programa que sale actualmente. Esta sección también incluye una interfaz PIP (imagen en imagen), que le permite continuar observando la imagen mostrada en su TV.

#### *Si ha estado viendo TV...*

*Aparecerá la imagen del canal seleccionado.*

*Si ha estado viendo DVD-Video o VCD... Aparecerá la imagen del disco en reproducción.*

*Si ha estado escuchando un CD de audio... La ventana de visualización estará vacía.*

#### *Si ha estado viendo imágenes...*

*Aparecerá el icono de una 'Imagen' (Picture).*

#### **Nota**

• Pulse **GUÍA (GUIDER)**, si desea salir del menú Easy Guider.

## **Usar Easy Guider: Reproducir**

## **Antes de comenzar...**

1. Compruebe si su medio de origen contiene <br>
archivos de medios visualizables.

## **Reproducir archivos de vídeo**

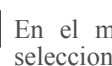

**1** En el menú Easy Guider, pulse  $\rightarrow \infty$  para seleccionar 'Reproducir' (Play), luego pulse **ENTRAR (ENTER)**.

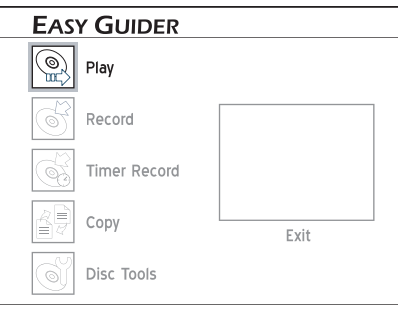

**2** Pulse  $\rightarrow \rightarrow$  para seleccionar 'DVD' o 'HDD' como medio de origen, luego pulse **ENTRAR (ENTER)**.

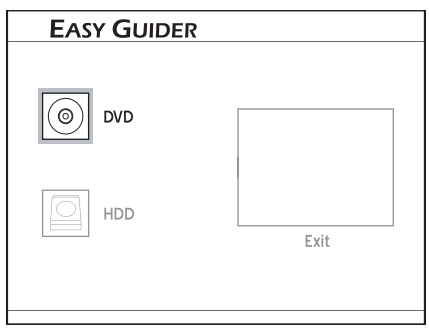

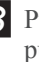

 $3$  Pulse  $\rightarrow \rightarrow$  para seleccionar 'Vídeo' (Video) y pulse **ENTRAR (ENTER)**.

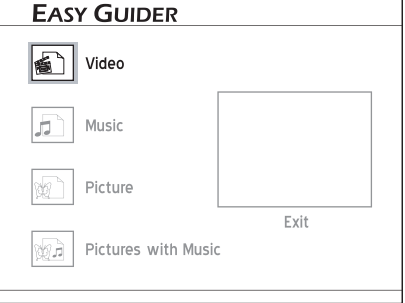

*4* Pulse  $\rightarrow \rightarrow \rightarrow$  para seleccionar el título (programa) que desee reproducir, luego pulse **ENTRAR (ENTER)**.

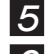

**5** Comenzará la reproducción.

**Pulse <b>II** PAUSA/PASO (PAUSE/STEP) para pausar la reproducción.

Pulse **REPRODUCIR (PLAY)** para volver a la reproducción normal.

Pulse **DETENER (STOP)** para detener la reproducción en una parada marcada.

Pulse **DETENER (STOP)** de nuevo para detener por completo la reproducción.

#### **Nota**

• Cuando inserte un disco DVD-Video, VCD o SVCD, la reproducción comenzará automáticamente.

## **Reproducir archivos de música**

**1** En el menú Easy Guider, pulse  $\rightarrow \rightarrow$  para seleccionar 'Reproducir' (Play), luego pulse **ENTRAR (ENTER)**.

**2** Pulse  $\rightarrow \rightarrow$  para seleccionar 'DVD' o 'HDD' como medio de origen, luego pulse **ENTRAR (ENTER)**.

- $3$  Pulse  $\rightarrow \rightarrow$  para seleccionar 'Música' (Music), luego pulse **ENTRAR (ENTER)**.
- **4** Pulse  $\rightarrow \rightarrow \rightarrow$  para seleccionar el álbum de archivos que desee reproducir, luego pulse **ENTRAR (ENTER)**.
- **5** Pulse  $\rightarrow \rightarrow \rightarrow$  para seleccionar un archivo o pista, luego pulse **ENTRAR (ENTER)** o **REPRODUCIR (PLAY) para iniciar la reproducción**.

**6** Pulse **PAUSA/PASO** (PAUSE/STEP) para pausar la reproducción. Pulse **REPRODUCIR (PLAY)** para reanudar la reproducción normal. Pulse ■ **DETENER** (STOP) para detener la reproducción en una parada marcada. Pulse **■ DETENER (STOP)** de nuevo para que la reproducción se detenga por completo.

#### **Nota**

- Cuando inserte un CD de audio, la reproducción comenzará automáticamente.
- Si el nombre de archivo de un MP3 incluye un carácter de dos bytes, puede que no aparezca correctamente.
- Esta grabadora de DVD no soporta etiquetas ID3 (para MP3) y WMA.
- Esta grabadora de DVD no soporta archivos MP3- Pro.
- Las velocidades en bits de los archivos MP3 so- portadas por esta grabadora de DVD son: 32Kbps - 320Kbps.

## **Reproducir archivos de imágenes**

- <sup>1</sup> En el menú Easy Guider, pulse  $\rightarrow \infty$  para seleccionar 'Reproducir' (Play), luego pulse **ENTRAR (ENTER)**.
- **2** Pulse  $\rightarrow \rightarrow$  para seleccionar 'DVD' o 'HDD' como medio de origen, luego pulse **ENTRAR (ENTER)**.
- **3** Pulse  $\rightarrow \rightarrow$  para seleccionar 'Imagen' (Picture), luego pulse **ENTRAR (ENTER)**.
- **4** Pulse  $\rightarrow \rightarrow \rightarrow$  para seleccionar el álbum de archivos que desee reproducir, luego pulse **ENTRAR (ENTER)**.
- $5$  Pulse  $\rightarrow \rightarrow$  para seleccionar un archivo, luego pulse **ENTRAR (ENTER)** <sup>o</sup> **REPRO- DUCIR (PLAY) para iniciar la reproduc- ción**.

#### **6** Pulse ► para girar la imagen en sentido horario o pulse  $\overline{\bullet}$  para girarlo en sentido contrahorario. Pulse  $\triangleleft$  o  $\rightarrow$  para saltar de imagen.

*7* Pulse **PAUSA/PASO (PAUSE/STEP)** para pausar la reproducción. Pulse **REPRODUCIR (PLAY)** para reanudar la reproducción normal. Pulse **■ DETENER (STOP)** para detener la reproducción.

## **Reproducir imágenes con música**

- 1 En el menú Easy Guider, pulse ▲ <del>▼</del> para seleccionar 'Reproducir' (Play), luego pulse **ENTRAR (ENTER)**.
- **2** Pulse  $\rightarrow \rightarrow$  para seleccionar 'DVD' o 'HDD' como medio de origen, luego pulse **ENTRAR (ENTER)**.

**3** Pulse  $\rightarrow \rightarrow$  para seleccionar 'Imágenes con música' (Picture with Music), luego pulse **EN-TRAR (ENTER)**.

**4** Pulse  $\rightarrow \rightarrow \rightarrow$  para seleccionar un álbum de imágenes, luego pulse **ENTRAR (ENTER)**.

**5** Pulse  $\rightarrow \rightarrow \rightarrow$  para seleccionar un archivo, luego pulse **ENTRAR (ENTER) para iniciar la reproducción**.

*6* El catálogo de archivos de música aparecerá. Pulse  $\rightarrow \rightarrow \rightarrow$  para seleccionar un álbum de música, luego pulse **ENTRAR (ENTER)**.

Pulse  $\rightarrow \rightarrow \rightarrow$  para seleccionar un archivo o pista, luego pulse **ENTRAR (ENTER) para iniciar la reproducción**.

- *8* Pulse ► para girar la imagen en sentido horario o pulse  $\blacktriangleright$  para girarla en sentido contrahorario. Pulse  $\triangleleft$  o  $\triangleright$  para saltar la imagen. Pulse  $\textsf{H}$  o  $\textsf{H}$  para saltar el archivo de música.
- **9** Pulse **PAUSA/PASO** (PAUSE/STEP) para pausar la reproducción. Pulse **REPRODUCIR (PLAY)** para

reanudar la reproducción normal. Pulse **DETENER (STOP)** para detener la

reproducción.

## **Reproducir el último título grabado (sólo en el disco duro)**

1 En el menú Easy Guider, pulse  $\rightarrow \rightarrow$  para seleccionar 'Reproducir' (Play), luego pulse **ENTRAR (ENTER)**. **2** Pulse  $\rightarrow \rightarrow$  para seleccionar 'HDD' como el medio de origen, luego pulse **ENTRAR (EN-TER)**. **3** Pulse  $\rightarrow \rightarrow$  para seleccionar 'Última grabación (Last Recorded), luego pulse **ENTRAR (EN-TER)**.  *4* Entonces comenzará la reproducción del último título grabado. **5** Pulse **PAUSA/PASO** (PAUSE/STEP) para pausar la reproducción. Pulse **REPRODUCIR (PLAY)** para reanudar la reproducción normal. Pulse ■ **DETENER** (STOP) para detener la reproducción en una parada marcada. Pulse **DETENER** (STOP) de nuevo para que la reproducción se detenga por completo.

## **Usar Easy Guider: Grabar**

## **Antes de comenzar...**

*1.* Compruebe si selecciona e inserta un disco  $\boldsymbol{I}$  . grabable.

#### *Guía para usar los discos (p.94)*

- Compruebe si hay espacio suficiente en el disco  $\angle$  . o en el disco duro.
- *3.* Compruebe si ha realizado el proceso de búsqueda de canales en su TV.

 *Ajustar los canales de TV (p.20)*

#### **Importante**

• Si usa discos DVD-RW nuevos, necesitará formatear los discos antes de grabar. Pulse $\rightarrow \rightarrow$  para seleccionar 'Preparación rápida' (Quick Preparation) o 'Preparación completa'(Full Preparation), luego pulse **ENTRAR (ENTER)**.

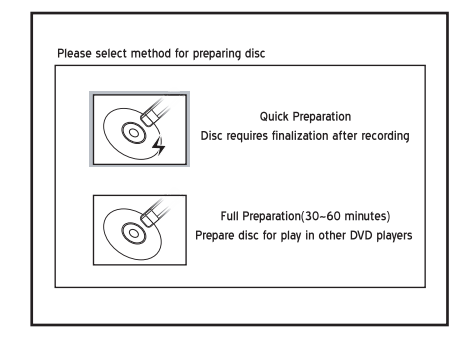

• Si usa discos CD-R/-RW nuevos, deberá formatear los discos antes de grabar. Pulse  $\rightarrow \rightarrow \rightarrow$  para seleccionar un formato apropiado, luego pulse **ENTRAR (ENTER)**.

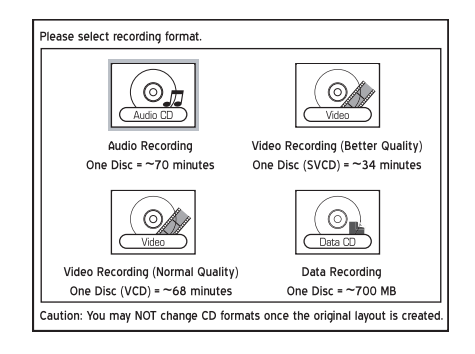

**1** En el menú Easy Guider, pulse  $\rightarrow \infty$  para seleccionar 'Grabar'(Record), luego pulse **ENTRAR (ENTER)**.

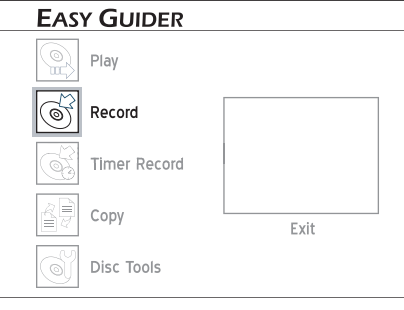

**2** Pulse  $\rightarrow \rightarrow$  para seleccionar la fuente de la señal en la que el programa que desea grabar se está emitiendo o reproduciendo, luego pulse **ENTRAR (ENTER)**.

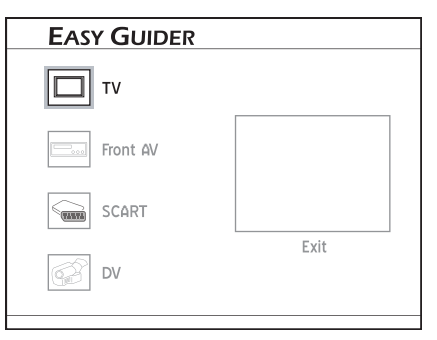

Si selecciona 'TV', pulse  $\rightarrow \rightarrow$  para seleccionar el canal que desea grabar, luego pulse **ENTRAR (ENTER)**.

- **3** Pulse  $\rightarrow \rightarrow$  para seleccionar 'DVD' o 'HDD' como medio de destino, donde desea guardar la grabación, luego pulse **ENTRAR (ENTER)**.
- *4* La grabadora detectará automáticamente el disco insertado y aconsejará un formato apropiado para la grabación. Si el formato aconsejado no es el que desea usar, pulse  $\rightarrow \infty$  para seleccionar 'Cambiar disco' (Change Disc), luego pulse **ENTRAR (ENTER)**.

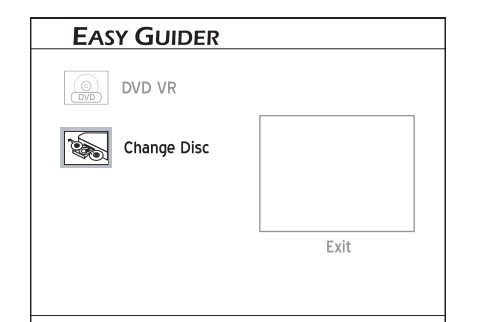

*5* Si elije guardar la grabación en un disco DVD o en el disco duro, pulse  $\rightarrow \rightarrow$  para seleccionar un modo de grabación, luego pulse **ENTRAR (ENTER)**.

*6* La grabación comenzará.

*7* Pulse **DETENER (STOP)** para detener la grabación. Pulse **PAUSA/PASO** (PAUSE/STEP) para

pausar la grabación. Pulse **PAUSA/PASO (PAUSE/STEP)** de nuevo para reanudar la grabación.

#### **Nota**

• Si utiliza modelos que soportan la grabación de DVD de doble capa, recuerde que una sesión de grabación en discos de doble capa no puede exceder las 8 horas. Una vez alcanzadas las 8 horas por una sesión, esta grabadora de DVD detendrá la grabación automáticamente.

## **Usar Easy Guider: Grabación programada**

#### **Antes de comenzar...**

*1.* Compruebe si ha seleccionado e insertado un disco grabable.

#### *Guía para utilizar los discos (p.94)*

Compruebe si hay espacio suficiente en el disco  $\cdot$   $\cdot$  o en el disco duro.

#### *Ajustar la hora del sistema (p.18)*

- Compruebe si hay espacio suficiente en el  $\mathbf{J}$ . disco.
- Compruebe si el proceso de búsqueda de canales de su TV se ha completado.

#### *Ajustar los canales de TV (p.20)*

#### **Importante**

 • Si usa discos DVD-RW nuevos, necesitará formatear los discos antes de grabar. Pulse $\rightarrow \rightarrow$  para seleccionar 'Preparación rápida' (Quick Preparation) o 'Preparación completa'(Full Preparation), luego pulse **ENTRAR (ENTER)**.

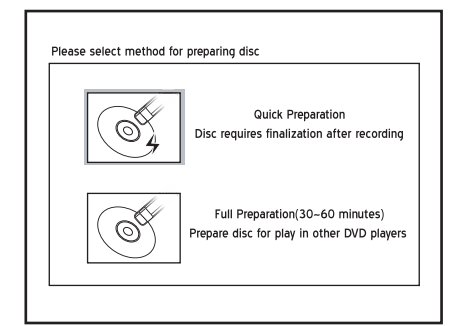

• Si usa discos CD-R/-RW nuevos, deberá formatear los discos antes de grabar. Pulse  $\rightarrow \rightarrow \rightarrow$  para seleccionar un formato apropiado, luego pulse **ENTRAR (ENTER)**.

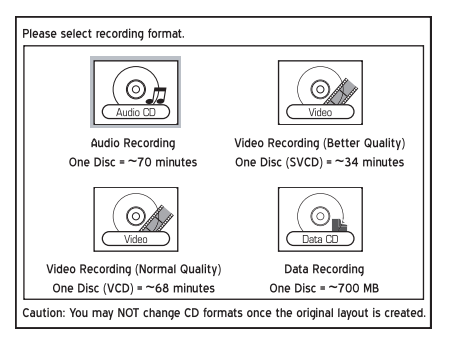

## **Grabación programada normal**

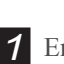

**1** En el menú Easy Guider, pulse  $\rightarrow \infty$  para seleccionar 'Grabación programada' (Timer Record), luego pulse **ENTRAR (ENTER)**.

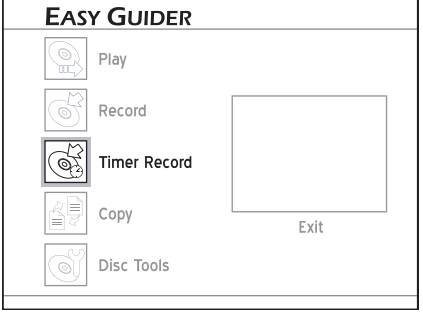

2 Pulse  $\rightarrow \rightarrow$  para seleccionar 'Ajuste de fecha/ hora' (Date/Time Setting), luego pulse **EN-TRAR (ENTER)**.

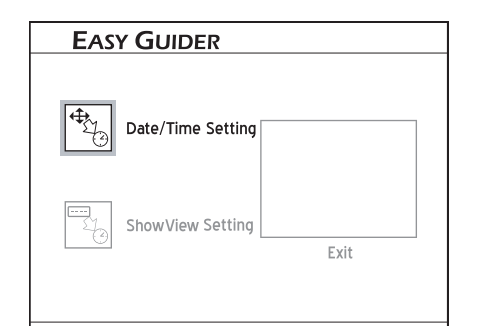

**3** Pulse  $\rightarrow \rightarrow$  para seleccionar la fuente de señal en la que se va a emitir o reproducir el programa que desea grabar, luego pulse **ENTRAR (EN-TER)**.

Si selecciona 'TV', pulse  $\rightarrow \bullet$  para seleccionar el canal que desea grabar, luego pulse **ENTRAR (ENTER)**.

**4** Pulse  $\rightarrow \rightarrow$  para activar o desactivar la función PDC, luego pulse **ENTRAR (ENTER)**.

**5** Pulse  $\rightarrow \rightarrow$  para seleccionar 'Una vez' (Once), 'Diario' (Daily) o 'Semanal' (Weekly).

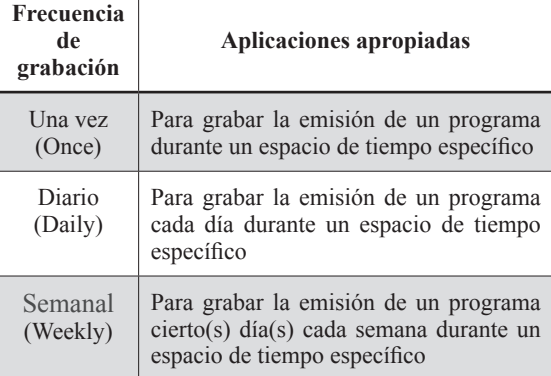

- $\bigcirc$  Pulse  $\rightarrow \rightarrow \rightarrow$  o los botones numéricos (0-9) para introducir la fecha, luego pulse **ENTRAR (ENTER)**.
- *7* Pulse  $\rightarrow \rightarrow \rightarrow$  o los botones numéricos (0-9) para introducir la hora, luego pulse **ENTRAR (ENTER)**.
- $\mathcal{S}$  Pulse  $\rightarrow \mathcal{S}$  para seleccionar 'DVD' o 'HDD' como medio de destino, luego pulse **ENTRAR (ENTER)**.
- **9** Pulse  $\rightarrow \rightarrow$  para seleccionar un modo de grabación, luego pulse **ENTRAR (ENTER)**.
- *10* Si su fuente de señal está ajustada a 'TV', pulse  $\rightarrow \rightarrow$  para ajustar las opciones de 'Sonido' (Sound), luego pulse **ENTRAR (ENTER)**.
- *11* Aparecerá la información del Programa (Timer Program). Pulse **ENTRAR (ENTER)** para salir de la pantalla.

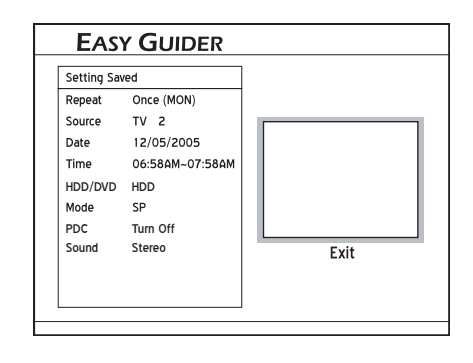

#### *Acerca de 'VPS/PDC'*

VPS (video programming system)/ PDC (program delivery control) se utilizan para controlar la activación y duración de las grabaciones de canales de TV predefinidas. Si un programa de TV comienza antes de lo programado, la grabadora de DVD se encenderá y se apagará automáticamente según la hora actualizada.

#### **Nota**

- Esta grabadora de DVD le permite configurar un máximo de 32 programas. Si su lista de configuración está llena, deberá eliminar algunos programas antes de poder introducir otros nuevos.
- Esta grabadora de DVD le permite usar un máximo de 20 configuraciones PDC para sus programas predefinidos. Si ha usado todo el espacio disponible, deberá cancelar la configuración de algunos de los programas predefinidos antes de poder asignar la característica a otras grabaciones programadas. Mientras tanto, recuerde que PDC es aplicable sólo cuando su grabadora de DVD está en modo espera. Si ha estado usando la grabadora de DVD antes de que se inicie un programa prestablecido, no será controlada por el sistema PDC y el programa predefinido comenzará siguiendo la programación original.
- Esta grabadora de DVD permite al usuario introducir la fecha hasta el 31/12/2099 (Diciembre, 31. 2099). **NO PUEDEN** ajustarse fechas posteriores a ésta.

#### *Ajustar la fecha del sistema (p.17)*

- Esta grabadora de DVD incluye la grabación programada 'power-on': no necesita apagar la grabadora para activar la función.
- Si utiliza modelos que soportan la grabación de DVD de doble capa, recuerde que una sesión de grabación en discos de doble capa no puede exceder las 8 horas. Una vez alcanzadas las 8 horas por una sesión, esta grabadora de DVD detendrá la grabación automáticamente.

## **Grabación programada a través del sistema ShowView**

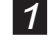

**1** En el menú Easy Guider, pulse  $\rightarrow \infty$  para seleccionar 'Grabación programada' (Timer Record), luego pulse **ENTRAR (ENTER)**.

 $2$  Pulse  $\rightarrow \rightarrow$  para seleccionar 'Configuración ShowView' (ShowView Setting), luego pulse **ENTRAR (ENTER)**.

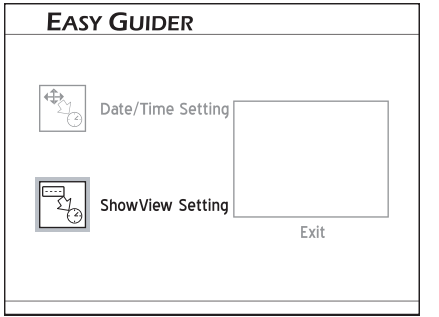

- **3** Pulse  $\rightarrow \rightarrow$  para seleccionar 'Una vez' (One), 'Diario' (Daily) o 'Semanal' (Weekly).
- *4* Pulse los botones numéricos (0-9) para introducir el número ShowView, luego pulse **EN-TRAR (ENTER)**.

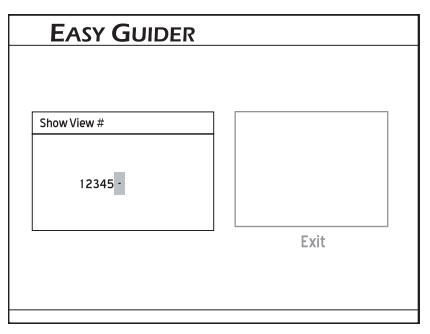

5 Aparecerá entonces el cuadro de diálogo Canal predefinido' (Preset Channel), si la grabadora de DVD no encuentra información de un canal correspondiente. Pulse  $\rightarrow \rightarrow$  para introducir el número de canal mostrado en su TV, luego pulse **ENTRAR (ENTER)**.

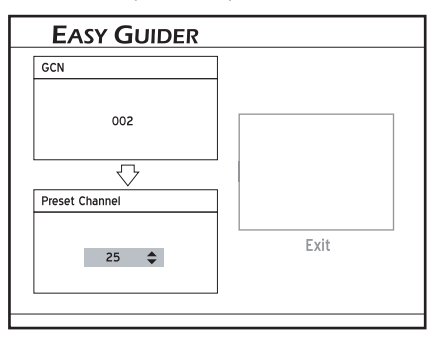

 *Para usar el sistema ShowView para la grabación programada, deberán coincidir los GCNs (números de canal guía) usados por el sistema ShowView con los números de canal mostrados en su TV, para que la información relevante pueda ser asignada correctamente al programa que desea grabar.*

- $\bigcirc$  Pulse  $\rightarrow \rightarrow$  para activar o desactivar la función PDC, luego pulse **ENTRAR (ENTER)**.
- *7* Pulse  $\rightarrow \rightarrow$  para seleccionar 'DVD' o 'HDD' como medio de destino, luego pulse **ENTRAR (ENTER)**.
- **8** Pulse  $\rightarrow \rightarrow$  para seleccionar el formato apropiado, si usa un disco DVD, luego pulse **ENTRAR (ENTER)**.
	- Pulse  $\rightarrow \rightarrow$  para seleccionar un modo de grabación, luego pulse **ENTRAR (ENTER)**.
- *10* Si su fuente de señal está ajustada a 'TV', pulse $\rightarrow \bullet$  para ajustar las opciones de 'Sonido' (Sound), luego pulse **ENTRAR (ENTER)**.
- *11* Aparecerá la información del programa. Pulse **ENTRAR (ENTER)** para salir de la pantalla.

#### *Acerca de 'VPS/PDC'*

VPS (video programming system)/ PDC (program delivery control) se utilizan para controlar la activación y duración de las grabaciones de canales de TV predefinidas. Si un programa de TV comienza antes de lo programado, la grabadora de DVD se encenderá y se apagará automáticamente según la hora actualizada.

#### **Nota**

- Esta grabadora de DVD le permite configurar un máximo de 32 programas. Si su lista de configuración está llena, deberá eliminar algunos programas antes de poder introducir otros nuevos.
- Esta grabadora de DVD le permite usar un máximo de 20 configuraciones PDC para sus programas predefinidos. Si ha usado todo el espacio disponible, deberá cancelar la configuración de algunos de los programas predefinidos antes de poder asignar la característica a otras grabaciones programadas. Mientras tanto, recuerde que PDC es aplicable sólo cuando su grabadora de DVD está en modo espera. Si ha estado usando la grabadora de DVD antes de que se inicie un programa prestablecido, no será controlada por el sistema PDC y el programa predefinido comenzará siguiendo la programación original.
- Esta grabadora de DVD incluye la grabación programada 'power-on': no necesita apagar la grabadora para activar la función.
- Si utiliza modelos que soportan la grabación de DVD de doble capa, recuerde que una sesión de grabación en discos de doble capa no puede exceder las 8 horas. Una vez alcanzadas las 8 horas por una sesión, esta grabadora de DVD detendrá la grabación automáticamente.

## **Usar Easy Guider: Copiar**

#### **Importante**

- Puede que sólo use esta grabadora de DVD para reproducir o copiar materiales de los que posee el copyright; o ha obtenido permiso para copiar del propietario del copyright; o tiene un derecho legal para reproducir o copiar. A menos que posea el copyright; o haya obtenido permiso del propietario del copyright; o tenga un derecho legal para reproducir o copiar, puede estar violando la ley, incluyendo la ley del copyright, y puede estar sujeto a pagos por daños y otros remedios.
- Esta grabadora de DVD cumple con el estándar ISO para discos; por tanto, puede que no le deje copiar archivos en discos si el número de niveles de directorios de archvios es mayor de siete en el medio de origen. Sin embargo, todos sus archivos pueden previsualizarse en el Menú Contenidos (Contents Menu).

## **Antes de comenzar...**

*1.* Compruebe si selecciona e inserta un disco grabable.

#### *Guía para usar los discos (p.94)*

Compruebe si hay espacio suficiente en el disco  $\angle$  . o en el disco duro.

*3.* Compruebe si hay archivos en el disco in-sertado, si desea realizar copias de disco a la unidad de disco duro.

## **Copiar de disco a disco duro**

**1** En el menú Easy Guider, pulse  $\rightarrow \infty$  para seleccionar 'Copiar' (Copy), luego pulse **ENTRAR (ENTER)**.

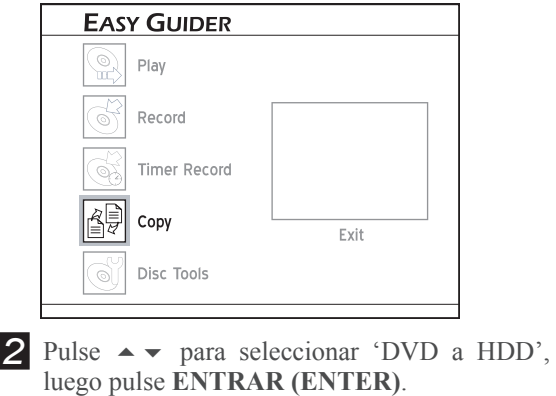

**EASY GUIDER** DVD to HDD HDD to DVD Exit

*3* Si ha insertado un CD de audio, VCD o SVCD, pulse  $\longleftrightarrow$  para seleccionar 'Adelante' (Go), luego pulse **ENTRAR (ENTER)**.

#### *El proceso de copia comenzará.*

*4* Si ha insertado un disco que contiene sólo títulos de vídeo, aparecerá un menú de disco. Pulse  $\rightarrow$  **← ↑** para seleccionar el título que desea copiar, luego pulse **ENTRAR (ENTER)**.

#### *El proceso de copia comenzará.*

*5* Si ha insertado un disco de datos que contiene datos y archivos multimedia, pulse  $\rightarrow \rightarrow \rightarrow$  para seleccionar el tipo de archivo que desea copiar, luego pulse **ENTRAR (ENTER)**.

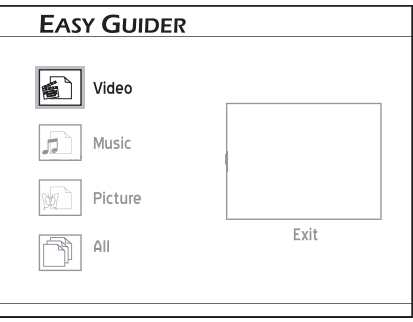

- *6* Si ha elegido copiar todos los archivos, el proceso de copia comenzará.
- **7** Si ha elegido copiar archivos de vídeo, pulse  $\rightarrow \rightarrow \rightarrow \rightarrow$  para seleccionar el archivo deseado, luego pulse **ENTRAR (ENTER)**. El proceso de copia comenzará.
- *8* Si ha elegido copiar archivos de música o imágenes, pulse  $\rightarrow \rightarrow \rightarrow$  para seleccionar el álbum deseado, luego pulse **ENTRAR (ENTER)**.
- **9** Pulse  $\rightarrow \rightarrow \rightarrow$  para seleccionar el archivo deseado, luego pulse **ENTRAR (ENTER)**. Aparecerá un cuadro de diálogo mostrando más opciones de copia.

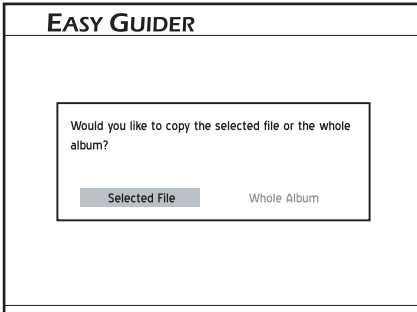

Pulse  $\leftrightarrow$  para seleccionar 'Archivo seleccionado' (Selected File), luego pulse **ENTRAR (ENTER)**, si desea copiar sólo el archivo seleccionado.

Pulse  $\leftrightarrow$  para seleccionar 'Todo el álbum' (Whole Album), luego pulse **ENTRAR (EN-TER)**, si desea copiar todos los archivos del álbum.

*El cuadro de diálogo aparecerá cuando entre en el álbum. Si decide copiar todo el álbum tras elegir la opción 'Archivo seleccionado' (Selected File), deberá salir antes del álbum. Pulse para seleccionar 'Volver' (Return), luego pulse* **ENTRAR (ENTER)** *para volver al nivel del álbum.*

- *10* Cuando se haya completado, pulse  $\rightarrow \rightarrow \rightarrow$  para seleccionar 'Salir' (Exit), luego pulse **ENTRAR (ENTER)** para salir del Menú Contenidos (Contents Menu).
- **11** Pulse  $\rightarrow \rightarrow \rightarrow$  para seleccionar 'Salir' (Exit), luego pulse **ENTRAR (ENTER)** o pulse **GUÍA (GUIDER)** para salir de Easy Guider.

#### **Nota**

- Los materiales grabados en un disco VCD/SVCD no pueden copiarse al disco duro sin antes finalizar el disco.
- El título del disco DVD-Video no puede copiarse del DVD al disco duro.

## **Copiar de disco duro a disco**

**1** En el menú Easy Guider, pulse  $\rightarrow \infty$  para seleccionar 'Copiar' (Copy), luego pulse **ENTRAR (ENTER)**.

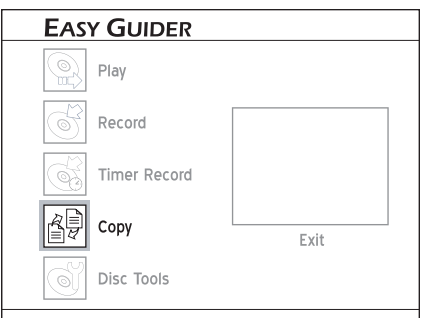

Pulse  $\rightarrow \rightarrow$  para seleccionar 'DVD a HDD', luego pulse **ENTRAR (ENTER)**.

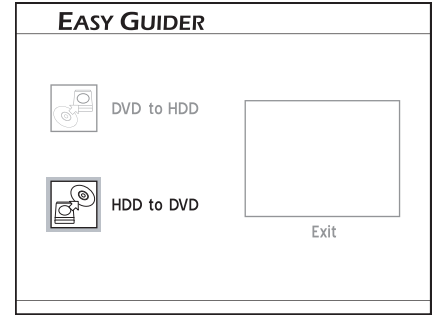

**3** Pulse  $\rightarrow \rightarrow$  para seleccionar el tipo de archivo que desea copiar, luego pulse **ENTRAR (EN-TER)**.

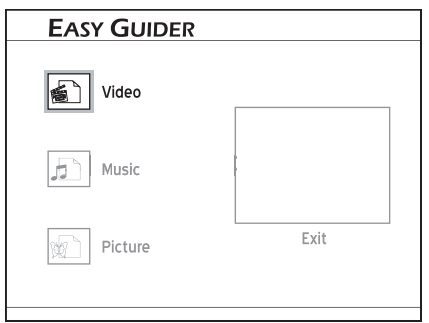

 *4* Si ha elegido copiar archivos de vídeo, pulse  $\rightarrow \rightarrow \rightarrow$  para seleccionar el archivo deseado, luego pulse **ENTRAR (ENTER)**. El proceso de copia comenzará.

**5** Si ha elegido copiar archivos de música o imágenes, pulse  $\rightarrow \rightarrow \rightarrow$  para seleccionar el álbum deseado, luego pulse **ENTRAR (ENTER)**.

 $\int$  Pulse  $\rightarrow \rightarrow \rightarrow$  para seleccionar el archivo deseado, luego pulse **ENTRAR (ENTER)**. Aparecerá un cuadro de diálogo mostrando más opciones de copia.

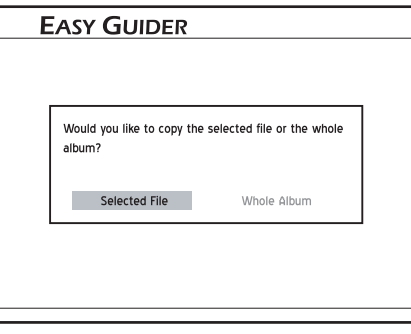

Pulse  $\leftrightarrow$  para seleccionar 'Archivo seleccionado' (Selected File), luego pulse **ENTRAR (ENTER)** si desea copiar sólo el archivo seleccionado.

Pulse  $\longleftrightarrow$  para seleccionar 'Todo el álbum' (Whole Album), luego pulse **ENTRAR (EN-TER)**, si desea copiar todos los archivos del álbum.

*El cuadro de diálogo aparecerá cuando entre en el álbum. Si decide copiar todo el álbum tras elegir la opción 'Archivo seleccionado' (Selected File), deberá salir antes del álbum. Pulse para seleccionar 'Volver' (Return), luego pulse* **ENTRAR (ENTER)** *para volver al nivel del álbum.*

- **7** Pulse  $\rightarrow \rightarrow \rightarrow$  para seleccionar otros archivos que desee copiar, luego pulse **ENTRAR (EN-TER)**.
- 8<sup>2</sup> Cuando se haya completado, pulse<br>
→ ★ → para seleccionar 'Salir' (Exit), luego pulse **ENTRAR (ENTER)** para salir del Menú Contenidos (Contents Menu).
- **9** Pulse  $\rightarrow \rightarrow \rightarrow$  para seleccionar 'Salir' (Exit), luego pulse **ENTRAR (ENTER)** o pulse **GUÍA (GUIDER)** para salir de Easy Guider.

#### **Nota**

- Los archivos de vídeo con nombres de archivo de 'DVD-Video' sólo pueden copiarse en un disco DVD vacío o nuevo (DVD-R/-RW y DVD+R/+RW).
- Los archivos de vídeo con 'VCD' en los nombres de archivo sólo pueden copiarse en un disco CD (CD-R/-RW) preparado en formato 'VCD'.
- Los archivos de vídeo con 'SVCD' en los nombres de archivo sólo pueden copiarse a disco CD (CD-R/-RW) preparado en formato 'SVCD'.
- Los discos CD-R/-RW preparados en formato 'CD de audio' (Audio CD) sólo pueden usarse para copiar archivos de música WAV. Cuando la copia se haya completado, deberá finalizar el disco para poder reproducirlo en otros dispositivos compatibles.
- Si copia títulos grabados en un disco DVD vacío (DVD-R/-RW, DVD+R/+RW), no podrá usar el mismo disco para copiar archivos de datos y viceversa.

## **Usar Easy Guider: Herramientas de disco**

Las herramientas de disco ofrecen un acceso rápido para completar tareas de posproducción. Con las Herramientas de disco, podrá borrar material fácilmente en los discos y finalizarlos cuando sea necesario.

## **Herramientas para el disco duro: Borrar**

### **Antes de comenzar...**

*1.* Si desea usar la función 'Borrar' (Erase), compruebe que todos los archivos importantes tengan copia de seguridad. Una vez ejecutada la función, todos los contenidos se eliminarán permanentemente.

En el menú Easy Guider, pulse  $\rightarrow \rightarrow$  para seleccionar 'Herramientas de disco' (Disc Tools), luego pulse **ENTRAR (ENTER)**.

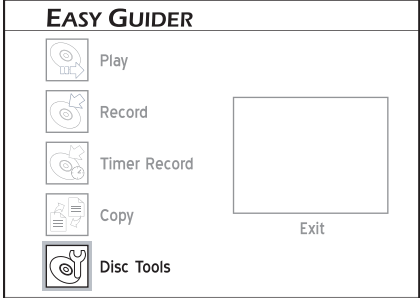

- 2 Pulse  $\rightarrow \rightarrow$  para seleccionar 'Herramientas para el disco duro' (Tools for Hard Drive), luego pulse **ENTRAR (ENTER)**.
- **3** Pulse  $\rightarrow \rightarrow$  para seleccionar 'Borrar' (Erase), luego pulse **ENTRAR (ENTER)**.

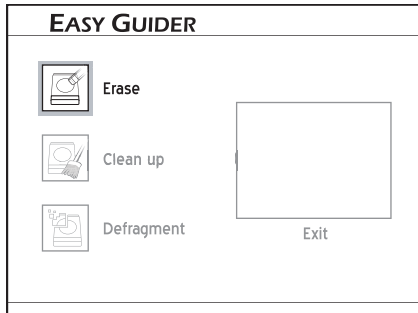

**4** Pulse  $\leftrightarrow$  para seleccionar 'Adelante' (Go), luego pulse **ENTRAR (ENTER)** para comenzar la eliminación.

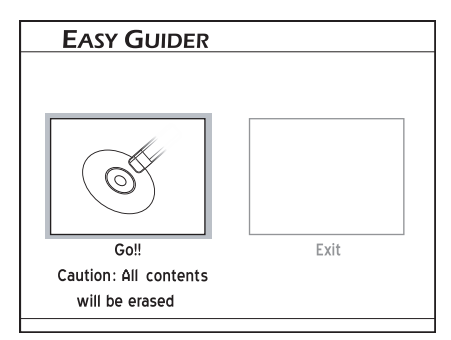

*5* El proceso de eliminación comenzará.

**6** Cuando se haya completado, pulse  $\rightarrow \rightarrow \rightarrow$ para seleccionar 'Salir' (Exit**)**, luego pulse **EN-TRAR (ENTER)**.

## **Herramientas para el disco duro: Limpiar**

**1** En el menú Easy Guider, pulse  $\rightarrow \infty$  para seleccionar 'Herramientas de disco' (Disc Tools), luego pulse **ENTRAR (ENTER)**.

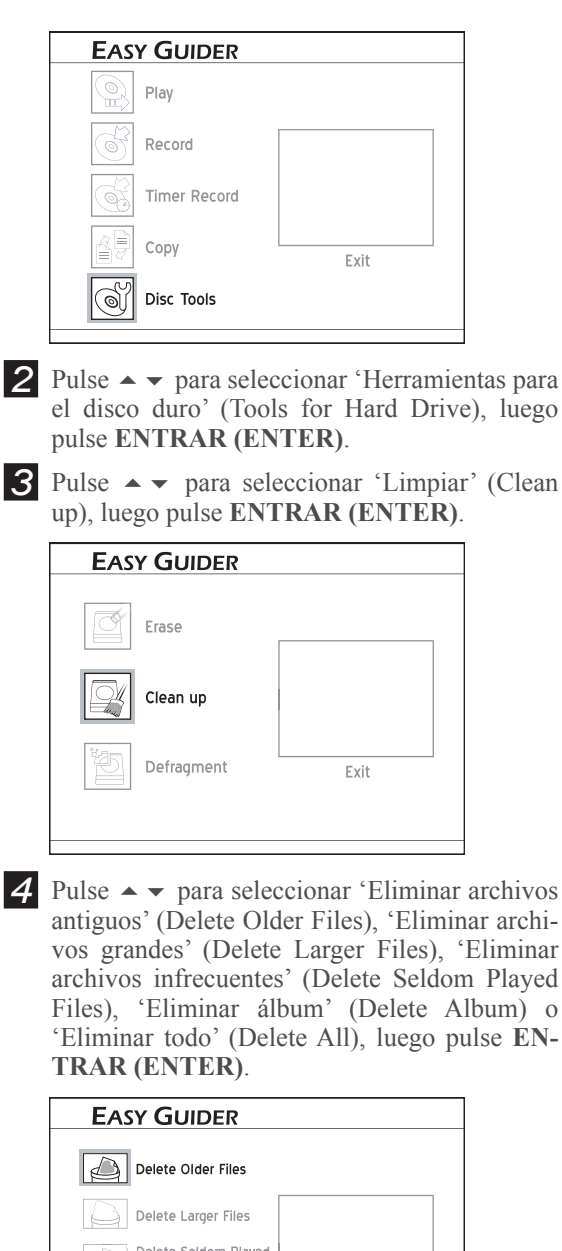

antiguos' (Delete Older Files), 'Eliminar archivos grandes' (Delete Larger Files), 'Eliminar archivos infrecuentes' (Delete Seldom Played Files), 'Eliminar álbum' (Delete Album) o 'Eliminar todo' (Delete All), luego pulse **EN-**

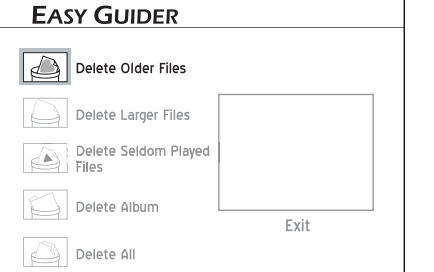

**5** Si elije eliminar archivos o álbumes, pulse para seleccionar 'Eliminar' (Delete) o 'Saltar' (Skip), luego pulse **ENTRAR (ENTER)**.

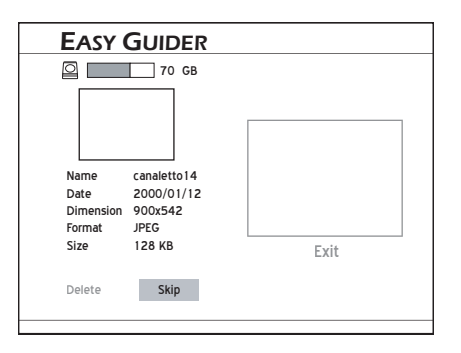

**6** Si elige eliminar todos los archivos, pulse ◀ ▶ para seleccionar 'Adelante' (Go), luego pulse **ENTRAR (ENTER)**.

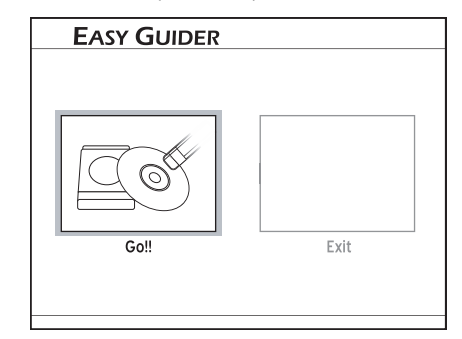

*7* El proceso de limpieza comenzará.

**8** Cuando se haya completado, pulse  $\rightarrow \rightarrow \rightarrow$ para seleccionar 'Salir' (**Exit)**, luego pulse **ENTRAR (ENTER)**.

#### **Nota**

- La aplicación eliminará permanentemente los archivos o álbumes seleccionados.
- El tiempo total de limpieza puede variar dependiendo de las condiciones originales de grabación.

## **Herramientas para el disco duro: Defragmentar**

**1** En el menú Easy Guider, pulse  $\rightarrow \infty$  para seleccionar 'Herramientas de disco' (Disc Tools), luego pulse **ENTRAR (ENTER)**.

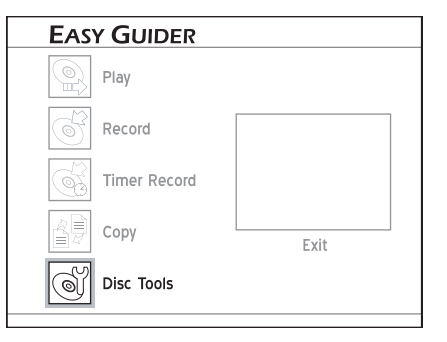

- 2 Pulse  $\rightarrow \rightarrow$  para seleccionar 'Herramientas para el disco duro' (Tools for Hard Drive), luego pulse **ENTRAR (ENTER)**.
- $3$  Pulse  $\rightarrow \rightarrow$  para seleccionar 'Defragmentar' (Defragment), luego pulse **ENTRAR (EN-TER)**.

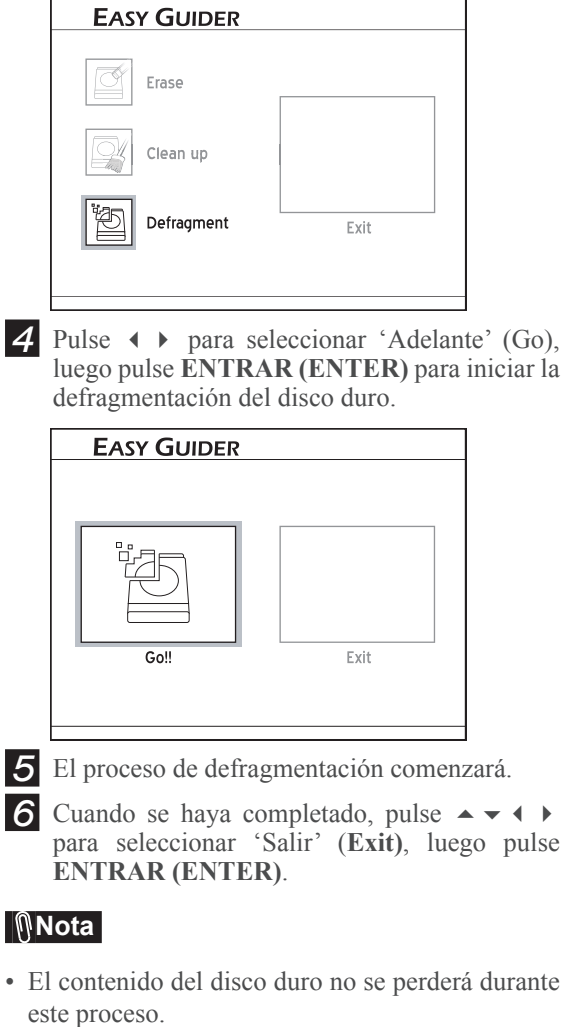

- Se recomienda una defragmentación regular, pues ayuda a mejorar el rendimiento general de la unidad de disco duro.
- Si durante el proceso decide cancelar la aplicación, puede pulsar  $\leftrightarrow$  para seleccionar 'Salir' (Exit), luego pulse **ENTRAR (ENTER)** para salir de la pantalla actual.

## **Herramientas para disco: Borrar**

**1** En el menú Easy Guider, pulse  $\rightarrow \infty$  para seleccionar 'Herramientas de disco' (Disc Tools), luego pulse **ENTRAR (ENTER)**.

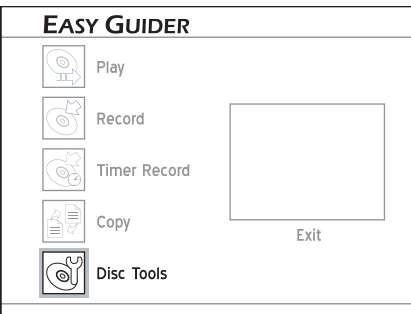

- 2 Pulse  $\rightarrow \rightarrow$  para seleccionar 'Herramientas para disco' (Tools for Disc), luego pulse **ENTRAR (ENTER)**.
- **3** Pulse  $\rightarrow \rightarrow$  para seleccionar 'Borrar' (Erase), luego pulse **ENTRAR (ENTER)**.

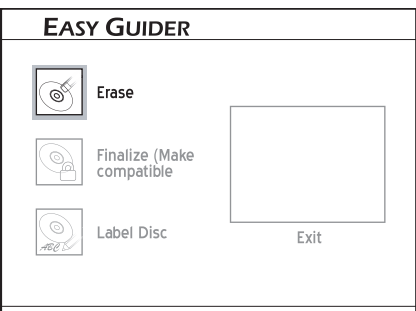

Pulse  $\leftrightarrow$  para seleccionar 'Adelante' (Go), luego pulse **ENTRAR (ENTER)** para borrar.

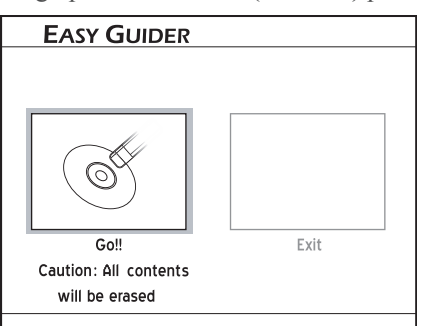

- *5* El proceso de borrado comenzará.
- **6** Cuando se haya completado, pulse  $\rightarrow \rightarrow \rightarrow$ para seleccionar 'Salir' (**Exit)**, luego pulse **ENTRAR (ENTER)**.

## **Herramientas para disco: Finalizar (hacer compatible)**

- **1** En el menú Easy Guider, pulse  $\rightarrow \infty$  para seleccionar 'Herramientas de disco' (Disc Tools), luego pulse **ENTRAR (ENTER)**.
- 2 Pulse  $\rightarrow \rightarrow$  para seleccionar 'Herramientas para disco' (Tools for Disc), luego pulse **ENTRAR (ENTER)**.

 $3$  Pulse  $\rightarrow \rightarrow$  para seleccionar 'Finalizar (hacer compatible)' (Finalize (Make Compatible)), luego pulse **ENTRAR (ENTER)**.

*4* Pulse → para seleccionar 'Adelante' (Go), luego pulse **ENTRAR (ENTER)** para iniciar la finalización.

**5** El proceso de finalización comenzará.

**6** Cuando se haya completado, pulse  $\rightarrow \rightarrow \rightarrow$ para seleccionar 'Salir' (Exit**),** luego pulse **EN-TRAR (ENTER)**.

## *Acerca de la 'Finalización'*

Necesitará finalizar un disco cuando desee compartir ciertos tipos de contenido digital con otras personas. Una vez finalizado el disco, podrá reproducirse en otros reproductores de DVD o en PCs.

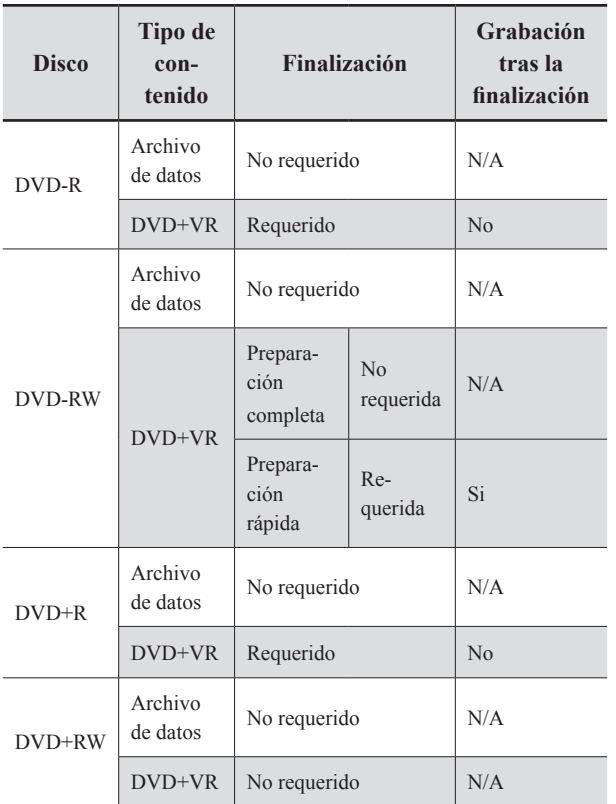

#### **Nota**

• Sólo los discos usados para grabar títulos de vídeo requieren la finalización. Los discos con otros tipos de archivos de medios son considerados como datos; no es necesario finalizar estos discos.

## **Herramientas para disco: Etiquetar disco**

- **1** En el menú Easy Guider, pulse  $\rightarrow \infty$  para seleccionar 'Herramientas de disco' (Disc Tools), luego pulse **ENTRAR (ENTER)**.
- 2 Pulse  $\rightarrow \rightarrow$  para seleccionar 'Herramientas para disco' (Tools for Disc), luego pulse **ENTRAR (ENTER)**.
- **3** Pulse  $\rightarrow \rightarrow$  para seleccionar 'Etiquetar disco' (Label Disc), luego pulse **ENTRAR (EN-TER)**.
- *4* Aparecerá el teclado en pantalla.

**5** Pulse los botones  $\rightarrow \rightarrow \rightarrow \gamma$  **ENTRAR (EN-TER**) para escribir el nombre.

 *Teclado de entradas en pantalla (p.31)*

- *6* Tras terminar de introducir los caracteres, pulse  $\rightarrow \rightarrow \rightarrow$  para seleccionar 'Finalizar' (Finish), luego pulse **ENTRAR (ENTER)** para comenzar a etiquetar el disco.
- *7* Cuando haya finalizado, pulse  $\rightarrow \rightarrow \rightarrow$  para seleccionar 'Salir' (Exit), luego pulse **ENTRAR (ENTER)**.

# **Grabación**

## **Grabación**

Utilice la característica de grabación para conservar sus programas de TV favoritos y transferir sus vídeos domésticos a discos DVD.

### **Importante**

• Si usa discos DVD-RW nuevos, necesitará formatear los discos antes de grabar. Pulse $\rightarrow \rightarrow$ para seleccionar 'Preparación rápida' (Quick Preparation) o 'Preparación completa'(Full Preparation), luego pulse **ENTRAR (ENTER)**.

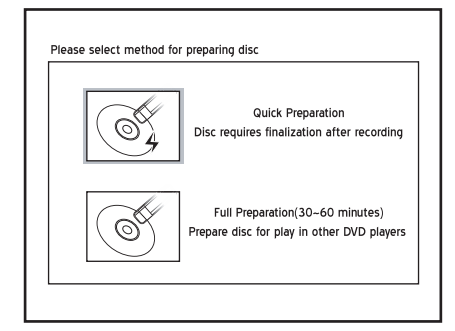

• Si usa discos CD-R/-RW nuevos, deberá formatear los discos antes de grabar. Pulse  $\rightarrow \rightarrow \rightarrow$  para seleccionar un formato apropiado, luego pulse **ENTRAR (ENTER)**.

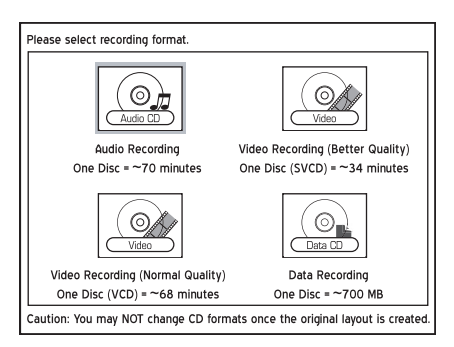

• Esta grabadora de DVD adopta el formato de grabación DVD+VR, que relativamente ofrece una mayor compatibilidad. Sin embargo, es probable que las grabaciones realizadas con esta grabadora no puedan reproducirse en otras grabadoras o reproductores de DVD.

Este capítulo presenta la función de gra-bación que ofrece esta grabadora de DVD. Siga los pasos siguientes para la aplicación.

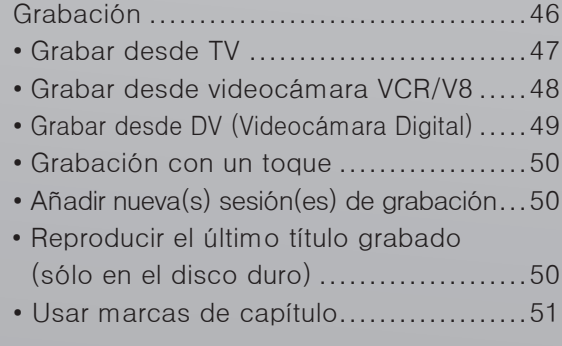

- Esta grabadora de DVD incluye la tecnología 'AllWrite™', que permite a los usuarios grabar en la mayoría de tipos de discos regrabables (CD-R/ -RW, DVD-R/-RW, DVD+R/+RW). Sin embargo, es posible que ciertas marcas de discos no puedan usarse para la grabación en esta grabadora de DVD. Para mejores resultados, visite nuestro sitio web para una lista de discos recomendados.
- Tenga en cuenta que puede que no pueda grabar un programa con éxito si el material de origen está protegido contra copia (es decir, ajustado a los modos 'Copiar una vez' (Copy-Once) o 'Copiar nunca' (Copy-Never)).
- Si utiliza modelos que soportan la grabación de DVD de doble capa, recuerde que una sesión de grabación en discos de doble capa no puede exceder las 8 horas. Una vez alcanzadas las 8 horas por una sesión, esta grabadora de DVD detendrá la grabación automáticamente.

Cuando la grabadora de DVD se enciende durante la grabación, sólo podrá ver el canal grabado en pantalla. Si desea ver otro canal de TV diferente, puede hacerlo cambiando la fuente entrada de su TV al dispositivo sintonizador (p.ej. antena, cable o satélite). Esto no afectará a la grabación en progreso. Para más información sobre cómo cambiar la fuente de entrada, compruebe el manual de instrucciones del fabricante de su TV.

## **Grabar desde TV**

## **Antes de comenzar...**

Compruebe que todos los cables estén bien conectados a la grabadora de DVD'

#### *Conectar su grabadora de DVD (p.13)*

*2.* Compruebe si el proceso de búsqueda de cana- $\angle$  . les de su TV se ha completado.

#### *Ajustar los canales de TV (p.20)*

*3.* Compruebe si ha seleccionado e insertado un  $3.$  disco grabable.

#### *Guía para usar los discos (p.94)*

Compruebe si hay espacio suficiente en el disco.

## **Grabar en disco**

 *1* Pulse **CONFIGURACIÓN (SETUP)** para mostrar el menú Configuración.

Pulse  $\rightarrow \rightarrow$  para seleccionar 'Grabación' (Recording), luego pulse  $\rightarrow$  para entrar en el submenú.

Pulse  $\rightarrow \bullet$  para seleccionar un modo de grabación, luego pulse **ENTRAR (ENTER)**.

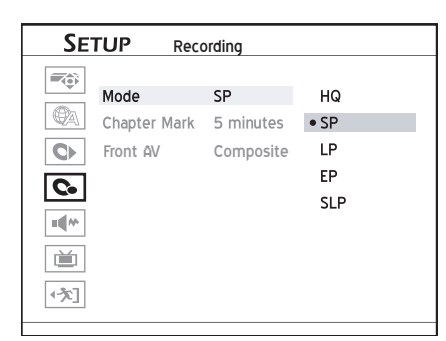

 *Guía para las opciones de grabación (p.97)*

 *2* Cuando se haya completado, pulse **CON-FIGURACIÓN (SETUP)** para salir del menú Configuración.

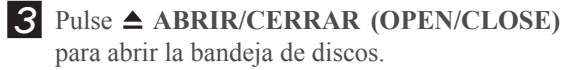

- *4* Coloque el disco con cuidado en la bandeja con la etiqueta mirando hacia arriba, luego pulse **ABRIR/CERRAR (OPEN/CLOSE)**.
- *5* Pulse **TV/MODE** o **FUENTE (SOURCE)** para seleccionar 'TV' como fuente de señal.

*Por defecto, si pulsa* **TV/MODE** *podrá cambiar a TV directamente. Sin embargo, si ha activado el modo 'Desvío SCART' (SCART Bypass) antes en el menú Configuración, sólo puede pulsar* **FUENTE (SOURCE)** *para cambiar a TV. Si pulsa* **FUENTE (SOURCE)***, puede que necesite pulsar el* 

*botón más de una vez para cambiar a 'TV'.*

**6** Pulse CH $\triangle$  y CH  $\triangle$  para seleccionar el canal deseado.

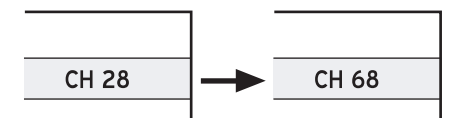

 *Puede pulsar los botones numéricos (0-9) para seleccionar un canal. Cuando haya fi nalizado, pulse* **ENTRAR (ENTER)** *para la confi rmación. (Para el Canal 6, pulse* **6,**  *luego* **ENTRAR (ENTER)***. Para el Canal 55, pulse* **5***,* **5** *y*  **ENTRAR (ENTER***).*

 *7* Pulse **GRABAR (RECORD)** para iniciar la grabación.

 $\circledcirc$  SP 0:00:11 / 2:00:00 Recording

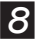

**8** Pulse **PAUSA/PASO** (PAUSE/STEP) para pausar la grabación.

Pulse **DETENER (STOP)** para detener la grabación.

 *9* Pulse **GRABAR (RECORD)** de nuevo si necesita comenzar a grabar otra sesión.

## **Grabar en el disco duro**

 *1* Pulse **CONFIGURACIÓN (SETUP)** para

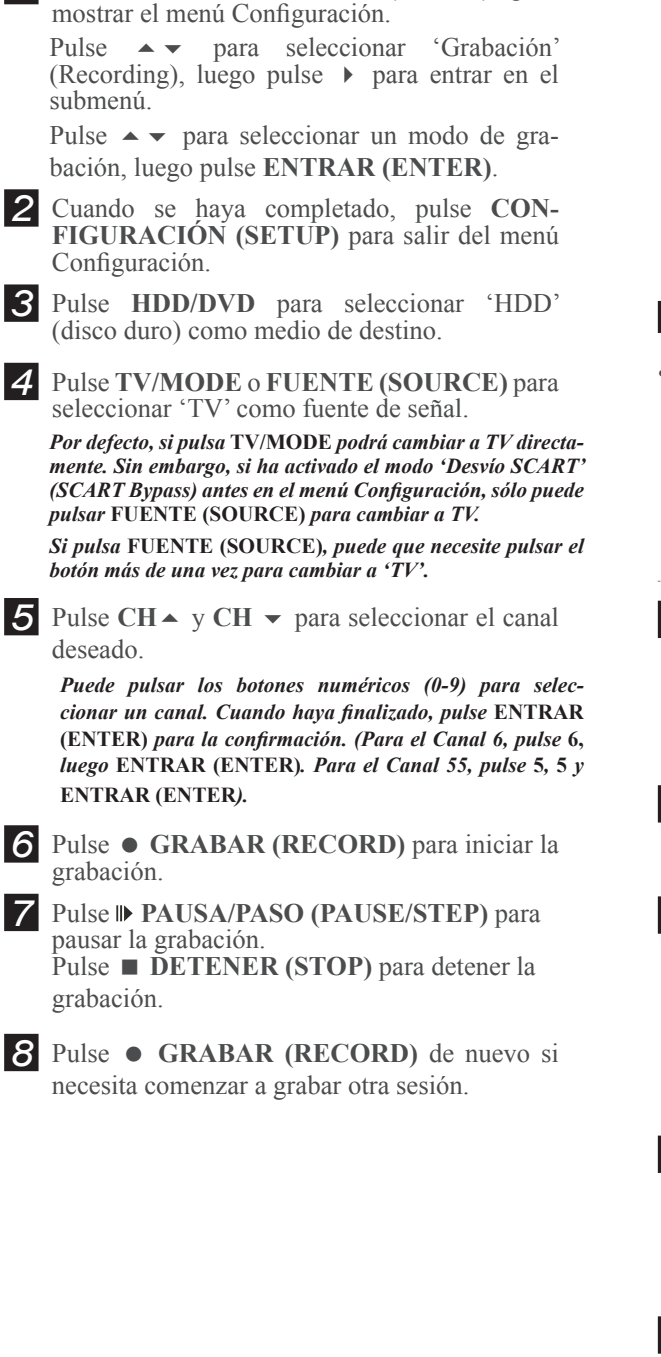

## **Grabar desde videocámara VCR/V8**

### **Antes de comenzar...**

- Compruebe que todos los cables estén bien
- conectados de las clavijas de SALIDA AV del dispositivo externo a las clavijas ENTRADA AV (AV INPUT) de la grabadora.

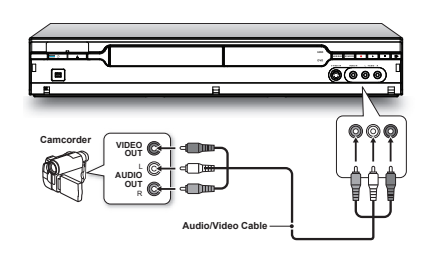

#### **Nota**

• Cuando use la clavija de S-Vídeo para conectar su equipo externo, compruebe si ha activado el modo de conexión en el menú Configuración. Realice los ajustes necesarios en **Configuración**  $(Setup) \rightarrow Gradientian$  (Recording) $\rightarrow AV$  frontal **(Front AV)**.

 *1* Pulse **FUENTE (SOURCE)** repetidamente para seleccionar la fuente de señal correcta.

 $TV \rightarrow$  Front AV  $DV \leftarrow SCART$ 

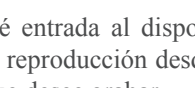

2 Dé entrada al dispositivo externo y comience la reproducción desde el principio de la escena que desee grabar.

*3* Pulse **HDD/DVD** para seleccionar su medio de destino. Si desea grabar en un disco, pulse **ABRIR/CERRAR (OPEN/CLOSE)** para abrir la bandeja de discos y coloque un disco grabable en la bandeja. Pulse **ABRIR/CER-RAR (OPEN/CLOSE)** de nuevo para cerrar la bandeja.

 *4* Pulse **GRABAR (RECORD)** para iniciar la grabación.

 $@$  SP  $0:00:11 / 2:00:00$ Recording **5** Pulse **PAUSA/PASO** (PAUSE/STEP) para pausar la grabación. Pulse **DETENER (STOP)** para detener la grabación.

**6** Pulse  $\bullet$  **GRABAR (RECORD)** de nuevo para iniciar otra sesión de grabación.

## **Grabar desde DV (Videocámara Digital)**

#### **IM** Importante

- La clavija de ENTRADA DV-Link (DV-Link INPUT) de esta grabadora sirve sólo para videocámaras compatibles DV.
- Sólo pueden entrar señales DV en la clavija DV-Link en esta grabadora de DVD.
- No conecte una videocámara con formato de vídeo MICRO MV en la clavija DV-Link.
- A pesar del esfuerzo tecnológico con que se ha construido esta grabadora de DVD, es posible que su DV no sea totalmente soportado por la grabadora. Si el problema persiste al utilizar DV-Link para la grabación, conecte su DV a través de los cables S-Vídeo o compuesto a esta grabadora de DVD.

## **Antes de comenzar...**

*1.* Compruebe si la DV está correctamente conectada a las entradas de esta grabadora.

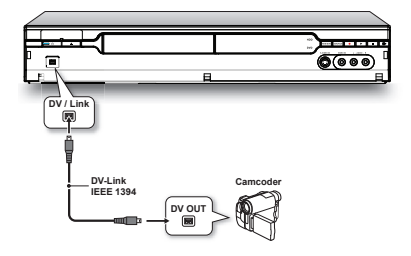

## **Grabar con 'Rec Link'**

La característica 'Rec Link' le permite grabar fácilmente materiales de DV con el mando a distancia de la grabadora. Esta función se activa automáticamente cuando conecta su DV a la grabadora de DVD.

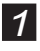

 *1* Pulse **CONFIGURACIÓN (SETUP)** para mostrar el menú Configuración.

Pulse  $\rightarrow \rightarrow$  para seleccionar 'Grabación' (Recording), luego pulse  $\rightarrow$  para entrar en el submenú.

Pulse  $\rightarrow \bullet$  para seleccionar un modo de grabación, luego pulse **ENTRAR (ENTER)**.

#### *Guía para las opciones de grabación (p.97)*

 *2* Cuando se haya completado, pulse **CON-FIGURACIÓN (SETUP)** para salir del menú Configuración.

Pulse **FUENTE** (SOURCE) repetidamente para seleccionar 'DV' como fuente de señal.

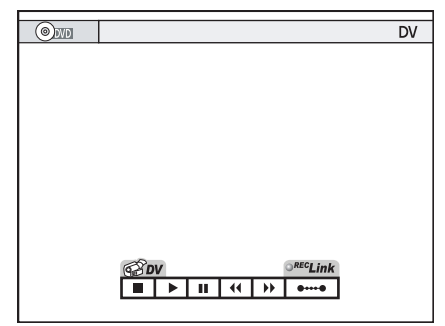

*Los controles en pantalla aparecerán con la característica 'Rec Link' activada.*

- *4* Pulse **HDD/DVD** para seleccionar su medio de destino. Si desea grabar en disco, pulse **ABRIR/CERRAR (OPEN/CLOSE)** para abrir la bandeja de discos y coloque un disco grabable en la bandeja. Pulse **ABRIR/CER-RAR (OPEN/CLOSE)** de nuevo para cerrar la bandeja.
- *5* Pulse **GRABAR (RECORD)** para iniciar la grabación.

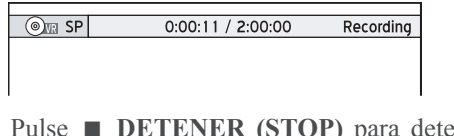

*6* Pulse **DETENER (STOP)** para detener la grabación.

## **Grabar sin 'Rec Link'**

 *1* Pulse **CONFIGURACIÓN (SETUP)** para mostrar el menú Configuración.

Pulse  $\rightarrow \rightarrow$  para seleccionar 'Grabación' (Recording), luego pulse  $\rightarrow$  para entrar en el submenú.

Pulse  $\rightarrow \rightarrow$  para seleccionar un modo de grabación, luego pulse **ENTRAR (ENTER)**.

 *Guía para las opciones de grabación (p.97)*

- *2* Cuando se haya completado, pulse **CON-FIGURACIÓN (SETUP)** para salir del menú Configuración.
- *3* Pulse **FUENTE (SOURCE)** repetidamente para seleccionar 'DV' como fuente de señal.
- *4* Pulse  $\rightarrow \rightarrow \rightarrow$  para seleccionar el botón 'Rec Link' en la pantalla, luego pulse **ENTRAR (ENTER)** para desactivar la función.

*Tras desactivar la función, podrá controlar su DV a través de los botones de los controles en pantalla usando y* **ENTRAR (ENTER)***, o a través de las teclas de control en el DV.*

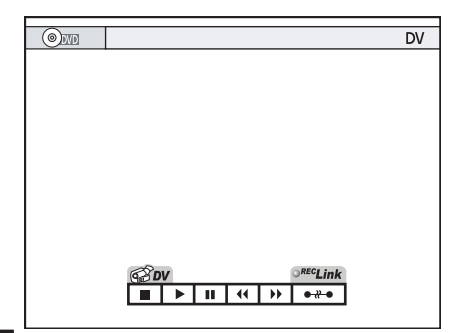

 $\overline{5}$  Pulse  $\rightarrow \rightarrow \rightarrow$  para seleccionar su función deseada, luego pulse **ENTRAR (ENTER)**. Coloque el DV al principio de la escena que desee grabar.

*6* Pulse **HDD/DVD** para seleccionar su medio de destino. Si desea grabar en disco, pulse **ABRIR/CERRAR (OPEN/CLOSE)** para abrir la bandeja de discos y coloque un disco grabable en la bandeja. Pulse **ABRIR/CER-RAR (OPEN/CLOSE)** de nuevo para cerrar la bandeja.

 *7* Pulse **GRABAR (RECORD)** para iniciar la grabación.

> $\circledcirc$  SP  $0:00:11 / 2:00:00$ Recording

**8** Pulse **PAUSA/PASO** (PAUSE/STEP) para pausar la grabación.

Pulse **DETENER (STOP)** para detener la grabación.

*9* Pulse **GRABAR (RECORD)** de nuevo si necesita comenzar a grabar otra sesión.

## **Grabación con un toque**

<sup>*1*</sup> Cuando sean confirmadas todas las configuraciones de grabación, pulse **GRABAR (RE-CORD)** dos veces para iniciar una sesión de grabación instantánea de 30 minutos.

2 Para grabaciones de más horas, pulse  $\bullet$  **GRA**-**BAR (RECORD)** varias veces, con lo que puede obtener hasta 6 horas en incrementos de 30 minutos.

**3** Pulse **PAUSA/PASO** (PAUSE/STEP) para pausar la grabación.

Pulse **■ DETENER (STOP)** para detener la grabación.

**4** Pulse ● GRABAR (RECORD) de nuevo si necesita comenzar a grabar otra sesión.

#### **Nota**

• 'Grabación con un toque' (One-Touch Recording) comenzará con la configuración predeterminada de la grabadora de DVD, si no realiza ningún cambio de configuración antes de activar esta función.

- El tiempo total de grabación dependerá del modo de grabación seleccionado y de la capacidad de almacenamiento disponible en su medio de destino.
- La grabación se detendrá automáticamente cuando no haya más espacio en su medio de destino o tras 6 horas de grabación (lo que ocurra primero).

## **Añadir nueva(s) sesión(es) de grabación**

**1** Tras haberse detenido la grabación anterior, pulse **GRABAR (RECORD)** de nuevo para iniciar otra sesión de grabación.

pausar la grabación ulse **DETENER (STOP)** para detener la grabación.

 *3* Pulse **GRABAR (RECORD)** de nuevo si necesita comenzar a grabar otra sesión.

#### **Nota**

• Cada nueva sesión de grabación se coloca tras la sesión anterior a menos que se defina que un título se sobrescriba.

 *Sobrescribir un título (p.77)*

## **Reproducir el último título grabado (sólo en el disco duro)**

## **Reproducción directa**

- *1* Pulse **HDD/DVD** para cambiar a HDD.
- **2** Pulse ▶ REPRODUCIR (PLAY).
- *3* La reproducción del último título grabado comenzará.

## **Usar Easy Guider**

- *1* Pulse **GUÍA (GUIDER)** para mostrar el menú Easy Guider.
- 2 En el menú Easy Guider, pulse  $\rightarrow \rightarrow$  para seleccionar 'Reproducir' (Play), luego pulse **ENTRAR (ENTER)**.

**<sup>2</sup>** Pulse **II** PAUSA/PASO (PAUSE/STEP) para

- **3** Pulse  $\rightarrow \rightarrow$  para seleccionar 'HDD', luego pulse **ENTRAR (ENTER)**.
- **4** Pulse  $\sim \sqrt{ }$  para seleccionar 'Última grabación' (Last Recorded), luego pulse **ENTRAR (EN-TER)**.
- *5* La reproducción del último título grabado comenzará.

**6** Pulse **PAUSA/PASO** (PAUSE/STEP) para pausar la reproducción. Pulse **REPRODUCIR (PLAY)** para reanudar la reproduccción normal. Pulse **DETENER (STOP)** para detener la reproducción en una parada marcada. Pulse **■ DETENER (STOP)** de nuevo para detener la reproducción por completo.

## **Usar marcas de capítulo**

## **Importante**

Manualmente o por defecto, esta grabadora de DVD le permite añadir marcas de capítulo en sus grabaciones. Dependiendo del medio de destino que utilice, puede variar la cantidad máxima permitida de capítulo y títulos para añadir. Vea la tabla siguiente para los detalles.

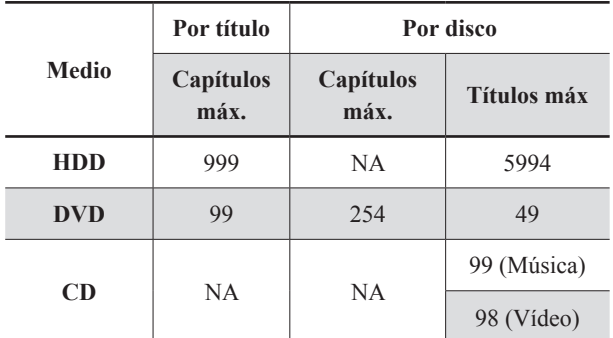

## **Cambiar intervalos de capítulos**

Durante la grabación, esta grabadora de DVD puede dividir automáticamente una sesión en capítulos insertando marcas de capítulo. Puede seleccionar un intervalo deseado en el menú Configuración (Setpu).

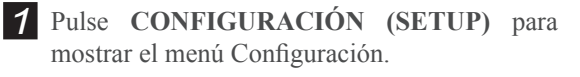

2 Pulse  $\sim \tau$  para seleccionar 'Grabación' (Recording), luego pulse **ENTRAR (ENTER)**.

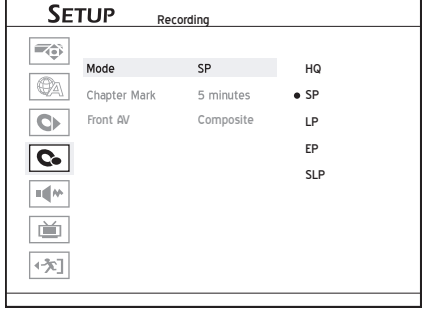

 $3$  Pulse  $\rightarrow \rightarrow$  para seleccionar 'Marca de capítulo' (Chapter Mark), luego pulse **ENTRAR (EN-TER)**.

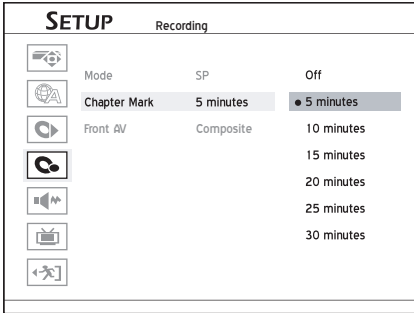

- **4** Pulse  $\rightarrow \rightarrow$  para seleccionar el intervalo deseado, luego pulse **ENTRAR (ENTER)**.
- **5** Cuando se haya completado, pulse  $\triangle$  para regresar al menú principal.
- *6* Pulse o **CONFIGURACIÓN** (**SETUP)** para salir completamente del menú Configuración.

## **Insertar marca de capítulo durante la grabación**

Durante la grabación, puede insertar manualmente marcas extra de capítulo además de las creadas por la configuración predeterminada del sistema.

- *1* Pulse **FUENTE (SOURCE)** para seleccionar la señal de entrada
- *2* Pulse **GRABAR (RECORD)** para iniciar la grabación.
- *3* Durante la grabación, pulse **EDITAR (EDIT)** para insertar una marca de capítulo en el punto deseado.

 $\circledcirc$  SP Chpater Inserted 0:00:11 / 2:00:00

*4* Para añadir más marcas de capítulo, repita el paso 3

# **Grabación programada**

## **Grabación programada**

Utilice la característica de grabación programada para grabar programas y verlos cuando lo desee.

## Este capítulo presenta la función de gra-bación programada que ofrece esta grabadora de DVD. Siga los pasos siguientes para la

aplicación.

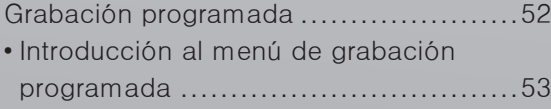

- Configurar el programa (modo fecha/hora). 54
- Ajustar el programa (modo ShowView) .... 56

#### **Importante**

• Si usa discos DVD-RW nuevos, necesitará formatear los discos antes de grabar. Pulse $\rightarrow \infty$  para seleccionar 'Preparación rápida' (Quick Preparation) o 'Preparación completa'(Full Preparation), luego pulse **ENTRAR (ENTER)**.

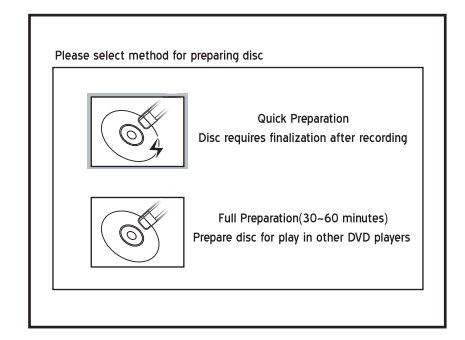

• Si usa discos CD-R/-RW nuevos, deberá formatear los discos antes de grabar. Pulse  $\rightarrow \rightarrow \rightarrow$  para seleccionar un formato apropiado, luego pulse **ENTRAR (ENTER)**.

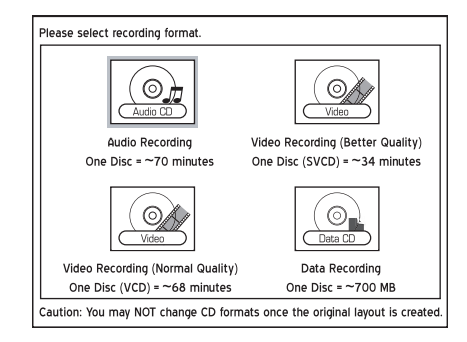

• Esta grabadora de DVD adopta el formato de grabación DVD+VR, que relativamente ofrece una mayor compatibilidad. Sin embargo, es probable que las grabaciones realizadas con esta grabadora no puedan reproducirse en otras grabadoras o reproductores de DVD.

- Esta grabadora de DVD incluye la tecnología 'AllWrite™', que permite a los usuarios grabar en la mayoría de tipos de discos regrabables (CD-R/- RW, DVD-R/-RW, DVD+R/+RW). Sin embargo, es posible que ciertas marcas de discos no puedan usarse para la grabación en esta grabadora de DVD. Para mejores resultados, visite nuestro sitio web para una lista de discos recomendados.
- Si utiliza modelos que soportan la grabación de DVD de doble capa, recuerde que una sesión de grabación en discos de doble capa no puede exceder las 8 horas. Una vez alcanzadas las 8 horas por una sesión, esta grabadora de DVD detendrá la grabación automáticamente.

## **Antes de comenzar...**

*1.* Compruebe si la fecha y hora del sistema de la grabadora de DVD es correcta.

#### *Ajustar la fecha del sistema (p.17)*

#### *Ajustar la hora del sistema (p.18)*

2. Compruebe si el proceso de búsqueda de cana-<br>2. les de su TV se ha completado.

#### *Ajustar los canales de TV (p.20)*

3. Compruebe si ha seleccionado e insertado un **3.** disco grabable.

#### *Guía para utilizar los discos (p.94)*

Compruebe si hay espacio suficiente en el disco o en el disco duro.

## **Introducción al menú de grabación programada**

Pulse **PROGRAMADOR (TIMER)** para mostrar el menú Grabación programada (Timer Record).

Puede pulsar ▶ en un programa resaltado para cambiar entre el modo 'Configuración de fecha/hora' (Date/Time Setting) y el modo 'Configuración de ShowView' (ShowView Setting).

## **Modo fecha/hora**

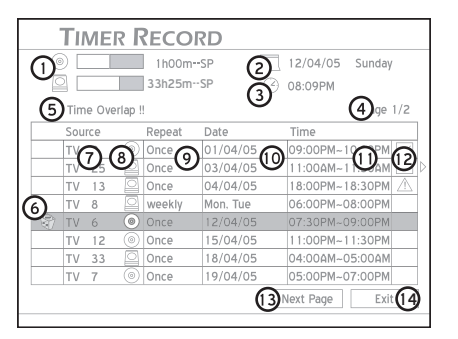

- **1.** Indica la capacidad de almacenamiento disponible en el disco de destino para un modo de grabación en particular.
- **2.** Indica la fecha actual del sistema.
- **3.** Indica la hora actual del sistema.
- **4.** Indica la página que está visualizando.
- **5.** Indica la barra de mensajes de error.
- 6. Indica la función de cancelar la configuración del programa designado. Pulse para borrar la configuración.
- **7.** Indica el/los canal(es) de TV desde el/los que desea grabar programas.
- **8.** Indica el dispositivo de destino asignado.
- **9.** Indica la frecuencia de grabación asignada.
- **10.** Indica la fecha asignada de su(s) programa(s) deseado(s).
- **11.** Indica el espacio de tiempo asignado de su(s) programa(s) deseado(s).
- 12. Indica el estado del programa(s) predefinidos.
	- : Programador activado con éxito.
	- : Programador no activado con éxito.
- **13.** Indica la función 'Página siguiente' (Next Page). Pulse para cambiar a la página siguiente.
- **14.** Indica la función 'Salir' (Exit). Pulse para salir del menú Grabación programada (Timer Record).

#### **Nota**

• La lista de programas es organizada automáticamente por el sistema según la hora de inicio de cada programa, independientemente del modo o frecuencia de grabación.

Por ejemplo, independientemente del orden al introducir la configuración del programador, el sistema listará automáticamente los programas predefinidos en la siguiente secuencia según la hora de inicio de cada programa.

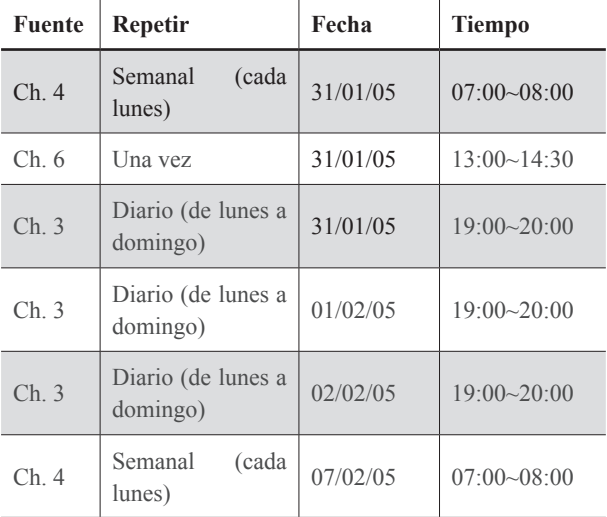

• Esta grabadora de DVD permite al usuario configurar un máximo de 32 programas para la grabación programada, que aparecerán en cuatro páginas por separado. Si el número de programas predefinidos es inferior a ocho, sólo aparecerá una página y el botón 'Página siguiente' (Next Page) será deshabilitado.

## **Modo ShowView**

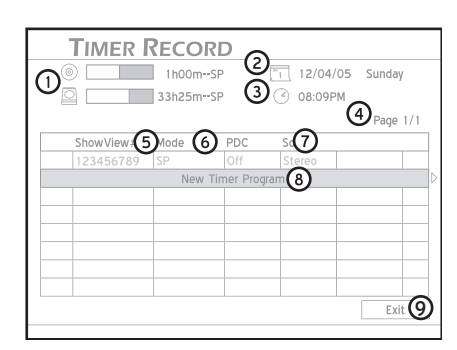

- **1.** Indica la capacidad disponible de almacenamiento en el disco de destino para un modo de grabación en particular.
- **2.** Indica la fecha del sistema actual.
- **3.** Indica la hora del sistema actual.
- **4.** Indica la página que está visualizando.
- **5.** Indica el número ShowView de su(s) programa(s) de TV deseado(s).
- **6.** Indica el modo de grabación asignado.
- **7.** Indica la opción de sonido seleccionada para el programa.
- **8.** Indica un nuevo programa. Pulse para iniciar la configuración del programa.
- **9.** Indica la función 'Salir' (Exit). Pulse para salir del menú Programa (Timer Program).

## **Configurar el programa (modo fecha/hora)**

- *1* Pulse **PROGRAMADOR (TIMER)** para mostrar el menú Grabación programada (Timer Record).
- *2* Pulse **ENTRAR (ENTER)** para iniciar una nueva configuración o pulse  $\rightarrow \tau$  para seleccionar una configuración anterior para modificar.
- **3** Pulse  $\rightarrow \infty$  para seleccionar 'Fuente' (Source), luego pulse **ENTRAR (ENTER)**. Pulse para seleccionar la fuente de señal, luego pulse **ENTRAR (ENTER)**.
- *4* Si selecciona 'TV' como fuente de señal, pulse  $\rightarrow \bullet$  o los botones numéricos (0-9) para introducir el número de canal, luego **ENTRAR (ENTER)**.
- $\overline{5}$  Pulse  $\rightarrow \overline{5}$  para seleccionar 'HDD/DVD', luego pulse **ENTRAR** (**ENTER**). Pulse  $\rightarrow \rightarrow$  para seleccionar el medio de destino, luego pulse **ENTRAR (ENTER)**.
- $\int$  Pulse  $\rightarrow \infty$  para seleccionar un modo de grabación, luego pulse **ENTRAR (ENTER)**.
- **7** Pulse  $\rightarrow \rightarrow$  para seleccionar 'Repetir' (Repeat), luego pulse **ENTRAR (ENTER)**.

#### **Una vez**

Si selecciona 'Una vez' (Once), deberá ajustar la fecha. Pulse  $\rightarrow \rightarrow \rightarrow$  o los botones numéricos (0-9) para introducir la fecha.

#### **Diario**

Si selecciona 'Diario' (Daily), no necesita ajustar la fecha, puesto que la grabación programada se ajustará automáticamente para cada día hasta que la configuración se cancele o el medio de destino no tenga más capacidad de almacenamiento.

#### **Semanal**

Si selecciona 'Semanal' (Weekly), aparecerá un calendario semanal para que seleccione el día.

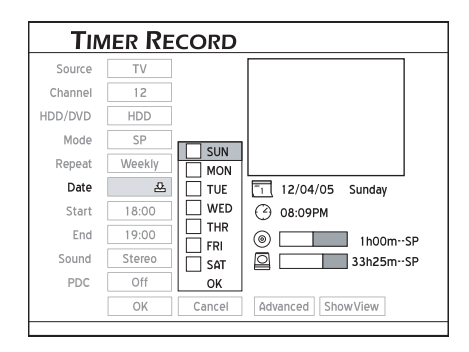

Pulse  $\rightarrow \bullet$  para seleccionar el día(s) deseado(s), luego pulse **ENTRAR (ENTER)** para confirmar su selección. Cuando se haya completado, pulse  $\rightarrow \rightarrow$ para seleccionar 'ACEPTAR' (OK), luego pulse **ENTRAR (ENTER)**.

#### **Nota**

- Puede seleccionar más de un día para el modo semanal. Por ejemplo, si sus programas deseados se emiten cada jueves y viernes, puede asignar la configuración del programador de una vez seleccionando jueves (Thursday) y viernes (Friday).
- Si selecciona 'Diario' (Daily) o 'Semanal' (Weekly) para la grabación programada, se aconseja que use más comandos para una aplicación más efectiva.

Pulse  $\rightarrow \rightarrow \rightarrow \rightarrow$  para seleccionar 'Avanzada' (Advanced), luego pulse **ENTRAR (ENTER)**. Elija si designar o no un período de tiempo para sus Programas seleccionando 'Con restricción' (With restriction) o 'Sin restricción' (Without restriction)

**En modo 'Diario' (Daily):**

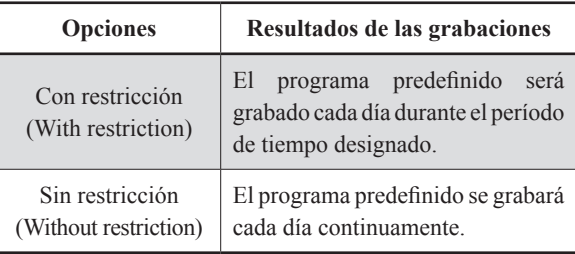

**En modo 'Semanal' (Weekly):**

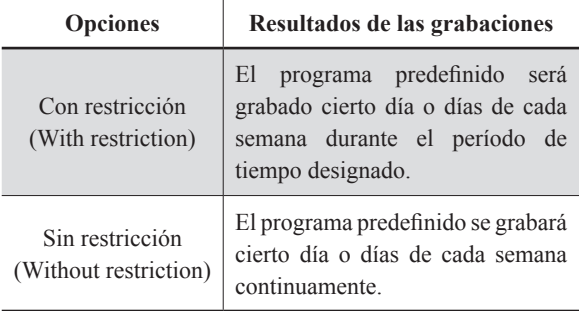

 $\mathcal{B}$  Pulse  $\sim \mathcal{B}$  para seleccionar 'Inicio' (Start), luego pulse **ENTRAR** (ENTER). Pulse  $\rightarrow \rightarrow \rightarrow 0$ los botones numéricos (0-9) para introducir la hora de inicio, luego pulse **ENTRAR (EN-TER)**.

**9** Pulse  $\rightarrow \rightarrow \rightarrow \rightarrow$  b o los botones numéricos (0-9) para introducir la hora de fin, luego pulse **EN**-**TRAR (ENTER)**.

*10* Si selecciona 'TV' como fuente de señal, pulse  $\rightarrow \rightarrow \rightarrow$  para seleccionar 'Sonido' (Sound), luego pulse **ENTRAR (ENTER)**. Pulse para seleccionar el modo de audio TV, luego pulse **ENTRAR (ENTER)**.

**11** Pulse  $\rightarrow \rightarrow \rightarrow$  para seleccionar 'PDC', luego pulse **ENTRAR (ENTER)**. Pulse  $\rightarrow \rightarrow$  para activar o desactivar la función PDC, luego pulse **ENTRAR (ENTER)**.

**12** Pulse  $\rightarrow \rightarrow$  para seleccionar 'Aceptar' (OK), luego pulse **ENTRAR (ENTER)** para guardar la configuración y regresar al menú Grabación programada (Timer Record).

Pulse  $\rightarrow \rightarrow \rightarrow$  para seleccionar 'Cancelar' (Cancel), luego pulse **ENTRAR (ENTER)**, si desea rechazar la configuración actual.

**13** Pulse  $\rightarrow \infty$  para seleccionar otra opción de la lista, luego pulse **ENTRAR (ENTER)**, si desea ajustar más Programas (Timer Programs).

Si no, seleccione 'Salir' (Exit), luego pulse **ENTRAR (ENTER)**. O pulse **PROGRAMA-DOR (TIMER)** para salir del menú Grabación programada (Timer Record).

**Para detener una sesión de grabación programada:**

Pulse **DETENER (STOP)** para detener la grabación programada. Tenga en cuenta que puede tardar unos segundos en finalizar el programa por completo.

**Para comprobar el estado de la grabación con la 'Grabación programada' (Timer Record) activada**

Pulse **VISUALIZAR (DISPLAY)** para ver la información de Grabación programada en la pantalla.

#### **Nota**

- Esta grabadora de DVD le permite configurar un máximo de 32 programas. Si su lista de configuración está llena, deberá eliminar algunos programas antes de poder introducir otros nuevos.
- Esta grabadora de DVD le permite usar un máximo de 20 configuraciones PDC para sus programas predefinidos. Si ha usado todo el espacio disponible, deberá cancelar la configuración de algunos de los programas predefinidos antes de poder asignar la característica a otras grabaciones

programadas. Mientras tanto, recuerde que PDC es aplicable sólo cuando su grabadora de DVD está en modo espera. Si ha estado usando la grabadora de DVD antes de que se inicie un programa prestablecido, no será controlada por el sistema PDC y el programa predefinido comenzará siguiendo la programación original.

• Esta grabadora de DVD incluye la grabación programada 'power-on': no necesita apagar la grabadora para activar la función.

### *Por qué ha ocurrido esto*

**¿Por qué no se ha grabado por completo mi pro**grama predefinido?

La grabación incompleta puede deberse a:

• Espacio insuficiente

Si no hay espacio suficiente en el medio de destino, su programa predefinido sólo puede grabarse parcialmente dependiendo de la cantidad de capacidad disponible.

*• Confi guración de programas superpuestos*

La grabación sin finalizar puede ocurrir cuando la configuración de la hora de dos programas se superpone. En esta situación, la grabadora de DVD detiene la grabación del primer programa a la hora de comienzo del segundo programa. (Las barras negras representan el contenido grabado).

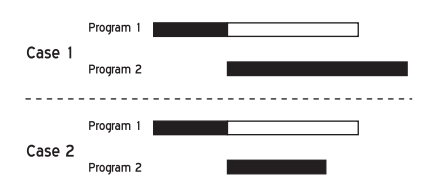

## **Ajustar el programa (modo ShowView)**

Hay dos modos de configurar los programas usando el sistema ShowView. Para más información sobre cómo configurar el sistema, consulte 'Ajustar el *sistema ShowView' (Setting the ShowView System)*.

#### **Ruta 1:**

**1.** Pulse el botón **ShowView** para mostrar el menú del sistema ShowView.

#### **Ruta 2:**

- **1.** Pulse **PROGRAMADOR (TIMER)** para mostrar el menú Grabación programada (Timer Record).
- **2.** Pulse **ENTRAR (ENTER)** para iniciar la nueva configuración o pulse  $\rightarrow \rightarrow$  para seleccionar una configuración previa que le gustaría modificar, luego pulse **ENTRAR (ENTER)**.
- **3.** Pulse  $\rightarrow \rightarrow \rightarrow$  para ir al botón 'ShowView'. luego pulse **ENTRAR (ENTER)** para mostrar el menú de configuración ShowView.
- Pulse  $\rightarrow \rightarrow \rightarrow$  o los botones numéricos (0-9) para introducir el número ShowView, luego pulse **ENTRAR (ENTER)**.

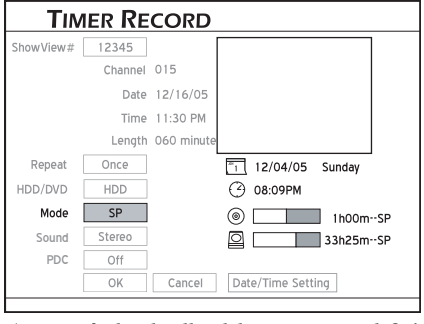

*Aparecerán los detalles del programa predefinido.* 

 *2* Aparecerá el cuadro de diálogo 'Canal predefinido' (Preset Channel), si la grabadora de DVD no encuentra la información de un canal correspondiente. Pulse  $\rightarrow \rightarrow \rightarrow$  b los botones numéricos (0-9) para introducir el número de canal mostrado en su TV, luego pulse **ENTRAR (ENTER)**.

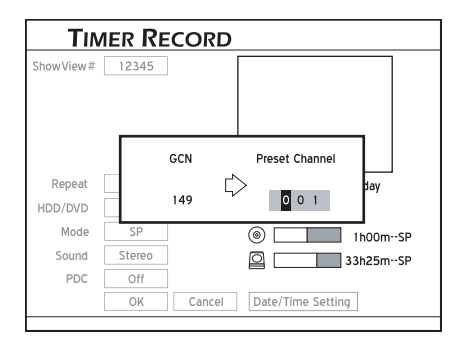

 *Para usar el sistema ShowView para la grabación programada, deberá hacer coincidir los GCNs (números de canal guía) usados por el sistema ShowView con los números de canal mostrados en su TV, de manera que la información relevante pueda asignarse correctamente a los programas que desee grabar.* 

- **3** Pulse  $\rightarrow \rightarrow$  para seleccionar 'Repetir' (Repeat), luego pulse **ENTRAR (ENTER)**. **Pulse** para seleccionar una frecuencia de grabación (Una vez (Once) / Diario (Daily) / Semanal (Weekly), luego pulse **ENTRAR (ENTER)**.
- **4** Pulse  $\rightarrow \rightarrow$  para seleccionar 'HDD/DVD', luego pulse **ENTRAR (ENTER)**. Pulse  $\rightarrow \rightarrow$  para seleccionar el medio de destino, luego pulse **ENTRAR (ENTER)**.

**5** Pulse  $\rightarrow \infty$  para seleccionar un modo de grabación, luego pulse **ENTRAR (ENTER)**.

 $\bigcirc$  Pulse  $\rightarrow \bigcirc$  para seleccionar 'Sonido' (Sound), luego pulse **ENTRAR (ENTER)**. Pulse para seleccionar el modo de audio de TV, luego pulse **ENTRAR (ENTER)**.

**7** Pulse  $\rightarrow \rightarrow$  para seleccionar 'PDC', luego pulse **ENTRAR (ENTER)**. Pulse  $\rightarrow \infty$  para activar o desactivar la función PDC, luego pulse **EN-TRAR (ENTER)**.

**8** Pulse  $\rightarrow \rightarrow$  para seleccionar 'Aceptar' (OK), luego pulse **ENTRAR (ENTER)** para guardar la configuración y regresar al menú Grabación programada (Timer Record).

Pulse  $\rightarrow \rightarrow \rightarrow$  para seleccionar 'Cancelar' (Cancel), luego pulse **ENTRAR (ENTER)**, si desea rechazar la configuración actual.

**9** Pulse  $\rightarrow \rightarrow$  para seleccionar otra opción de la lista y pulse **ENTRAR (ENTER)** si desea ajustar más programas de Grabación programada (Timer Record).

Si no, seleccione 'Salir' (Exit), luego pulse **ENTRAR (ENTER)**. O pulse **PROGRAMA-DOR (TIMER)** para salir del menú Grabación programada (Timer Record).

#### **Nota**

- Si desea volver al modo Fecha/Hora (Date/Time), pulse  $\rightarrow \rightarrow \rightarrow$  para seleccionar 'Configuración de fecha/hora' (Date/Time Setting), luego pulse **ENTRAR (ENTER)**. Tenga en cuenta que todas las configuraciones introducidas se borrarán una vez salga de la pantalla de configuración actual.
- Esta grabadora de DVD le permite configurar un máximo de 32 programas. Si su lista de configuración está llena, deberá eliminar algunos programas antes de poder introducir otros nuevos.
- Esta grabadora de DVD le permite usar un máximo de 20 configuraciones PDC para sus programas predefinidos. Si ha usado todo el espacio disponible, deberá cancelar la configuración de algunos de los programas predefinidos antes de poder asignar la característica a otras grabaciones programadas. Mientras tanto, recuerde que PDC es aplicable sólo cuando su grabadora de DVD está en modo espera. Si ha estado usando la grabadora de DVD antes de que se inicie un programa prestablecido, no será controlada por el sistema PDC y el programa predefinido comenzará siguiendo la programación original.
- Esta grabadora de DVD incluye la grabación programada 'power-on': no necesita apagar la grabadora para activar la función.

## *Por qué ha ocurrido esto*

#### **¿Por qué no se ha grabado por completo mi pro**grama predefinido?

La grabación incompleta puede deberse a:

- *Espacio insufi ciente* Si no hay espacio suficiente en el medio de destino, su programa predefinido sólo puede grabarse parcialmente dependiendo de la cantidad de capacidad disponible.
- *Confi guración de programas superpuestos* La grabación sin finalizar puede ocurrir cuando la configuración de la hora de dos programas se superpone. En esta situación, la grabadora de DVD detiene la grabación del primer programa a la hora de comienzo del segundo programa. (Las barras negras representan el contenido grabado).

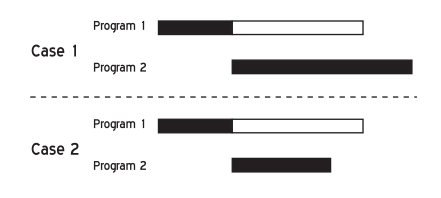

## **Time Shift**

# **Time Shift**

<sup>-</sup> ste capítulo presenta la función 'Time Shif' ofrecida por esta grabadora de DVD. Siga los pasos listados a continuación

para la aplicación.

'Time Shift' consiste en dos características útiles: pausa del programa y reproducción simultánea. La primera le permite pausar la emisión de TV en directo, mientras que la segunda le permite ver el contenido grabado antes de que la grabación finalice.

### **Importante**

Tenga en cuenta que los materiales de origen que está visualizando están protegidos contra copia, no podrá usar la función 'Time Shift'.

## **Antes de comenzar...**

1. Compruebe si la señal de vídeo de esta graba-<br>dora de DVD aparece correctamente en la

pantalla de su TV.

 *Conectar su grabadora de DVD (p.13)*

2. Compruebe si el proceso de búsqueda de cana-

#### *Ajustar los canales de TV (p.20)*

3. Compruebe si hay espacio suficiente en el

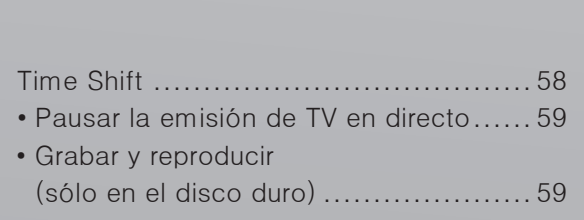

## <span id="page-61-0"></span>**Pausar la emisión de TV en directo**

La pausa de programas en directo le ofrece flexibilidad cuando ve TV. Pulse **TIME SHIFT** para pausar el programa que está viendo y vuelva más tarde para ver desde donde se quedó.

#### **Importante**

El tiempo máximo para la pausa de programas en directo es de 3 horas.

## **Antes de comenzar...**

1. Compruebe si la fuente de la señal de vídeo de  $\sim$ su TV se ha cambiado a la grabadora de DVD.

**1** Pulse CH  $\sim$  y CH  $\sim$  para seleccionar un canal deseado.

*2* Pulse **TIME SHIFT** para pausar el programa que está viendo.

#### $\boxed{\square}$  Timeshift 0:00:00 / 0:00:15

*La escena mostrada en la pantalla de TV será la última imagen mostrada cuando pulse* **TIME SHIFT***.*

 $\overline{\mathbf{u}}$ 

 *3* Pulse **REPRODUCIR (PLAY)** cuando decida volver a ver el programa. El programa se reproducirá desde donde quedó interrumpido.

**4** Pulse **PAUSA/PASO** (PAUSE/STEP) para pausar la reproducción. Pulse **REPRO-DUCIR (PLAY)** de nuevo para reanudar la reproducción.

*5* Pulse **TIME SHIFT** para desactivar la función y volver al modo de visualización de TV normal.

## **Grabar y reproducir (sólo en el disco duro)**

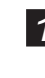

*1* Durante la grabación o grabación programada, pulse **REPRODUCIR (PLAY)** para iniciar la reproducción del contenido grabado en el disco duro.

*2* La reproducción comenzará desde el principio de la sesión grabada.

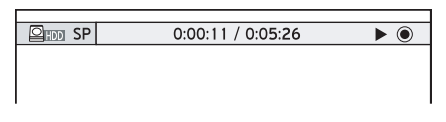

**3** Pulse **PAUSA/PASO** (PAUSE/STEP) para pausar la reproducción. Pulse **REPRO-DUCIR (PLAY)** de nuevo para reanudar la reproducción.

Pulse **■ DETENER (STOP)** para detener la reproducción.

Pulse **■ DETENER (STOP)** de nuevo para detener la grabación por completo.

#### **Nota**

• Sólo puede usar esta función cuando la grabación haya estado en progreso durante al menos 10 segundos.

# **Reproducir**

Este capítulo presenta la función de repro-ducción que ofrece esta grabadora de DVD. Siga los pasos siguientes para la aplicación.

## **Reproducir**

Con esta grabadora de DVD, puede reproducir una amplia gama de archivos de medios y varios tipos de discos. Utilice también las características ofrecidas por el menú de navegación para disfrutar de una experiencia de visualización avanzada.

#### **Importante**

- Tenga en cuenta que es probable que no pueda reproducir discos con contenidos grabados en otras grabadoras de DVD.
- Esta grabadora de DVD sólo puede reproducir discos DVD-Video marcados con el mismo código de región que el impreso en su panel posterior (ejemplo de código de región: ) o discos con todas las regiones que incluyan el icono **ALL .**Si intenta reproducir discos con diferentes códigos de región, aparecerá el mensaje 'Código de región no válido' (Invalid Region Code) en la pantalla.

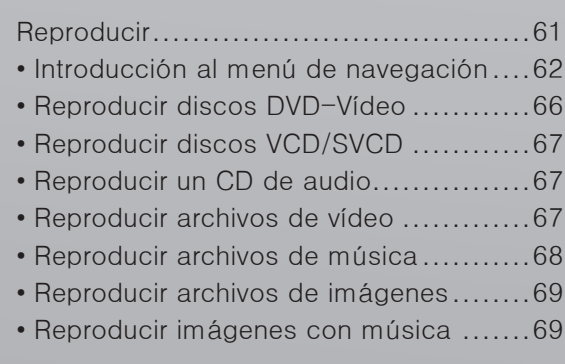

## <span id="page-63-0"></span>**Introducción al menú de navegación**

Durante la reproducción, pulse el botón **NAVI**. en el mando a distancia para mostrar el menú Navegación (Navigation).

## **Antes de comenzar...**

*1.* Las opciones mostradas en el menú Naveg-ación (Navigation) varían dependiendo de los tipos de medios (p. ej. DVD, CD de audio, VCD, etc.) y de las características ofrecidas por el medio que se reproduce. Las opciones no disponibles serán desactivadas.

*Cuando reproduzca discos DVD-Video o títulos de vídeo ...* 

| Repeat      |   |
|-------------|---|
| Zoom        |   |
| Slow Motion | Þ |
| Search      |   |
|             | Þ |
| A-B Repeat  |   |
| Subtitle    | b |
| Audio       | b |
| Angle       | b |
| Information | Þ |
| Exit        |   |

*Cuando reproduzca VCD o SVCD ...*

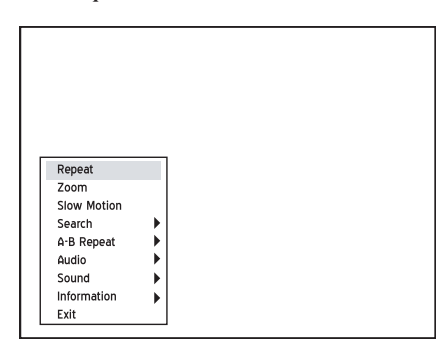

*Cuando reproduzca archivos de vídeo...*

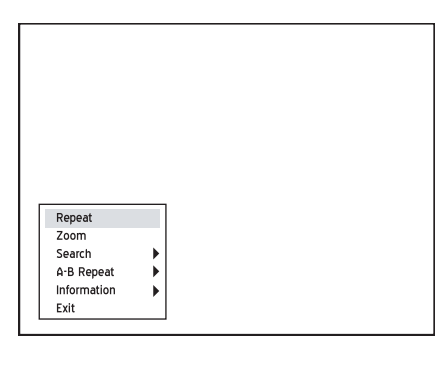

*Cuando reproduzca CDs de audio o archivos de música...*

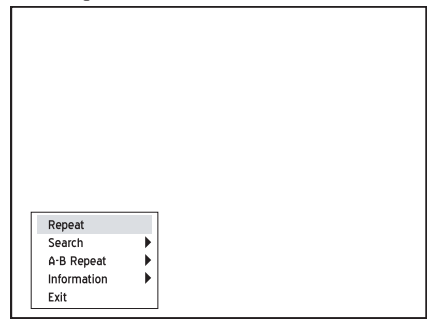

#### *Cuando reproduzca imágenes...*

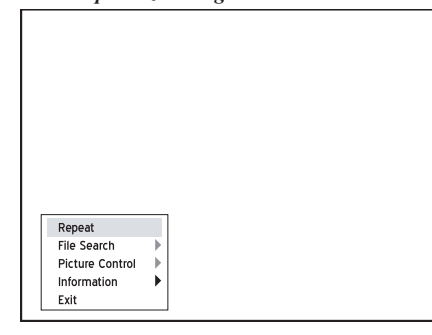

## **Repetir**

La característica 'Repetir' (Repeat) le permite repetir una pista, título, archivo o disco, dependiendo del tipo de medio.

**1** Pulse  $\rightarrow \rightarrow \rightarrow$  para seleccionar 'Repetir' (Repeat), luego pulse **ENTRAR (ENTER)**varias veces para elegir un modo de repetición.

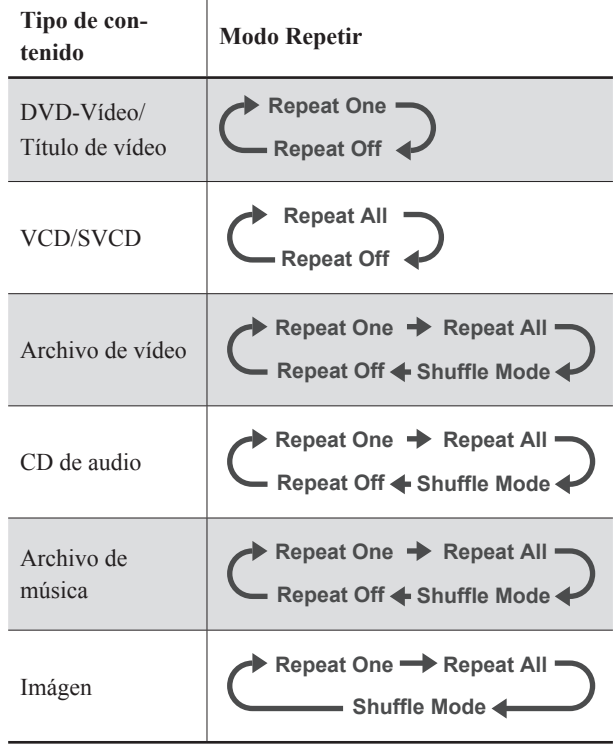

2 Pulse NAVI. de nuevo o pulse varias veces 4 para salir del menú Navegación (Navigation).

## **Zoom (para DVD-Vídeo/Título de vídeo)**

La caractarística 'Zoom' le permite agrandar la imagen de vídeo y expandirla a través de una imagen agrandada durante la reproducción.

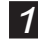

**1** Pulse  $\rightarrow \rightarrow$  para seleccionar 'Zoom' y pulse **ENTRAR (ENTER)**.

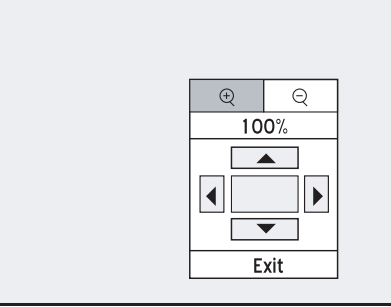

*Aparecerá una plataforma de control.*

**2** Pulse  $\rightarrow \rightarrow \rightarrow$  para seleccionar el icono 'acercar' (Zoom in), luego pulse **ENTRAR (ENTER)** varias veces para agrandar la imagen de vídeo al 100%, 200%, 300% o 400%. O seleccione el icono 'alejar' (Zoom out), luego pulse **ENTRAR (ENTER)** varias veces para reducir la imagen de vídeo al 400%, 300%, 200% o 100%.

 *3* Para reanudar el tamaño de imagen de vídeo normal, pulse  $\rightarrow \rightarrow \rightarrow$  para seleccionar el botón '100%', luego pulse **ENTRAR (ENTER)**.

 *4* Para ver diferentes secciones de la imagen agrandada, vaya al control en pantalla. Pulse  $\rightarrow \rightarrow \rightarrow$  para seleccionar la dirección que deseaaplicar, luego pulse **ENTRAR (ENTER)**.

Pulse **ENTRAR (ENTER)** varias veces, si es necesario, para mover la imagen.

 $\overline{\bullet}$  Cuando se haya completado, pulse  $\rightarrow \overline{\bullet}$ para seleccionar 'Salir' (Exit), luego pulse **EN-TRAR (ENTER)**.

## **Control de imágenes (para fotos)**

La función 'Control de imágenes' (Picture Control) no sólo le permite agrandar o reducir la imagen, sino que también hace posible expandirla por la pantalla para una visión más detallada.

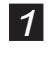

1 **Pulse →** para seleccionar 'Control de imágenes' (Picture Control), luego pulse **ENTRAR (ENTER)**.

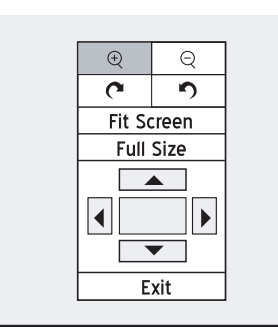

*Aparecerá una plataforma de control.*

- 2 Pulse  $\rightarrow \rightarrow \rightarrow$  para seleccionar el icono 'acercar' (Zoom in), luego pulse **ENTRAR (EN-TER)** varias veces para agrandar la imagen en 1/2X, 3/4X o 1X. O seleccione el icono 'alejar' (Zoom out), luego pulse **ENTRAR (ENTER)** varias veces para reducir la imagen en 3/4X, 1/2X o 1/4X.
- *3* Para reanudar el tamaño de imagen normal, pulse  $\rightarrow \rightarrow \rightarrow$  para seleccionar 'Tamaño completo' (Full Size), luego pulse **ENTRAR (ENTER)**.
- *4* Para ver diferentes secciones de la imagen agrandada, vaya al control en pantalla. Pulse  $\rightarrow \rightarrow \rightarrow$  para seleccionar la dirección que deseaaplicar, luego pulse **ENTRAR (ENTER)**.

Pulse **ENTRAR (ENTER)** varias veces, si es necesario, para mover la imagen.

 $\overline{\phantom{a}}$  Cuando se haya completado, pulse  $\rightarrow \rightarrow \rightarrow$ para seleccionar 'Salir' (Exit), luego pulse **EN-TRAR (ENTER)**.

## **Cámara lenta**

**1** Pulse  $\rightarrow \rightarrow \rightarrow$  para seleccionar 'Cámara lenta' (Slow Motion), luego pulse **ENTRAR (EN-TER)** para ir al submenú.

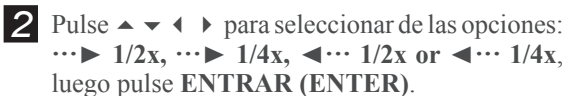

**3** Pulse **REPRODUCIR (PLAY)** para reanudar la reproducción normal.Pulse **NAVI.** de nuevo o pulse varias veces  $\triangleleft$  para salir del menú Navegación (Navigation).

## **Buscar**

Puede buscar un disco que contenga archivos de vídeo o títulos introduciendo el número de título/capítulo o introduciendo un tiempo específico. Una función similar también se ofrece cuando reproduce CDs de audio u otros archivos de música soportados.

Para realizar la función al reproducir archivos/títulos de vídeo, pulse  $\rightarrow \bullet$  para seleccionar 'Buscar' (Search), luego pulse **ENTRAR (ENTER)** para ir al submenú.

# *Reproducir*

#### **Para buscar por número de título/capítulo:**

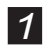

<sup>1</sup> Para buscar por número de título/capítulo, pulse para seleccionar 'Título/Capítulo' (Title/ Chapter), luego pulse **ENTRAR (ENTER)**.

**2** Pulse  $\rightarrow \rightarrow \rightarrow$  o los botones numéricos (0-9) para ajustar los números, luego pulse ENTRAR (ENTER).

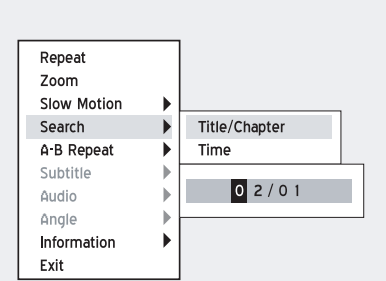

*Aparecerá la barra para introducir el número de título/ capítulo.*

Si desea revisar el número introducido durante el proceso, pulse  $\triangleleft$  para volver a editar los últimos dígitos cuando lo necesite.

**3** Pulse NAVI. de nuevo o pulse varias veces  $\triangleleft$ para salir del menú Navegación (Navigation).

#### **Nota**

- Si el número introducido excede al número total de títulos/capítulos, aparecerá un icono de no válido y la grabadora seguirá reproduciendo el disco.
- Si desea ver el número total de títulos/capítulos, vaya a 'Información' (Information) en el menú Navegación (Navigation).
- Esta función estará desactivada si no está disponible.

#### *Acerca de 'Título y capítulo' (Title and Chapter)*

Para DVD-Video u otros vídeos digitales, el contenido del disco se divide normalmente en títulos individuales, que puede previsualizar usando el menú del disco. Algunos títulos pueden dividirse en una unidad más pequeña llamada 'capítulo'. Para ver el menú del disco, pulse **MENU** en el mando a distancia para activar la función.

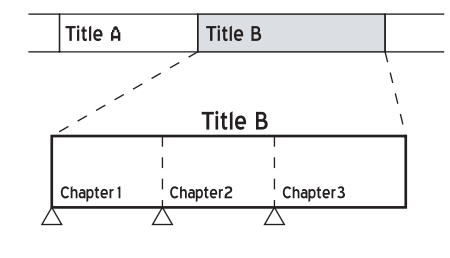

#### **Para buscar por tiempo:**

- **1** Para buscar por tiempo, pulse  $\rightarrow \infty$  para seleccionar 'Tiempo' (Time), luego pulse **ENTRAR (ENTER)**.
- Pulse  $\rightarrow \rightarrow \rightarrow$  o los botones numéricos (0-9) para ajustar los números, luego pulse ENTRAR (ENTER).

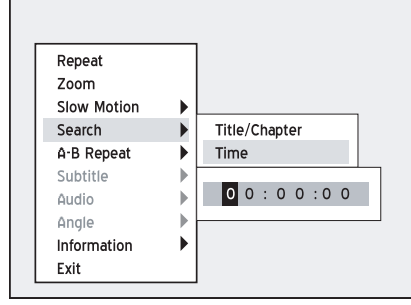

*Aparecerá la barra para introducir la hora.*

Si desea revisar el número introducido durante el proceso, pulse  $\triangleleft$  para volver a editar los últimos dígitos cuando lo necesite.

**3** Pulse NAVI. de nuevo o pulse varias veces  $\triangleleft$ para salir del menú Navegación (Navigation).

#### **Nota**

- Si el número introducido excede al número total de tiempo, aparecerá un icono de no válido y la grabadora seguirá reproduciendo el disco.
- Si desea ver el tiempo total, vaya a 'Información' (Information) en el menú Navegación (Navigation).

## **Repetir A-B**

- Pulse  $\rightarrow \rightarrow \rightarrow$  para seleccionar 'Repetir A-B' (A-B Repeat), luego pulse **ENTRAR (ENTER)** para ir al submenú.
- *2* Cuando la reproducción alcance el principio de la sesión deseada, pulse  $\rightarrow \infty$  para seleccionar 'Ajustar punto A' (Set Point A), luego pulse **ENTRAR (ENTER)**.

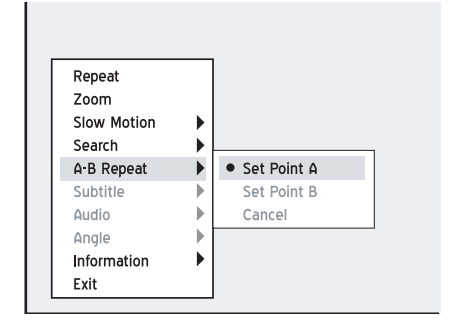

**3** Cuando la reproducción alcance el final de la sesión deseada, pulse  $\rightarrow \rightarrow$  para seleccionar 'Ajustar punto B' (Set Point B), luego pulse **ENTRAR (ENTER)**.

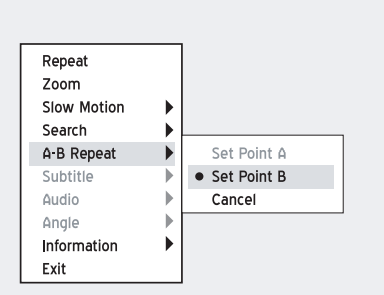

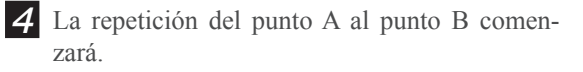

- 5 Para cancelar el modo de repetición, pulse ▲ ▼ para seleccionar 'Cancelar' (Cancel), luego pulse **ENTRAR (ENTER)**.
- **6** Pulse NAVI. de nuevo o pulse varias veces  $\triangleleft$ para salir del menú Navegación (Navigation).

#### **Nota**

- Si sale de la función y ajusta sólo el punto A, el punto predefinido A será aún válido la próxima vez que entre en la función 'Repetir A-B' (A-B Repeat).
- La función 'Cancelar' (Cancel) sólo está disponible cuando el punto A y el punto B están ajustados.
- La configuración de 'Repetir A-B' (A-B Repeat) puede cancelarse cuando el programa llegue a una parada marcada o a pararse por comleto.

## **Subtítulos**

Algunos discos de DVD pregrabados tienen más de un idioma de subtítulos. El idioma seleccionado inicialmente para la reproducción será el que seleccione cuando configure por primera vez la grabadora de DVD. Sin embargo, puede cambiar el idioma de subtítulos del disco en cualquier momento.

*Ajustar el idioma (p.17)*

**1** Pulse  $\rightarrow \infty$  para seleccionar 'Subtítulos' (Subtitle), luego pulse **ENTRAR (ENTER)** para ir al submenú.

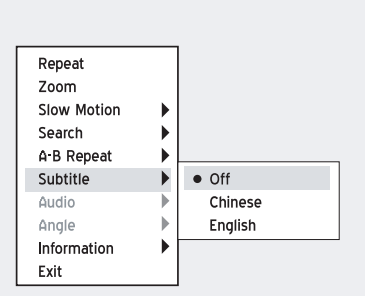

2 Pulse  $\sim \sqrt{ }$  para seleccionar un idioma de subtítulos, luego pulse **ENTRAR (ENTER)**.

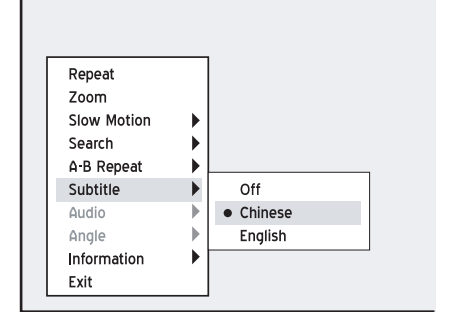

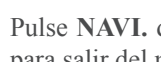

**3** Pulse NAVI. de nuevo o pulse varias veces  $\triangleleft$ para salir del menú Navegación (Navigation).

#### **Nota**

• Esta función estará desactivada si no está disponible.

## **Audio**

Algunos discos de DVD pregrabados tienen más de un idioma de audio. El idioma seleccionado inicialmente para la reproducción será el que seleccione cuando configure por primera vez la grabadora de DVD. Sin embargo, puede cambiar el idioma del audio del disco en cualquier momento.

*Ajustar la salida de audi (p.19)*

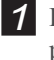

Pulse  $\rightarrow \rightarrow$  para seleccionar 'Audio', luego pulse **ENTRAR (ENTER)** para ir al submenú.

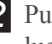

**2** Pulse  $\rightarrow \rightarrow$  para seleccionar un idioma de audio, luego pulse **ENTRAR (ENTER)**.

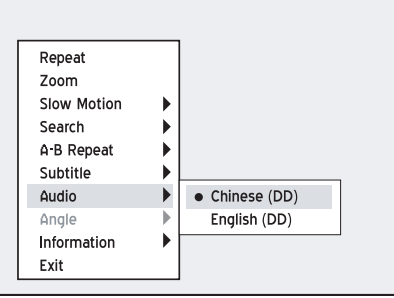

**3** Pulse NAVI. de nuevo o pulse varias veces  $\triangleleft$ para salir del menú Navegación (Navigation).

#### **Nota**

- Esta función estará desactivada si no está disponible.
- Cuando se selecciona VCD/SVCD para la reproducción, las opciones de audio serán: **Normal, SWAP, Izquierda y Derecha.**

## <span id="page-67-0"></span>**Ángulo**

Algunos discos de DVD ya grabados contienen escenas desde diferentes ángulos. Puede elegir la visualización desde estos ángulos durante la reproducción.

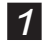

**1** Pulse  $\rightarrow \rightarrow$  para seleccionar 'Ángulo' (Angle), luego pulse **ENTRAR (ENTER)** para ir al submenú.

2 Pulse  $\rightarrow \rightarrow$  para seleccionar un ángulo de cámara, luego pulse **ENTRAR (ENTER)**.

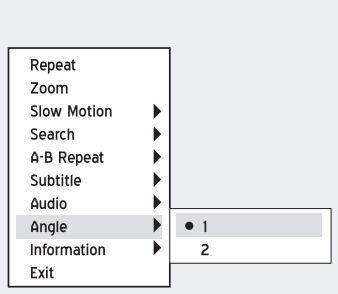

**3** Pulse **NAVI**. de nuevo o pulse varias veces para salir del menú Navegación (Navigation).

#### **Nota**

• Esta función estará desactivada si no está disponible.

## **Información**

Durante la reproducción, puede seleccionar mostrar la información del disco en la parte superior de la pantalla u ocultarla.

**1** Pulse  $\rightarrow \rightarrow$  para seleccionar 'Información' (Information), luego pulse **ENTRAR (ENTER)** para ir al submenú.

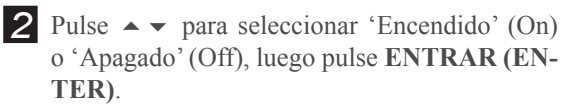

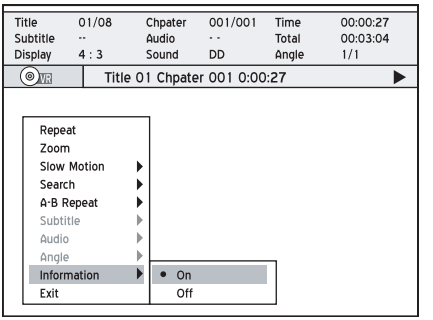

*Si selecciona 'Encendido' (On), la información del disco aparecerá en la parte superior de la pantalla.*

**3** Pulse NAVI. de nuevo o pulse varias veces  $\triangleleft$ para salir del menú Navegación (Navigation).

#### **Nota**

• Aparecerán diferentes categorías de información dependiendo del tipo de medio.

## **Reproducir discos DVD-Vídeo**

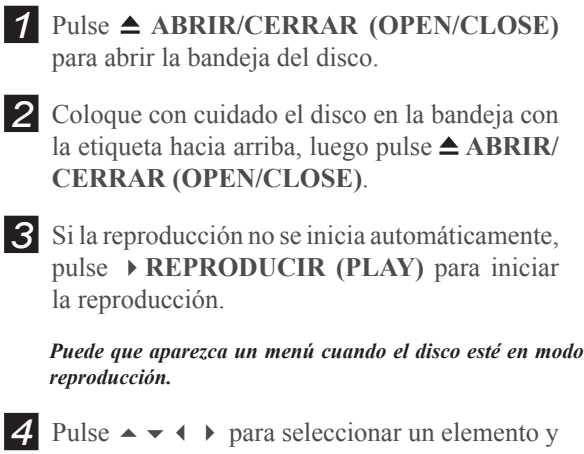

confirme con **ENTRAR (ENTER)**.

*Si los títulos y capítulos están numerados, pulse los botones numéricos (0-9) para seleccionar un elemento del menú y confirme con* **ENTRAR** (**ENTER**)*.* 

- *5* Pulse **DETENER (STOP)** para detener la reproducción en una parada marcada. Pulse ▶ REPRODUCIR (PLAY) para reanudar la reproducción desde una parada marcada. Pulse **DETENER (STOP)** de nuevo para detener por completo la reproducción.
- **6** Para quitar el disco, pulse **▲ ABRIR/CERRAR (OPEN/CLOSE)**.

#### **Nota**

• Si desea abrir el menú del DVD, pulse **MENU** en el mando a distancia para mostrarlo.

*65*

## <span id="page-68-0"></span>**Reproducir discos VCD/ SVCD**

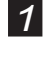

**Pulse ▲ ABRIR/CERRAR (OPEN/CLOSE)** para abrir la bandeja del disco.

**2** Coloque con cuidado el disco en la bandeja con la etiqueta hacia arriba, luego pulse **ABRIR/ CERRAR (OPEN/CLOSE)**.

**3** Si la reproducción no se inicia automáticamente, pulse **REPRODUCIR (PLAY)** para iniciar la reproducción.

**4** Pulse ■ DETENER (STOP) para detener la reproducción en una parada marcada. Pulse **REPRODUCIR (PLAY)** para reanudar la reproducción desde una parada marcada.

Pulse **■ DETENER (STOP)** dos veces para detener la reproducción por completo.

**5** To remove the disc, press ▲ **ABRIR/CERRAR (OPEN/CLOSE)**.

#### **Nota**

• Esta grabadora de DVD soporta discos grabados con múltiples sesiones.

## **Reproducir un CD de audio**

## **Reproducción normal**

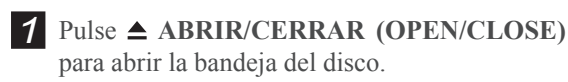

 *2* Coloque con cuidado el disco en la bandeja con la etiqueta hacia arriba, luego pulse **ABRIR/ CERRAR (OPEN/CLOSE)**.

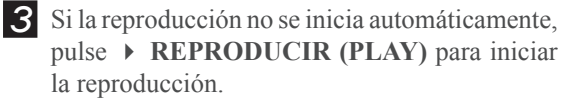

- *4* Pulse DETENER (STOP) para detener la reproducción.Pulse ▶ REPRODUCIR (PLAY) para reanudar la reproducción.
- **5** Para quitar el disco, pulse **△ ABRIR/CERRAR (OPEN/CLOSE)**.

## **Reproducción programada**

 *1* Pulse **ABRIR/CERRAR (OPEN/CLOSE)**  para abrir la bandeja del disco.

2 Coloque con cuidado el disco en la bandeja con la etiqueta hacia arriba, luego pulse **ABRIR/ CERRAR (OPEN/CLOSE)**.

- **3** Si la reproducción no se inicia automáticamente, pulse **REPRODUCIR (PLAY)** para iniciar la reproducción.
- *4* Pulse **EDITAR (EDIT)** para abrir la barra de edición.
- *5* Pulse los botones numéricos (0-9) para intro-

Track -

Program 01

- ducir el número de pista que desea reproducir y confirme con **ENTRAR (ENTER)**.
- *6* Cuando se haya completado, pulse **REPRODUCIR (PLAY)** para comenzar la reproducción. Pulse **DETENER (STOP)** para detener la reproducción.

Pulse ▶ **REPRODUCIR (PLAY)** para reanudar la reproducción.

Para quitar el disco, pulse **△ ABRIR/CERRAR (OPEN/CLOSE)**.

#### **Nota**

• Esta grabadora de DVD soporta discos grabados con múltiples sesiones.

## **Reproducir archivos de vídeo**

### **Antes de comenzar...**

*1.* Compruebe si el disco insertado contiene archivos de vídeo.

*2.* En algunos casos, el disco grabado en otras grabadoras necesita ser finalizado antes de poder reproducirlo en esta grabadora de DVD.

- *1* Pulse **ABRIR/CERRAR (OPEN/CLOSE)**  para abrir la bandeja del disco.
- 2 Coloque con cuidado el disco en la bandeja con la etiqueta hacia arriba, luego pulse **ABRIR/ CERRAR (OPEN/CLOSE)**.
- *3* Pulse **CONTENIDOS (CONTENTS)** para mostrar el Menú Contenidos (Contents Menu).

<span id="page-69-0"></span>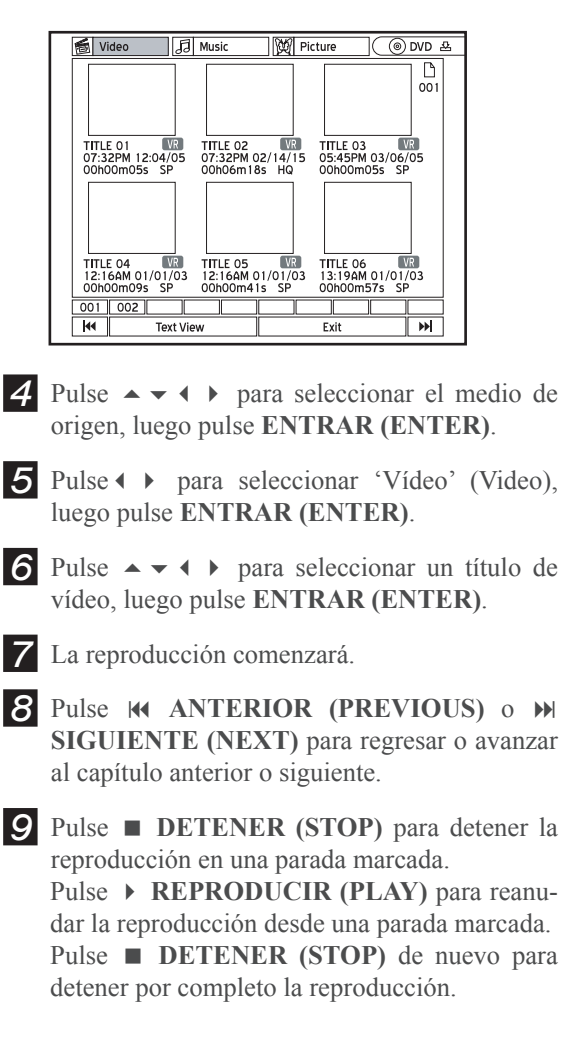

#### **Nota**

• Esta grabadora de DVD soporta discos grabados con múltiples sesiones.

## **Reproducir archivos de música**

### **Antes de comenzar...**

Compruebe si el disco insertado contiene archivos de imágenes.

- *1* Pulse **ABRIR/CERRAR (OPEN/CLOSE)**  para abrir la bandeja del disco.
- 2 Coloque con cuidado el disco en la bandeja con la etiqueta hacia arriba, luego pulse  $\triangle$  **ABRIR**/ **CERRAR (OPEN/CLOSE)**.
- *3* Pulse **CONTENIDOS (CONTENTS)** para mostrar el Menú Contenidos (Contents Menu).

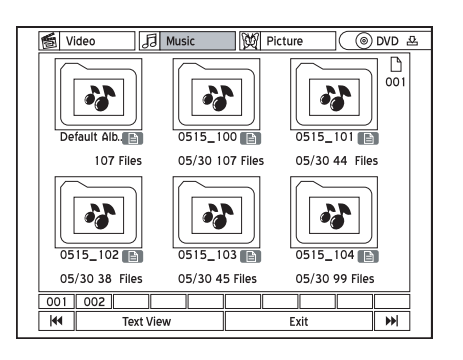

- **4** Pulse  $\rightarrow \rightarrow \rightarrow$  para seleccionar el medio de origen, luego pulse **ENTRAR (ENTER)**.
- **5** Pulse ♦ **•** para seleccionar 'Música' (Music), luego pulse **ENTRAR (ENTER)**.
- $\widehat{6}$  Pulse  $\rightarrow \rightarrow \rightarrow$  para seleccionar un álbum de música, luego pulse **ENTRAR (ENTER)** para entrar en el álbum.
- Pulse  $\rightarrow \rightarrow$  para seleccionar un archivo de música, luego pulse **ENTRAR (ENTER)**.

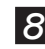

- *8* Comenzará la reproducción.
- *9* Pulse **DETENER (STOP)** para detener la reproducción.

Pulse ▶ REPRODUCIR (PLAY) para reanudar la reproducción.

#### **Nota**

- Si el nombre de archivo de un MP3 incluye un carácter de dos bytes, puede que no aparezca correctamente.
- Esta grabadora de DVD no soporta etiquetas ID3 (para MP3) y WMA.
- Esta grabadora de DVD no soporta archivos MP3- Pro.
- Las velocidades en bits de los archivos MP3 soportadas por esta grabadora de DVD son: 32Kbps - 320Kbps.
- Esta grabadora de DVD soporta discos grabados con múltiples sesiones.

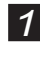

## <span id="page-70-0"></span>**Reproducir archivos de imágenes**

Compruebe si el disco insertado contiene ar-

*1* Pulse **ABRIR/CERRAR (OPEN/CLOSE)** 

*2* Coloque con cuidado un disco en la bandeja con la etiqueta hacia arriba, luego pulse **ABRIR/**

*3* Pulse **CONTENIDOS (CONTENTS)** para mostrar el Menú Contenidos (Contents Menu).

 $0515 100$ 

05/30 107 Files

05/30 45 File

W Picture

 $\overline{\circ}$  $\frac{D}{20}$ 

 $\frac{6}{0515\_101}$ 

05/30.44 Files

05/30 99 Files

**4** Pulse  $\rightarrow \rightarrow \rightarrow$  para seleccionar el medio de origen, luego pulse **ENTRAR (ENTER)**. **5** Pulse → para seleccionar 'Imagen' (Picture),

**6** Pulse  $\rightarrow \rightarrow \rightarrow$  para seleccionar un álbum de imágenes, luego pulse **ENTRAR (ENTER)** 

**7** Pulse  $\rightarrow \rightarrow \rightarrow$  para seleccionar una imagen, luego pulse **ENTRAR (ENTER)** para iniciar la

8 Pulse  $\leftrightarrow$  para saltar a la imagen anterior o

luego pulse **ENTRAR (ENTER)**.

para entrar en el álbum.

reproducción.

siguiente.

para abrir la bandeja de discos.

**CERRAR (OPEN/CLOSE)**.

 $\overline{\mathbb{E}}$ 

107 Files

05/30 38 Files

**Antes de comenzar...**

chivos de imágenes.

## **Reproducir imágenes con música**

Esta grabadora de DVD le permite reproducir archivos de imágenes y música al mismo tiempo. Puede usar esta función con el Menú Contenidos (Contents Menu) o con Easy Guider.

## **Usar el Menú Contenidos**

- *1* Pulse **CONTENIDOS (CONTENTS)** para mostrar el Menú Contenidos (Contents Menu).
- 2 Pulse  $\rightarrow \rightarrow \rightarrow$  para seleccionar el medio de origen, luego pulse **ENTRAR (ENTER)**.
- **3** Pulse  $\leftrightarrow$  para seleccionar 'Imagen' (Picture), luego pulse **ENTRAR (ENTER)**.
- **4** Pulse  $\rightarrow \rightarrow \rightarrow$  para seleccionar un álbum de imágenes, luego pulse **ENTRAR (ENTER)**.

**5** Pulse  $\rightarrow \rightarrow \rightarrow$  para seleccionar una imagen, luego pulse **ENTRAR (ENTER).** La reproducción comenzará.

- *6* Pulse **CONTENIDOS (CONTENTS)** para mostrar el Menú Contenidos (Contents Menu).
- 7 Pulse  $\leftrightarrow$  para seleccionar 'Música' (Music), luego pulse **ENTRAR (ENTER)**.
- **8** Pulse  $\rightarrow \rightarrow \rightarrow$  para seleccionar un álbum de música, luego pulse **ENTRAR (ENTER)**.

**9** Pulse  $\rightarrow \rightarrow \rightarrow$  para seleccionar un archivo de música, luego pulse **ENTRAR (ENTER)**. La reproducción comenzará.

**10** Pulse  $\leftrightarrow$  para saltar a la imagen anterior o siguiente. Pulse  $\triangle$  varias veces para girar la imagen en

sentido horario o pulse  $\rightarrow$  varias veces para girar la imagen en sentido contrahorario.

## **Usar Easy Guider**

Para más información sobre cómo usar la reproducción simultánea, consulte *'Usar Easy Guider: Reproducir' (Using Easy Guider: Play)*.

#### **Nota**

• Esta característica sólo es aplicable cuando hay archivos de imágenes y música en el disco duro o en el disco insertado.

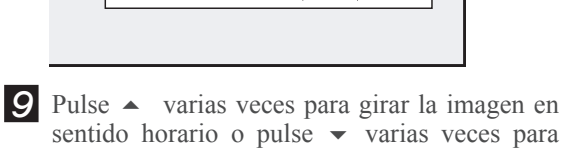

D

girar la imagen en sentido contrahorario. *10* Pulse **DETENER (STOP)** para detener la reproducción.

Pulse **REPRODUCIR (PLAY)** para reanudar la reproducción.

*68*

# **Soporte para vídeo digital**

I ste capítulo presenta la función de reproducción ofrecida por esta grabadora de DVD para que los usuarios vean vídeos digitales comprimidos con la nueva tecnología MPEG-4. Siga los pasos siguientes para la aplicación.

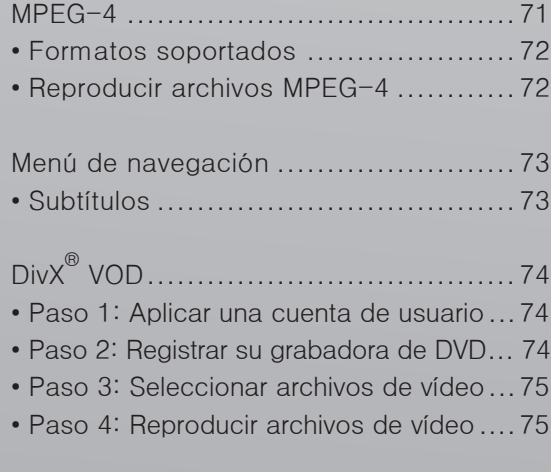

## **MPEG-4**

Incorporada con el soporte MPEG-4, esta grabadora de DVD le permite ver vídeos basados en MPEG-4 con su TV.

#### **Importante**

Es ilegal descargar y utilizar materiales no autorizados con derechos de copia. Asegúrese de obtener permiso o autorización de los propietarios del copyright y terceras partes relacionadas antes de comenzar a usar o ver vídeos o archivos. Si no lo hace, puede estar sujeto a multas y/o penas.

## **Antes de comenzar...**

*1.* Compruebe si la señal de vídeo de esta grabadora de DVD aparece correctamente en la pantalla de su TV.
# **Formatos soportados**

La tecnología MPEG-4 permite que un archivo de vídeo grande, como una película de dos horas, se comprima de forma eficiente sin sacrificar su calidad de vídeo y audio original. Si ve una película MPEG-4 puede haber archivos de subtítulos grabados para su reproducción además de los archivos de vídeo/audio. Compruebe la tabla siguiente para ver si sus archivos MPEG-4 son soportados por esta grabadora.

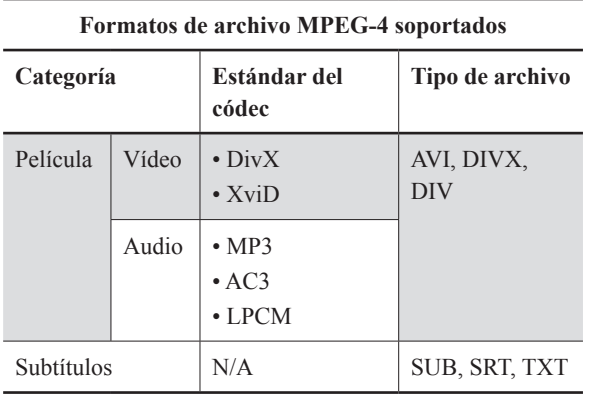

#### **Nota**

• Los subtítulos basados en mapas de bits, como idx+sub, no son soportados por esta grabadora de DVD.

# **Reproducir archivos MPEG-4**

*1* Pulse **ABRIR/CERRAR (OPEN/CLOSE)**  para abrir la bandeja del disco.

*2* Coloque con cuidado el disco en la bandeja con la etiqueta hacia arriba, luego pulse **ABRIR/ CERRAR (OPEN/CLOSE)**.

*3* Si la reproducción no se inicia automáticamente, pulse **REPRODUCIR (PLAY)** para iniciar la reproducción.

 *4* Si el archivo no es soportado por la grabadora de DVD, aparecerá un cuadro de diálogo. Pulse **ENTRAR (ENTER)** para saltar el archivo.

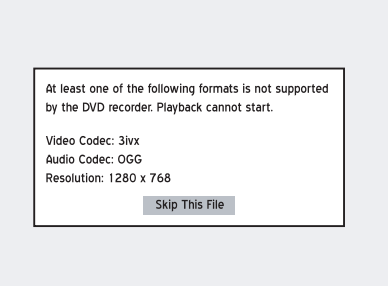

- 5 Si el disco contiene otros archivos, la grabadora de DVD comenzará la reproducción del próximo archivo.
- **6** Pulse DETENER (STOP) para detener la reproducción en una parada marcada. Pulse **REPRODUCIR (PLAY)** para reanudar la reproducción desde una parada marcada.

#### **Nota**

• Durante la reproducción, pulse **NAVI** para mostrar el menú de navegación, que incluye una lista de las opciones que puede disfrutar en su experiencia de visualización.

# **Menú de navegación**

Pulse **NAVI** para mostrar opciones de visualización adicionales durante la reproducción. Para más información, consulte *'Introducción al menú de navegación' (Introducing Navigation Menu)*

## **Antes de comenzar...**

*1.* Las opciones mostradas en el menú Navegación varían dependiendo de los tipos de medios (p. ej. DVD, CD de audio, VCD, etc.) y de las características ofrecidas por el medio que se reproduce. Las opciones no disponibles quedarán deshabilitadas.

# **Subtítulos**

Esta grabadora de DVD soporta los subtítulos basados en texto al reproducir vídeos en MPEG-4. Active la función para obtener una experiencia máxima de visualización.

#### **Importante**

Si desea que los subtítulos se muestren automáticamente al comenzar la reproducción, asegúrese de haber:

*• Dado un nombre de archivo correcto.*

Necesita dar los mismos nombres de archivo al título de vídeo y al archivo de subtítulos, de manera que la grabadora pueda unir un archivo con el otro. Por ejemplo, el nombre 'XXX.avi' para el título de vídeo y 'XXX.txt' para el archivo de subtítulos que lo acompaña.

• *Colocado el archivo en la misma carpeta que el título de vídeo o bajo un subdirectorio apropiado.*

Además, necesitará guardar el archivo de subtítulos en la misma carpeta que el título de vídeo o en un subdirectorio con uno de los siguientes nombres: SRT, SUB, SUBS, SUBTITLE o SUBTITLES.

## **Usar subtítulos basados en texto**

**<sup>1</sup>** Pulse  $\rightarrow \rightarrow$  para seleccionar 'Subtítulos' (Subtitle), luego pulse **ENTRAR (ENTER)** para ir al submenú.

| Repeat       |                |  |  |
|--------------|----------------|--|--|
| Shuffle Mode |                |  |  |
| Zoom         |                |  |  |
| Search       | ь              |  |  |
| A-B Repeat   | Þ              |  |  |
|              | $\overline{ }$ |  |  |
| Subtitle     |                |  |  |
| Audio        |                |  |  |
| Information  | ь              |  |  |

- 2 Pulse  $\rightarrow \rightarrow$  para encender o apagar la función de subtítulos o para seleccionar un sistema de codificación apropiado para mostrar el subtítulo correctamente, luego pulse **ENTRAR (EN-TER)**.
- **3** Pulse **NAVI**. de nuevo o pulse repetidamente para salir del menú Navegación.

#### **Nota**

• Esta función estará desactivada si no está disponible.

# **DivX® VOD**

DivX® VOD (video-on-demand) le permite descargar archivos de vídeo a su PC, que podrá ver en su ordenador o en su TV. Para proteger los derechos de copia de estos vídeos digitales, el servicio incluye un sistema de protección de copyright basado en Internet llamado DRM (digital rights management - administración de derechos digitales). DRM salvaguarda los derechos de copia a través de un proceso de autorización en línea. Para ver archivos de vídeo protegidos con DRM, necesitará completar el procedimiento de registro.

# **Lo que se tiene que hacer:**

Paso 1: Aplicar una cuenta de usuario

- **Paso 2:** Registrar su grabadora de DVD
- **Paso 3:** Seleccionar sus archivos de vídeo deseados
- Paso 4: Reproducir los archivos en su grabadora de DVD

## **Paso 1: Aplicar una cuenta de usuario**

Para ver archivos de vídeo protegidos con DRM, necesitará registrar una cuenta de usuario en el sitio web de DivX® primero. Para más información, visite: http://www.divx.com/vod.

# **Paso 2: Registrar su grabadora de DVD**

## **Comprobar el código de registro**

Para registrar su grabadora de DVD, necesitará adquirir el código de registro de la grabadora.

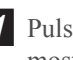

 *1* Pulse **CONFIGURACIÓN (SETUP)** para mostrar el menú Configuración.

 $2$  Pulse  $\rightarrow \rightarrow$  para seleccionar 'Reproducción' (Playback), luego pulse  $\rightarrow$  para entrar en el submenú.

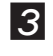

**3** Pulse  $\rightarrow \rightarrow$  para seleccionar 'DivX(R) VOD', luego pulse **ENTRAR (ENTER)**.

 *4* Pulse **ENTRAR (ENTER)** para mostrar la información del registro.

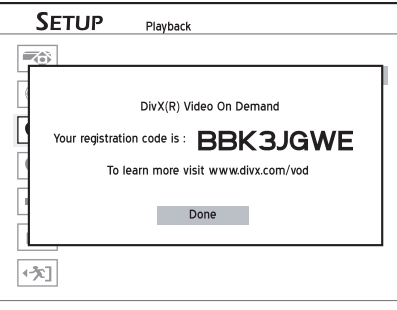

*Aparecerá el código de registro de su grabadora de DVD. (El código visto anteriormente sirve sólo como ejemplo).*

 *5* Cuando se haya completado, pulse **CON-FIGURACIÓN (SETUP)** para salir del menú Configuración.

## **Registrar el código en línea**

Tras adquirir el código de ID, vaya al sitio web de DivX® e introduzca el código de registro de la grabadora en su cuenta. Cuando termine de rellenar los detalles requeridos, será dirigido a un vínculo de descarga de películas. Siga las instrucciones dadas en el sitio web y guarde la película corta en un disco.

## **Reproducir el disco de información**

Para completar el proceso de registro, deberá reproducir el disco que contiene la película descargada en su grabadora de DVD.

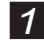

*1* Pulse **ABRIR/CERRAR (OPEN/CLOSE)** para abrir la bandeja del disco.

*2* Coloque con cuidado el disco en la bandeja con la etiqueta hacia arriba, luego pulse **ABRIR/ CERRAR (OPEN/CLOSE)**.

*3* Si la reproducción no se inicia automáticamente, pulse **REPRODUCIR (PLAY)** para iniciar la reproducción.

4 Su grabadora de DVD estará entonces oficialmente registrada cuando la reproducción se detenga.

## **Paso 3: Seleccionar archivos de vídeo**

Seleccione los archivos de vídeo que desee ver de varias tiendas de alquiler o venta. Normalmente, el usuario paga para ver los derechos de esos archivos, que se descargan a los PCs de los usuarios. Si desea verlos en su TV, deberá transferirlos a discos CD o DVD.

#### **Nota**

• Las condiciones de los derechos de visualización varían dependiendo de los proveedores del servicio.

## **Paso 4: Reproducir archivos de vídeo**

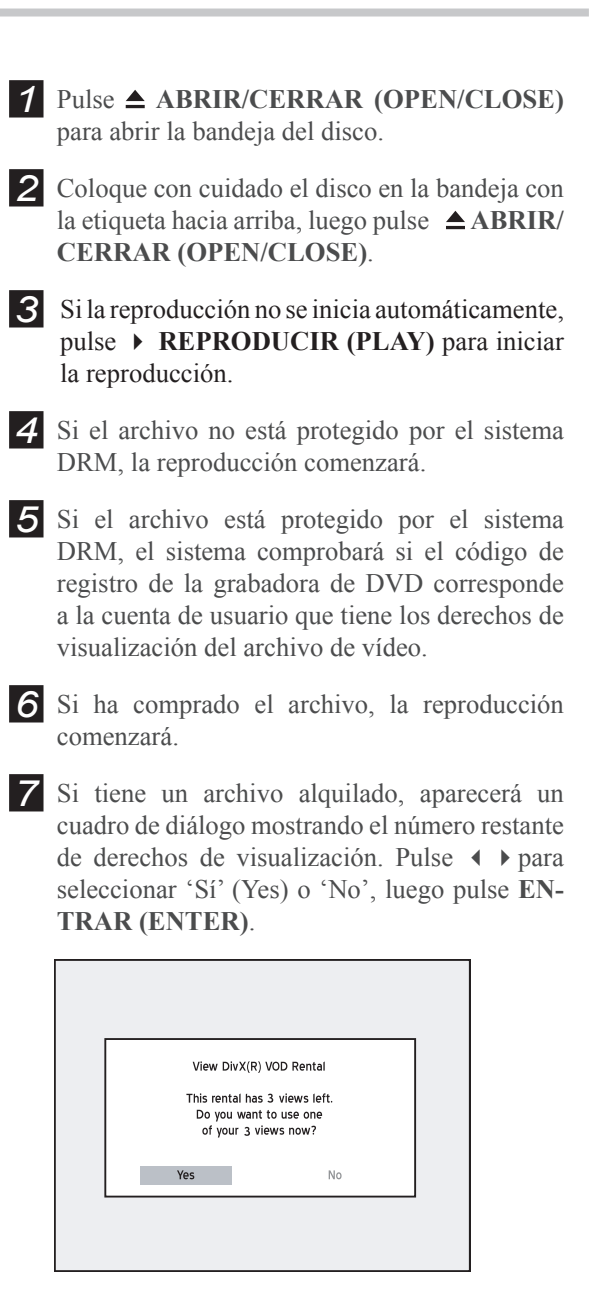

# **Editar**

Este capítulo presenta la función de edición que ofrece esta grabadora de DVD. Siga los pasos siguientes para la aplicación.

# **Editar**

Use las características de edición para crear sus preferencias de visualización y evitar la interrupción de anuncios de TV.

#### **Importante**

- Las funciones de edición no son aplicables a títulos de vídeo guardados en CDs grabables y regrabables (CD-R/-RW).
- Para los títulos de vídeo guardados en DVDs grabables y regrabables (DVD-R/-RW y DVD+R/ +RW), las funciones de edición disponibles pueden variar dependiendo del formato de disco (menos o más).
- Si no finaliza un disco antes de reproducirlo en otros dispositivos compatibles, los resultados de las ediciones hechas en el disco no se mostrarán.
- Finalice todas las ediciones antes de finalizar los discos. **NO PUEDE** aplicar la función de edición a un disco finalizado, excepto en un disco DVD-RW formateado previamente en el modo 'Preparación rápida' (Quick Preparation).

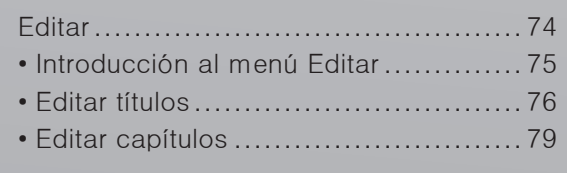

# <span id="page-77-0"></span>**Introducción al menú Editar**

Puede activar el menú Editar (Edit) usando el Menú Contenidos (Contents Menu) o pulsando el botón **EDITAR (EDIT)** en el mando a distancia durante la reproducción.

#### **Ruta 1: Usando el Menú Contenidos (Contents Menu)**

- **1.** Pulse **CONTENIDOS (CONTENTS)** para mostrar el Menú Contenidos (Contents Menu).
- 2. Pulse  $\rightarrow \rightarrow \rightarrow$  para seleccionar el medio de origen, luego pulse **ENTRAR (ENTER).**
- 3. Pulse  $\longleftrightarrow$  para seleccionar 'Vídeo' (Video), luego pulse **ENTRAR (ENTER).**
- **4.** Pulse  $\rightarrow \rightarrow \rightarrow$  para seleccionar un título de vídeo.
- **5.** Pulse **EDITAR (EDIT)** para mostrar el menú Editar (Edit).

*El menú Editar (Edit) aparecerá primero con los botones 'Cambiar nombre' (Rename), 'Proteger' (Protect), 'Sobrescribir' (Overwrite) y 'Borrar' (Erase') habilitados.*

*Puede usar las funciones de reproducción básica (mostradas en la barra bajo la ventana PIP) en el menú Editar (Edit). Cuando pulse* **REPRODUCIR (PLAY)** *para iniciar la reproducción, se activarán más botones de funciones.* 

#### **Ruta 2: Pulsar el botón EDITAR (EDIT) durante la reproducción**

- **1.** Inicie la reproducción de un título en el Menú Contenidos (Contents Menu) o en el menú DVD.
- **2.** Pulse **EDITAR (EDIT)** para mostrar el menú Editar (Edit).

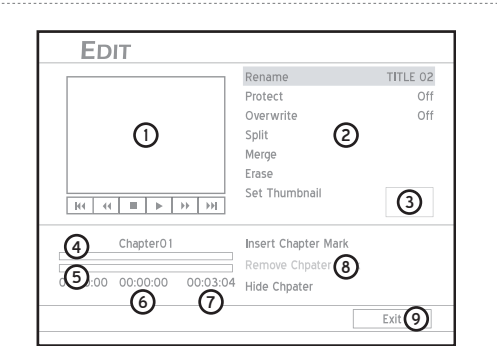

- **1.** Indica la ventana PIP, donde aparece la última imagen del título de vídeo en reproducción.
- **2.** Indica las opciones de edición para los títulos.
- **3.** Indica la imagen en miniatura seleccionada.
- **4.** Indica las marcas de edición del título actual.
- **5.** Indica la barra de progreso para el título actual.
- **6.** Indica el tiempo transcurrido para el título actual.
- **7.** Indica el tiempo total del título actual.
- **8.** Indica las opciones de edición para los capítulos.
- **9.** Indica la función 'Salir' (Exit). Pulse para salir del menú Editar (Edit).

### *Acerca de 'Título y Capítulo'*

Para DVD-Video u otros vídeos digitales, el contenido del disco se divide normalmente en títulos individuales, que puede previsualizar usando el menú del disco. Algunos títulos pueden además estar divididos en unidades inferiores llamadas 'capítulo'. Para ver el menú del disco, pulse **MENÚ (MENU)** en el mando a distancia para activar la función.

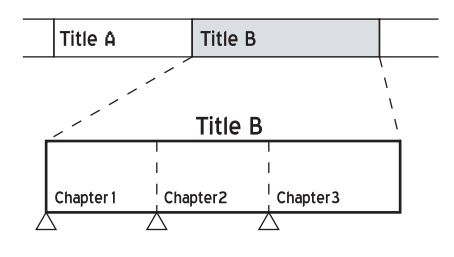

### **Importante**

Manualmente o por defecto, esta grabadora de DVD le permite añadir marcas de capítulo en sus grabaciones. Dependiendo del medio de destino que utilice, puede variar la cantidad máxima permitida de capítulo y títulos para añadir. Vea la tabla siguiente para los detalles.

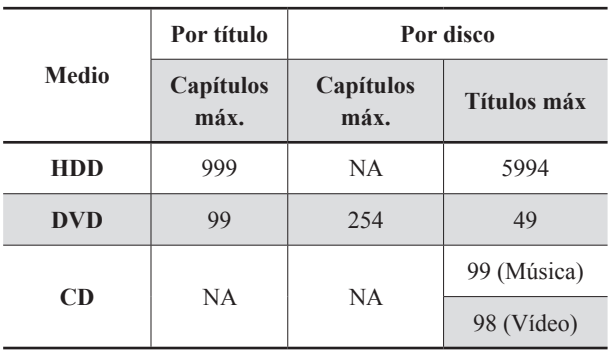

# <span id="page-78-0"></span>**Editar títulos**

## **Nombrar un título**

- *1* Inicie la reproducción del título deseado en el Menú Contenidos (Contents Menu) o en el menú del disco.
- *2* Pulse **EDITAR (EDIT)** para mostrar el menú Editar (Edit).

**3** En el menú Editar (Edit), pulse  $\rightarrow \infty$  para seleccionar 'Cambiar nombre' (Rename), luego pulse **ENTRAR (ENTER)**.

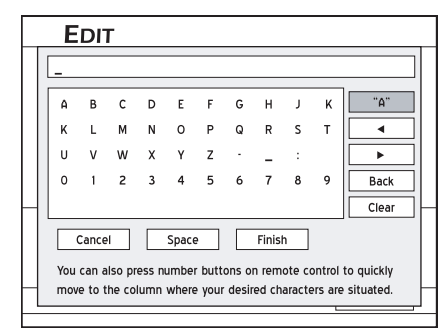

 *Teclado de entrada en pantalla (p.31)*

**4** Pulse  $\rightarrow \rightarrow$  para seleccionar 'Borrar' (Clear), luego pulse **ENTRAR (ENTER)** antes de comenzar a escribir el nuevo nombre.

**5** Pulse  $\rightarrow \rightarrow \rightarrow$  para seleccionar las letras deseadas, números o marcas de puntuación, luego pulse **ENTRAR (ENTER).**

*Puede escribir hasta 30 caracteres para un nombre de título.*

*6* Si desea realizar cambios durante el proceso, pulse  $\rightarrow \rightarrow \rightarrow$  para seleccionar 'Atrás' (Back) y así podrá eliminar carácter a carácter en dirección atrás, luego pulse **ENTRAR (ENTER).**

Si desea eliminar todos los caracteres introducidos, pulse  $\rightarrow \rightarrow \rightarrow$  para seleccionar 'Borrar' (Clear), luego pulse **ENTRAR (ENTER).**

Si decide no cambiar el nombre del título original, pulse  $\rightarrow \rightarrow \rightarrow$  para seleccionar 'Cancelar' (Cancel), luego pulse **ENTRAR (ENTER).**

**7** Cuando se haya completado, pulse  $\rightarrow \rightarrow \rightarrow$ para seleccionar 'Finalizar' (Finish), luego pulse **ENTRAR (ENTER).**

#### **Nota**

- Esta función sólo es aplicable a los títulos guardados en discos DVD y en el disco duro.
- La barra de entrada **NO** puede dejarse en blanco. Si esto ocurriese, no podrá salir de la pantalla del teclado. Siga las instrucciones del cuadro de diálogo emergente y vuelva para completar el proceso.

• Preste especial atención cuando nombre un título, pues la grabadora de DVD no le impide introducir nombres idénticos para diferentes títulos.

## **Proteger un título**

Puede proteger el título de borrado accidental o edición no planeada cuando active la función 'Proteger' (Protect). Cuando la función está activada, el título **NO PUEDE** ser editado o borrado. Si necesita editarlo, deberá desbloquear el archivo antes.

- *1* Inicie la reproducción del título deseado en el Menú Contenidos (Contents Menu) o en el menú del disco.
- *2* Pulse **EDITAR (EDIT)** para mostrar el menú Editar (Edit).
- **3** En el menú Editar (Edit), pulse  $\rightarrow \infty$  para seleccionar 'Proteger' (Protect).

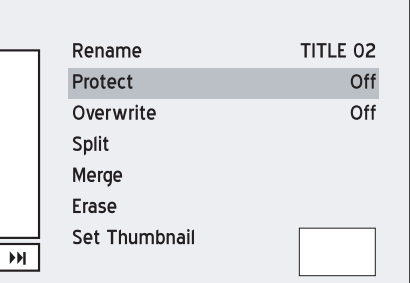

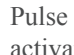

*4* Pulse **ENTRAR (ENTER)** para activar o desactivar la función.

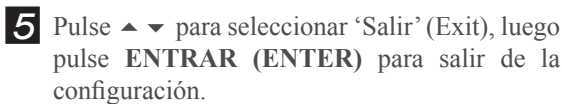

*6* Si activa la función, aparecerá un icono de bloqueo junto al título protegido cuando regrese al menú del disco o al Menú Contenidos (Contents Menu).

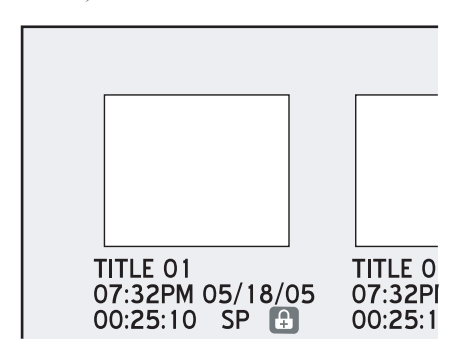

#### **Nota**

• Esta función sólo es aplicable a los títulos guardados en discos DVD y en el disco duro.

## **Sobrescribir un título**

Cuando aplique la función a un título, será eliminado y sobrescrito la próxima vez que grabe un nuevo título/programa.

*1* Inicie la reproducción del título deseado en el Menú Contenidos (Contents Menu) o en el menú del disco.

*2* Pulse **EDITAR (EDIT)** para mostrar el menú Editar (Edit).

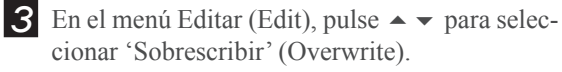

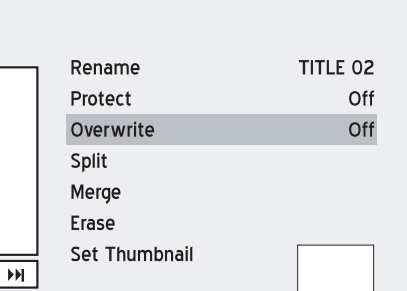

*4* Pulse **ENTRAR (ENTER)** para activar o desactivar la función.

 $\overline{\mathbf{5}}$  Pulse  $\sim \mathbf{v}$  para seleccionar 'Salir' (Exit), luego pulse **ENTRAR (ENTER)** para salir de la configuración.

*6* Si activa la función, aparecerá el icono de un bolígrafo junto al título sobrescrito cuando vuelva al menú del disco o al Menú Contenidos (Contents Menu).

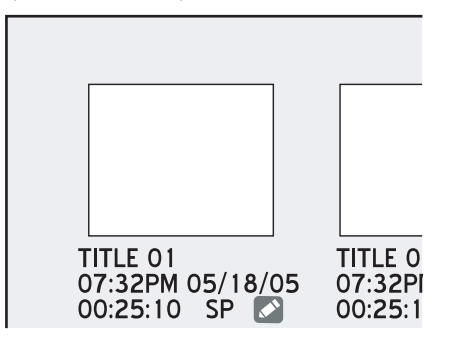

#### **Nota**

- Esta función sólo es aplicable a los títulos guardados en discos DVD.
- Tras activar la función 'Sobrescribir' (Overwrite), la nueva grabación se guardará en el espacio ocupado previamente por el título sobrescrito. Si el nuevo programa dura más que el anterior, se grabará continuadamente. Para evitar eliminaciones por accidente, se recomienda activar la función 'Proteger' (Protect) en el título justo detrás del sobrescrito.

• El tiempo de grabación disponible mostrado para el espacio sobrescrito puede no ser exacto, pues puede estar afectado por el modo de grabación del título sobrescrito. Se recomienda que permita algo de flexibilidad al asignar la nueva grabación en esta sección.

## **Dividir un título**

Use esta función para dividir un título en dos partes. Tras ser divididos, los nuevos títulos pueden volver a unirse. Puede usar las funciones 'Dividir' (Split) y 'Fusionar' (Merge) para omitir anuncios o escenas que no desee incluir y así disfrutar de una experiencia de visualización ininterrumpida.

- *1* Inicie la reproducción del título deseado en el Menú Contenidos (Contents Menu) o en el menú del disco.
- *2* Pulse **EDITAR (EDIT)** para mostrar el menú Editar (Edit).

*Editar*

**3** En el menú Editar (Edit), pulse  $\rightarrow \infty$  para seleccionar 'Dividir' (Split), luego pulse **ENTRAR (ENTER).**

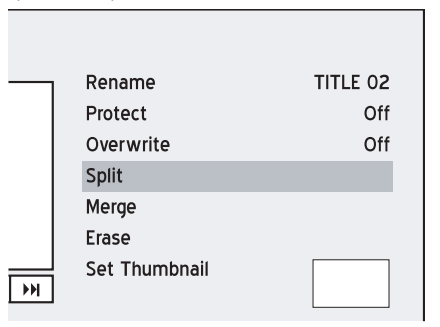

*4* Cuando la reproducción alcance el punto donde desea establecer una marca de división, pulse  $\rightarrow \bullet$  para seleccionar 'Dividir' (Split), luego pulse **ENTRAR (ENTER)**.

*El título se dividirá en dos nuevos títulos donde pulse* **EN-TRAR (ENTER)** *durante la reproducción.*

*5* Para dividir más títulos, repita los pasos 1 al 4. O pulse  $\triangle$   $\blacktriangleright$  para seleccionar 'Salir' (Exit), luego pulse **ENTRAR (ENTER)** para salir de la configuración.

#### **Nota**

- Esta función sólo es aplicable a los títulos guardados en discos DVD regrabables (DVD-RW/ DVD+RW) y en el disco duro.
- La función de división sólo es aplicable a los títulos de vídeo de más de 6 segundos.
- No podrá dividir títulos si ya hay 49 títulos o 99 capítulos en su disco.

## **Fusionar dos títulos en uno**

Use esta función para fusionar dos títulos en uno, como dos secciones de programas antes y después de los anuncios. Tras ser fusionados, el nuevo título podrá ser también dividido.

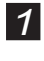

*1* Inicie la reproducción del título deseado en el Menú Contenidos (Contents Menu) o en el menú del disco.

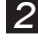

*2* Pulse **EDITAR (EDIT)** para mostrar el menú Editar (Edit).

**3** En el menú Editar (Edit), pulse  $\rightarrow \rightarrow$  para seleccionar 'Fusionar' (Merge), luego pulse **ENTRAR (ENTER).**

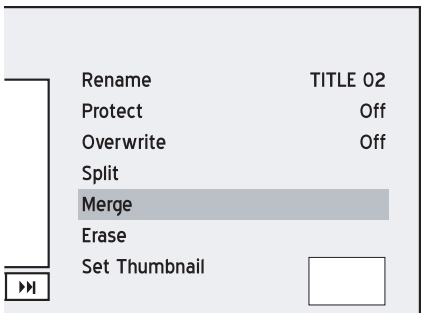

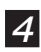

*4* Aparecerá un menú mostrando todos los títulos aplicables a esta función.

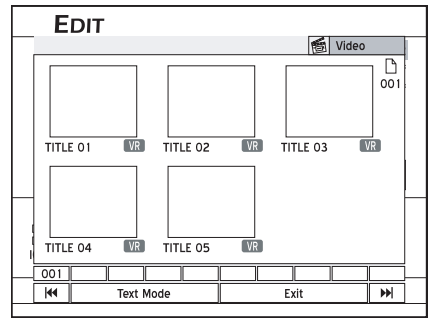

 $\overline{5}$  Pulse  $\rightarrow \rightarrow \rightarrow$  para seleccionar el título con el que se va a fusionar, luego pulse **ENTRAR (ENTER).**

*6* Para fusionar más títulos, repita los pasos 1 a 5. O pulse  $\triangle$   $\blacktriangleright$  para seleccionar 'Salir' (Exit), luego pulse **ENTRAR (ENTER)** para salir de la configuración.

#### **Nota**

- Esta función sólo es aplicable a los títulos guardados en discos DVD regrabable (DVD-RW/ DVD+RW) y en el disco duro.
- Para los títulos de vídeo grabados en un disco DVD+RW o DVD-RW, sólo podrá fusionar el título con su título anterior/siguiente y sólo cuando el título anterior/siguiente tenga la misma configuración de calidad de grabación, señal de TV, audio y vídeo. De lo contrario, la función no será aplicable.
- Los títulos protegidos y eliminados **NO PUEDEN** ser fusionados.

## **Borrar un título**

#### **Importante**

Use esta función para borrar un título. Tenga en cuenta que una vez borrado, el/los título(s) **NO PUEDE(N)** ser recuperado(s).

*1* Inicie la reproducción del título deseado en el Menú Contenidos (Contents Menu) o en el menú del disco.

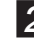

*2* Pulse **EDITAR (EDIT)** para mostrar el menú Editar (Edit).

**3** En el menú Editar (Edit), pulse  $\rightarrow \infty$  para seleccionar 'Borrar' (Erase), luego pulse **ENTRAR (ENTER).**

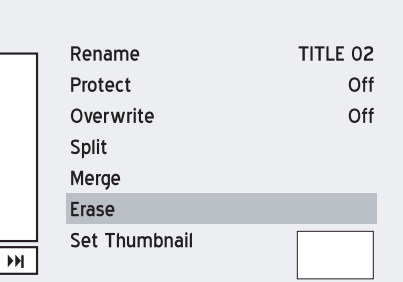

*4* El título seleccionado será borrado.

- *5* Para borrar más títulos, repita los pasos 1-4. O pulse  $\rightarrow \rightarrow$  para seleccionar 'Salir' (Exit), luego pulse **ENTRAR (ENTER)** para salir de la configuración.
	-

*6* Tras completar el proceso, Aparecerá un título eliminado cuando regrese al menú del disco o al Menú Contenidos (Contents Menu).

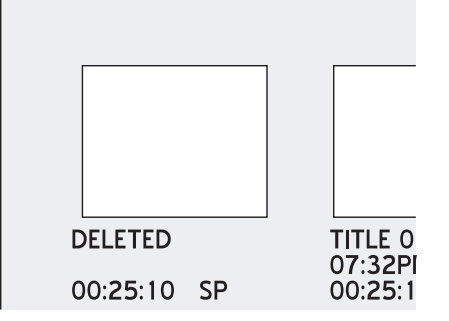

#### **Nota**

- Esta función sólo es aplicable a los títulos guardados en discos DVD y en el disco duro.
- **NO PUEDE** borrar el/los título(s) de un disco DVD-R o DVD+R si el disco está finalizado.
- **NO PUEDE** borrar los títulos protegidos.

## <span id="page-81-0"></span>**Configurar la miniatura de un título**

Normalmente, la primera imagen de una grabación es la usada como imagen indicativa. Sin embargo, puede elegir cualquier imagen de la grabación como indicadora.

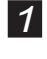

*1* Inicie la reproducción del título deseado en el Menú Contenidos (Contents Menu) o en el menú del disco.

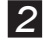

*2* Pulse **EDITAR (EDIT)** para mostrar el menú Editar (Edit).

**3** En el menú Editar (Edit), pulse  $\rightarrow \infty$  para seleccionar 'Definir miniatura' (Set Thumbnail), luego pulse **ENTRAR (ENTER)**.

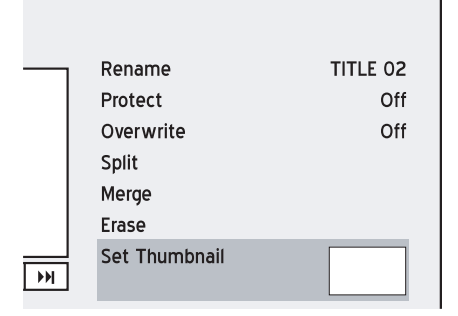

- *4* Cuando aparezca la imagen deseada, pulse **ENTRAR (ENTER)** para seleccionarla como imagen de miniatura.
- *5* Para definir miniaturas para otros títulos, repita los pasos 1 al 4. O pulse  $\rightarrow \rightarrow$  para seleccionar 'Salir' (Exit), luego pulse **ENTRAR (ENTER)** para salir de la configuración.

#### **Nota**

- Esta función sólo es aplicable a los títulos guardados en discos DVD y en el disco duro.
- **NO PUEDE** definir las imágenes de miniaturas para los títulos grabados en un disco DVD+R o DVD-R si el disco está finalizado.
- Esta grabadora de DVD captura imágenes por intervalos, en lugar de cuadro a cuadro. Como resultado, puede haber una pequeña discrepancia entre la imagen seleccionada y la imagen mostrada como miniatura.

# **Editar capítulos**

### **Insertar una marca de capítulo**

Durante la reproducción, puede insertar marcas de capítulo en un título.

*1* Inicie la reproducción del título deseado en el Menú Contenidos (Contents Menu) o en el menú del disco.

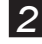

*2* Pulse **EDITAR (EDIT)** para mostrar el menú Editar (Edit).

**3** En el menú Editar (Edit), pulse  $\rightarrow \infty$  para seleccionar 'Insertar marca de capítulo' (Insert Chapter Mark), luego pulse **ENTRAR (ENTER)**.

*Editar*

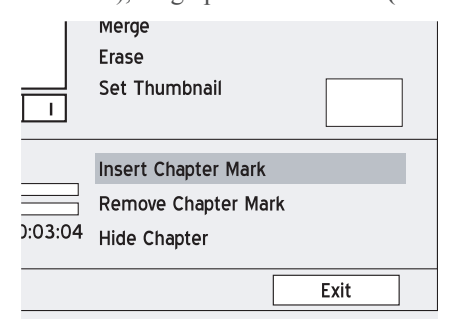

- *4* Conforme la reproducción avance, pulse **EN-TRAR (ENTER)** en el punto deseado para insertar una marca de capítulo.
- *5* Para insertar más marcas de capítulo, repita el paso 4. O pulse  $\rightarrow \rightarrow$  para seleccionar 'Salir' (Exit), luego pulse **ENTRAR (ENTER)** para salir de la configuración.

#### **Nota**

- Esta función sólo es aplicable a los títulos guardados en discos DVD y en el disco duro.
- Puede insertar hasta 99 marcas de capítulo.
- El tiempo mínimo de intervalo válido entre dos marcas de capítulos es un segundo. Si inserta dos marcas de capítulo dentro de un segundo, sólo la primera será ejecutada con éxito.
- Esta grabadora de DVD captura imágenes por intervalos, en lugar de cuadro a cuadro. Como resultado, puede haber una ligera discrepancia entre el punto seleccionado y el punto designado como marca de capítulo.
- **NO PUEDE** insertar marcas de capítulo en títulos grabados en un disco DVD+R o DVD-R si el disco está finalizado.
- Si pulsa **EDITAR (EDIT)** durante la grabación normal, podrá añadir marcas de capítulo en la sesión grabada manualmente.

### **Quitar marcas de capítulo**

Durante la reproducción puede borrar marcas de capítulo en un título.

- *1* Inicie la reproducción del título deseado en el menú Contenido (Contents) o en el menú del disco.
- *2* Pulse **EDITAR (EDIT)** para mostrar el menú Editar (Edit).
- **3** En el menú Editar (Edit), pulse  $\rightarrow \infty$  para seleccionar 'Quitar marca de capítulo' (Remove Chapter Mark), luego pulse **ENTRAR (EN-TER)**.

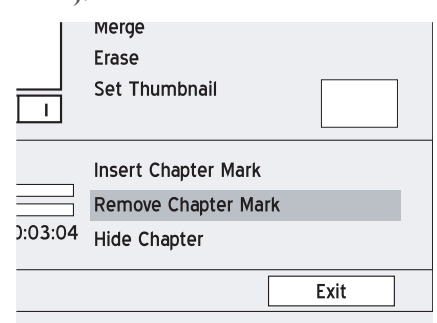

- *4* Conforme la reproducción avance, pulse **EN-TRAR (ENTER)** en el punto deseado para quitar la marca de capítulo.
- *5* Para quitar otras marcas de capítulo, repita el paso 4. O pulse  $\rightarrow \rightarrow$  para seleccionar 'Salir' (Exit), luego pulse **ENTRAR (ENTER)** para salir de la configuración.

#### **Nota**

- Esta función sólo es aplicable a los títulos guardados en discos DVD y en el disco duro.
- La primera marca de capítulo dentro de un título de vídeo **NO PUEDE** ser quitada.

### **Ocultar capítulo(s)**

Durante la reproducción, puede ocultar capítulos en un título.

*1* Inicie la reproducción del título deseado en el Menú Contenidos (Contents Menu) o en el menú del disco.

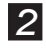

 *2* Pulse **EDITAR (EDIT)** para mostrar el menú Editar (Edit).

**3** En el menú Editar (Edit), pulse  $\rightarrow \rightarrow$  para seleccionar 'Ocultar capítulo' (Hide Chapter).

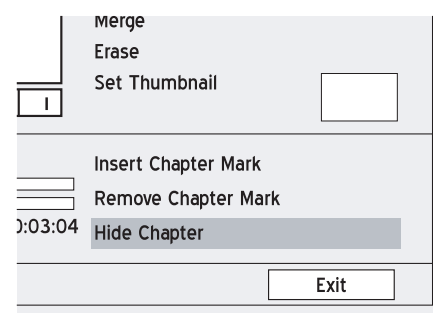

- **4** Pulse **KG ANTERIOR (PREVIOUS)** O **M SIGUIENTE (NEXT)** para ir al capítulo anterior o siguiente.
- *5* Conforme la reproducción avance, pulse **EN-TRAR (ENTER)** en el punto deseado para ocultar el capítulo.
- **6** Para ocultar más capítulos dentro del título, repita los pasos 4 al 5. O pulse  $\rightarrow \infty$  para seleccionar 'Salir' (Exit), luego pulse **ENTRAR (ENTER)** para salir de la configuración.

#### **Nota**

- Esta función sólo es aplicable a los títulos guardados en discos DVD y en el disco duro.
- **NO PUEDE** ocultar capítulos dentro de los títulos grabados en un disco DVD+R o DVD-R si el disco está finalizado.
- En el menú Editar (Edit), aparecerá una marca de capítulo oculto en color más oscuro. El mensaje 'oculto' (hidden) también aparecerá en la esquina inferior izquierda de la ventana PIP.

### **Mostrar capítulo(s)**

Durante la reproducción puede elegir mostrar los capítulos ocultados dentro de un título.

*1* Inicie la reproducción del título deseado en el Menú Contenidos (Contents Menu) o en el menú del disco.

*Puede pulsar* **PAUSA/PASO (PAUSE/STEP)** *para pausar la reproducción antes de continuarcon el paso 3 y el paso 4 para mostrar el capítulo oculto.* 

**4** Pulse  $\rightarrow \rightarrow$  para seleccionar 'Mostrar capítulo' (Show Chapter), luego pulse **ENTRAR (EN-TER)**.

*<sup>2</sup>* Pulse **EDITAR (EDIT)** para mostrar el menú Editar (Edit).

**<sup>3</sup>** En el menú Editar (Edit), pulse **KANTERIOR (PREVIOUS)** o **SIGUIENTE (NEXT)** para seleccionar el capítulo oculto que desee ver de nuevo.

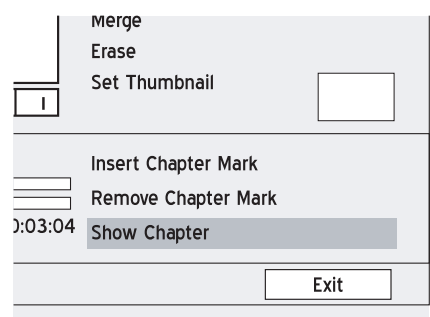

*5* Para mostrar más capítulos ocultos en el título, repita los pasos 3 al 5. O pulse  $\rightarrow \rightarrow$  para seleccionar 'Salir' (Exit), luego pulse **ENTRAR (ENTER)** para salir de la configuración.

#### **Nota**

• Esta función sólo es aplicable a los títulos guardados en discos DVD y en el disco duro.

*Editar*

# **Copiar**

Este capítulo presenta la función de copia ofrecida por esta grabadora de DVD. Siga estos pasos para la aplicación.

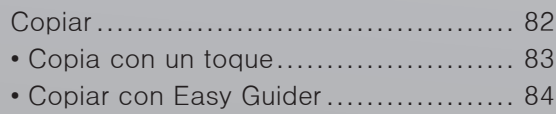

# **Copiar**

Use las características de copia de esta grabadora para crear una copia en CD/DVD de sus archivos de vídeo/audio/imágenes.

### **Importante**

- Puede que sólo use esta grabadora de DVD para reproducir o copiar materiales de los que posee el copyright; o ha obtenido permiso para copiar del propietario del copyright; o tiene un derecho legal para reproducir o copiar. A menos que posea el copyright; o haya obtenido permiso del propietario del copyright; o tenga un derecho legal para reproducir o copiar, puede estar violando la ley, incluyendo la ley del copyright, y puede estar sujeto a pagos por daños y otros remedios.
- Esta grabadora de DVD cumple con el estándar ISO para discos; por tanto, puede que no le deje copiar archivos en discos si el número de niveles de directorios de archvios es mayor de siete en el medio de origen. Sin embargo, todos sus archivos pueden previsualizarse en el Menú Contenidos (Contents Menu).

## **Antes de comenzar...**

- 1. No todos los discos son compatibles con la copia a alta velocidad. Consulte al fabricante del disco sobre la compatibilidad.
- 2. Los discos inicializados en otra grabadora no podrán usarse para copiar.
- 3. Compruebe si ha seleccionado e insertado un  $3$ . disco grabable.

 *Guía para utilizar los discos (p.94)*

# <span id="page-85-0"></span>**Copia con un toque**

La copia con un toque le permite copiar archivos de un disco CD/DVD al disco duro y viceversa. La grabadora de DVD copiará a la máxima velocidad posible.

### **Copiar de disco a disco duro**

- *1* Pulse **CONTENIDOS (CONTENTS)** para mostrar el Menú Contenidos (Contents Menu).
- 2 Pulse  $\rightarrow \rightarrow \rightarrow$  para seleccionar 'DVD' como medio de origen, luego pulse **ENTRAR (EN-TER)**.

 $3$  Pulse  $\leftrightarrow$  para seleccionar el catálogo de archivos que contiene los archivos que desea copiar, luego pulse **ENTRAR (ENTER)**.

**4** Pulse  $\rightarrow \rightarrow \rightarrow$  para seleccionar el álbum o archivo deseado, luego pulse **COPIAR (COPY)**.

*5* El proceso de copia comenzará.

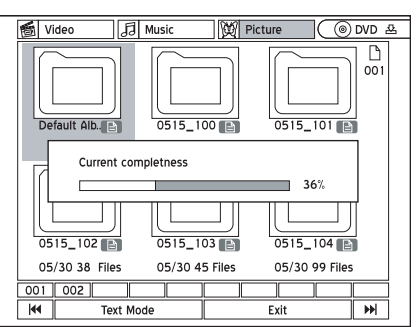

**6** Si desea cancelar la aplicación, pulse ■ **DE TENER (STOP)**.

*7* Cuando se haya completado, pulse **CONTENI-DOS (CONTENTS)** para salir del Menú Contenidos (Contents Menu).

#### **Nota**

- Los materiales grabados en un disco VCD/ SVCD no se pueden copiar al disco duro antes de finalizar el disco.
- El título del disco DVD-Video no puede copiarse de DVD al disco duro.
- La función 'Copia de un toque' (One-Touch Copying) no será aplicable si cualquier parte del título que desea copiar se ajusta a la protección 'Copiar una vez' (Copy-Once).

### **Copiar de disco duro a disco**

- *1* Pulse **CONTENIDOS (CONTENTS)** para mostrar el Menú Contenidos (Contents Menu).
- Pulse  $\rightarrow \rightarrow \rightarrow$  para seleccionar 'HDD' como medio de origen, luego pulse **ENTRAR (EN-TER)**.
- **3** Pulse  $\leftrightarrow$  para seleccionar el catálogo de archivos que contiene los archivos que desea copiar, luego pulse **ENTRAR (ENTER)**.
- **4** Pulse  $\rightarrow \rightarrow \rightarrow$  para seleccionar el álbum o archivo deseado, luego pulse **COPIAR (COPY)**.
- *5* El proceso de copia se iniciará.

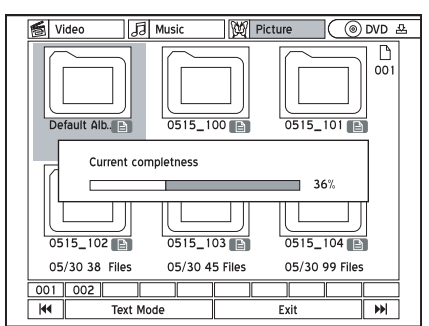

*Copiar*

*6* Si desea cancelar la aplicación, pulse **DE-TENER (STOP)**.

 *Una vez cancelada la copia, el disco podría quedar inservible para grabar de nuevo.*

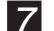

#### *7* **Falta capacidad de almacenamiento**

Si durante el proceso la grabadora de DVD detecta que falta capacidad de almacenamiento en su disco, aparecerá un cuadro de diálogo.

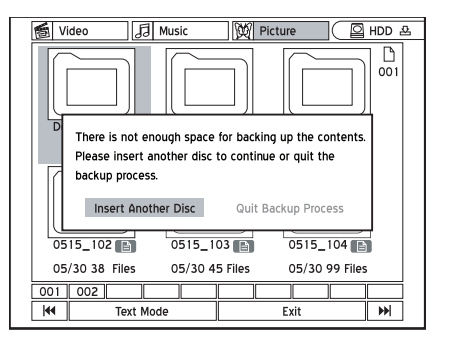

Pulse  $\leftrightarrow$  para seleccionar la aplicación deseada, luego pulse **ENTRAR (ENTER)**.

#### **Formato incorrecto**

Si durante el proceso la grabadora de DVD detecta un formato incompatible en el disco, aparecerá este cuadro de diálogo.

<span id="page-86-0"></span>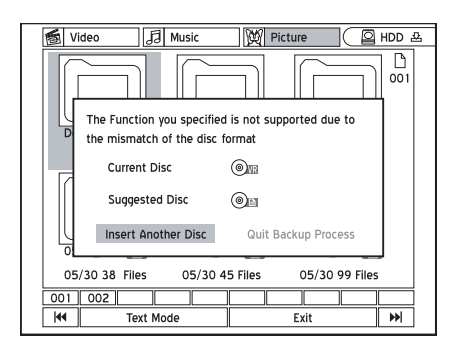

Pulse  $\leftrightarrow$  para seleccionar la aplicación deseada, luego pulse **ENTRAR (ENTER)**.

*8* Cuando se haya completado, pulse **CONTENI-DOS (CONTENTS)** para salir del Menú Contenidos (Contents Menu).

#### **Nota**

- Los archivos de vídeo con nombres de archivo de 'DVD-Video' sólo pueden copiarse en un disco DVD vacío o nuevo (DVD-R/-RW y DVD+R/+RW).
- Los archivos de vídeo con 'VCD' en los nombres de archivo sólo pueden copiarse en un disco CD (CD-R/-RW) preparado en formato 'VCD'.
- Los archivos de vídeo con 'SVCD' en los nombres de archivo sólo pueden copiarse a disco CD (CD-R/-RW) preparado en formato 'SVCD'.
- Los discos CD-R/-RW preparados en formato 'CD de audio' (Audio CD) sólo pueden usarse para copiar archivos de música WAV. Cuando la copia se haya completado, deberá finalizar el disco para poder reproducirlo en otros dispositivos compatibles.
- Si copia títulos grabados en un disco DVD vacío (DVD-R/-RW, DVD+R/+RW), no podrá usar el mismo disco para copiar archivos de datos y viceversa.

# **Copiar con Easy Guider**

También puede copiar archivos usando el menú Easy Guider. Para más información, consulte *'Usar Easy Guider: Copiar' (Using Easy Guider: Copy).*

# **Solución de problemas**

Si experimenta algún problema al utilizar la grabadora de DVD, consulte antes la siguiente guía para la solución de problemas, pues podría ofrecer soluciones inmediatas al problema surgido. Si el problema persiste, contacte con el punto de servico LiteOn más cercano. Para más información, visite **www.liteonit.com/DC/english/ download.htm**

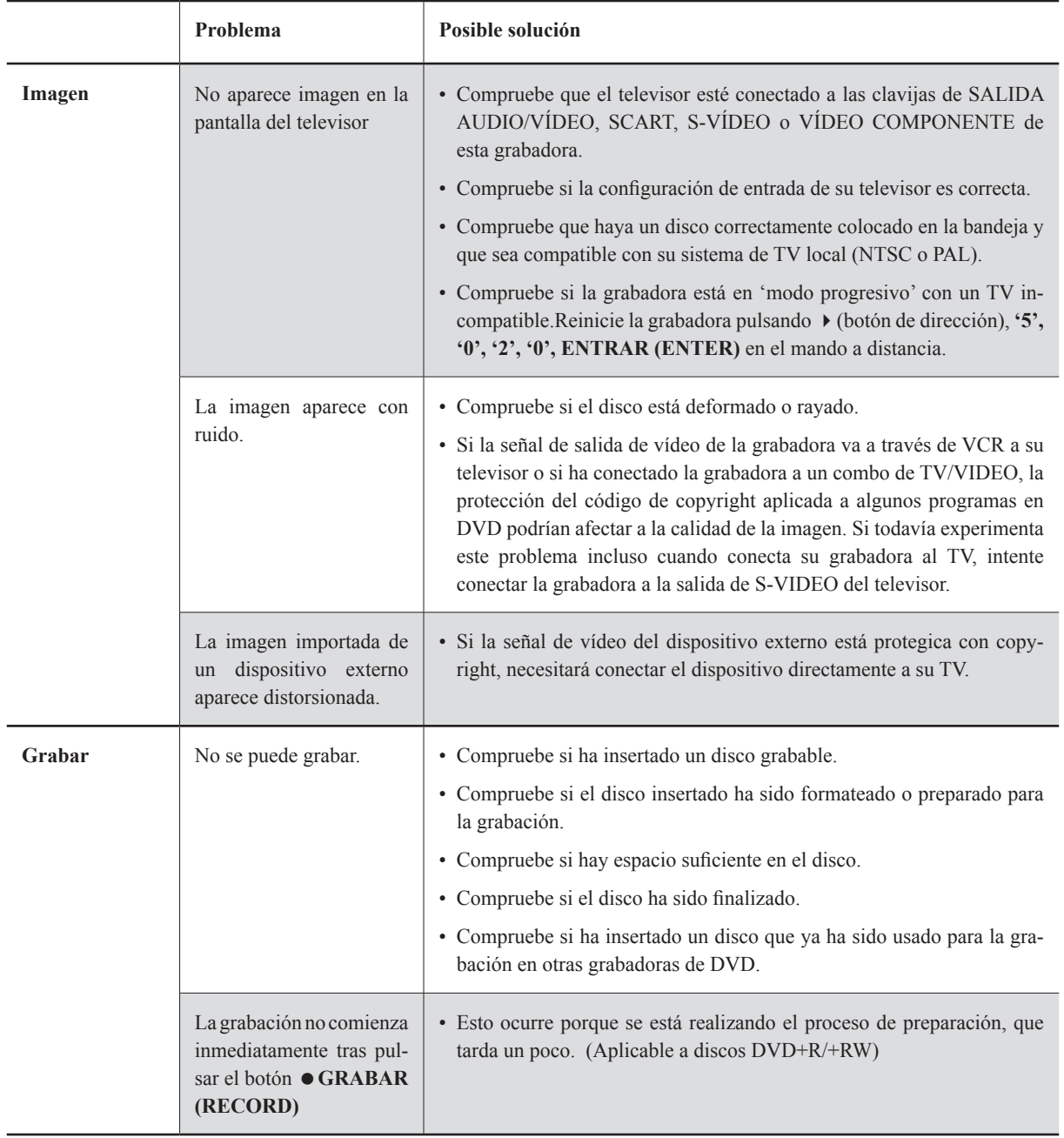

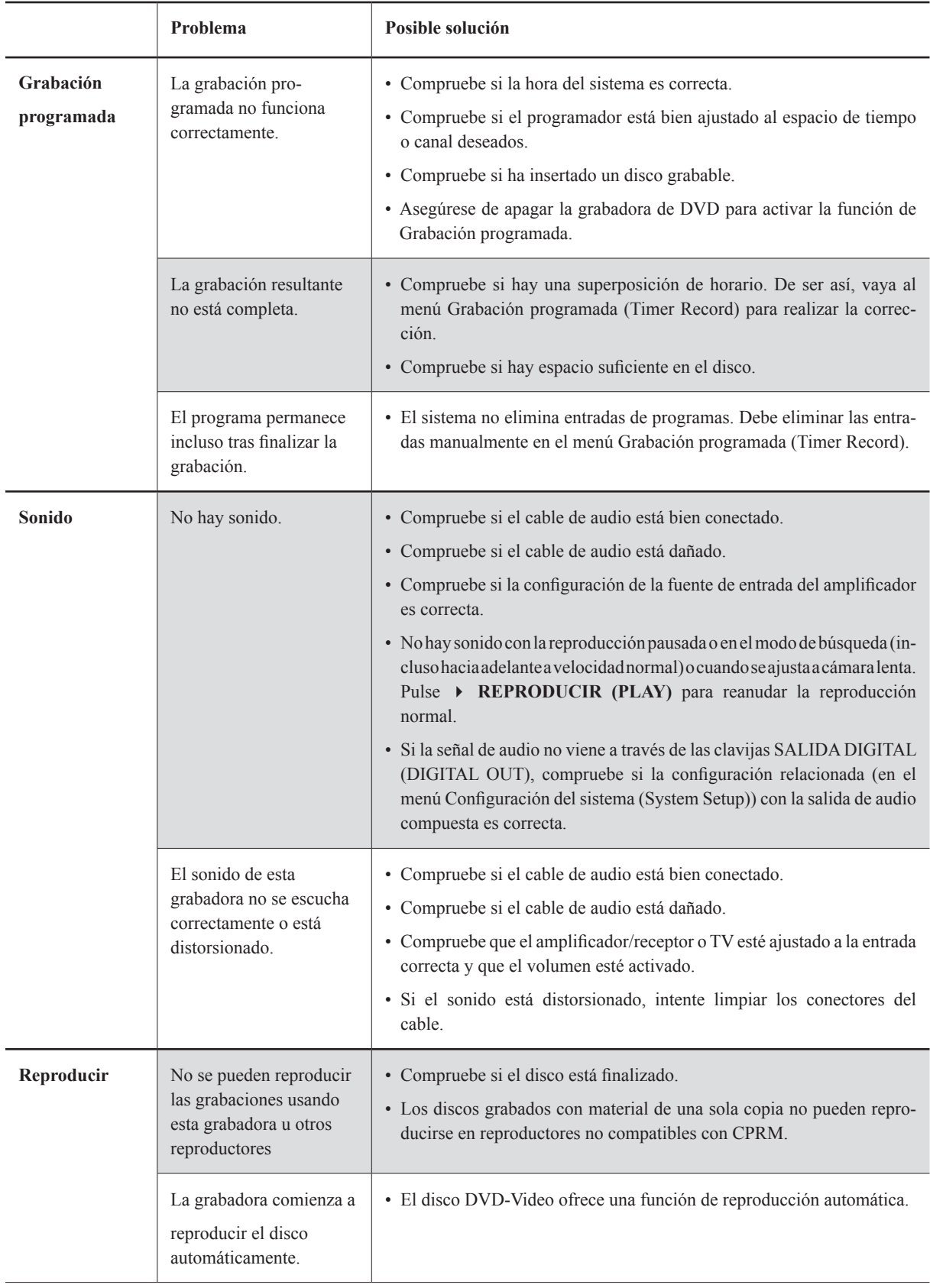

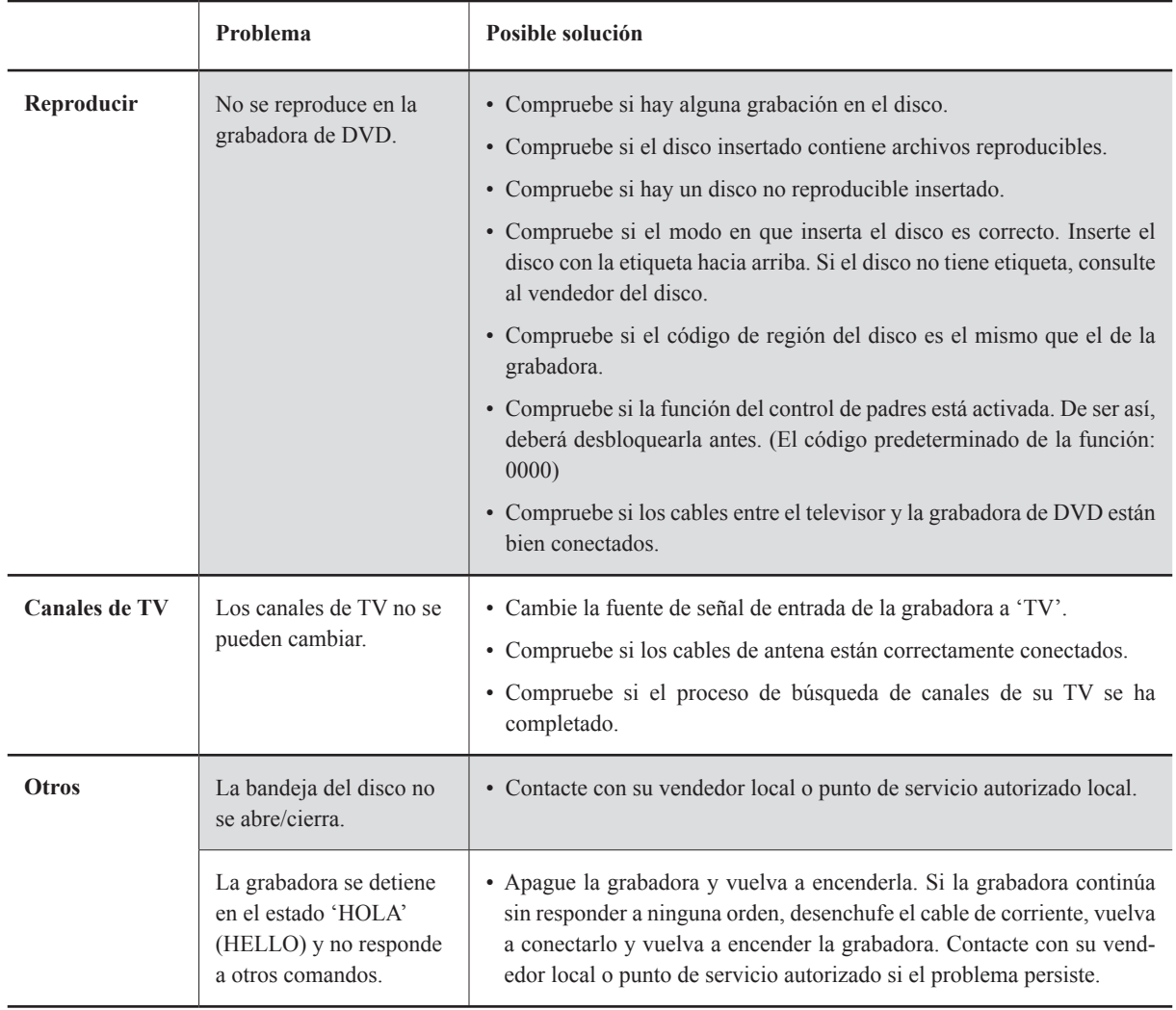

# **Especificaciones**

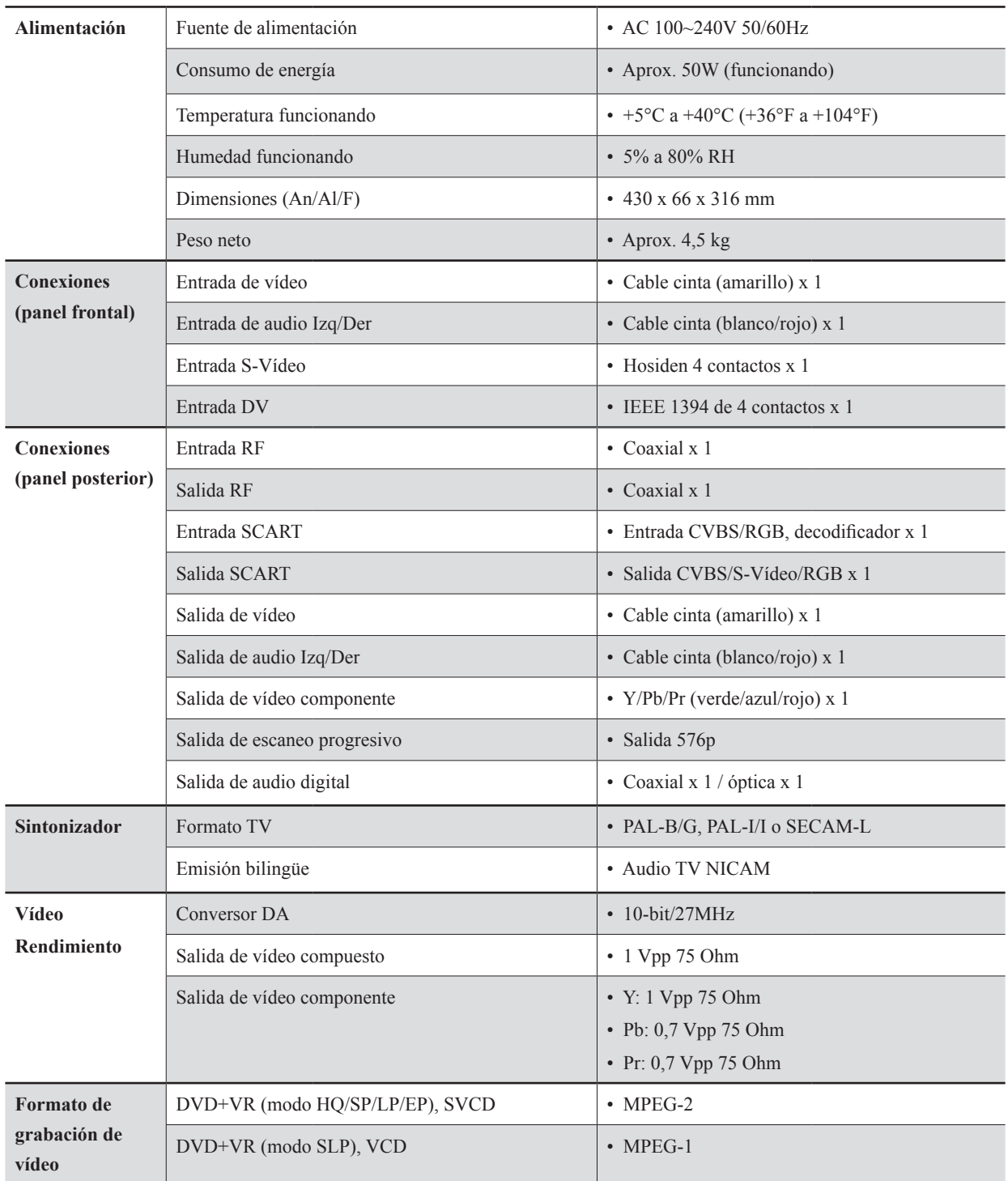

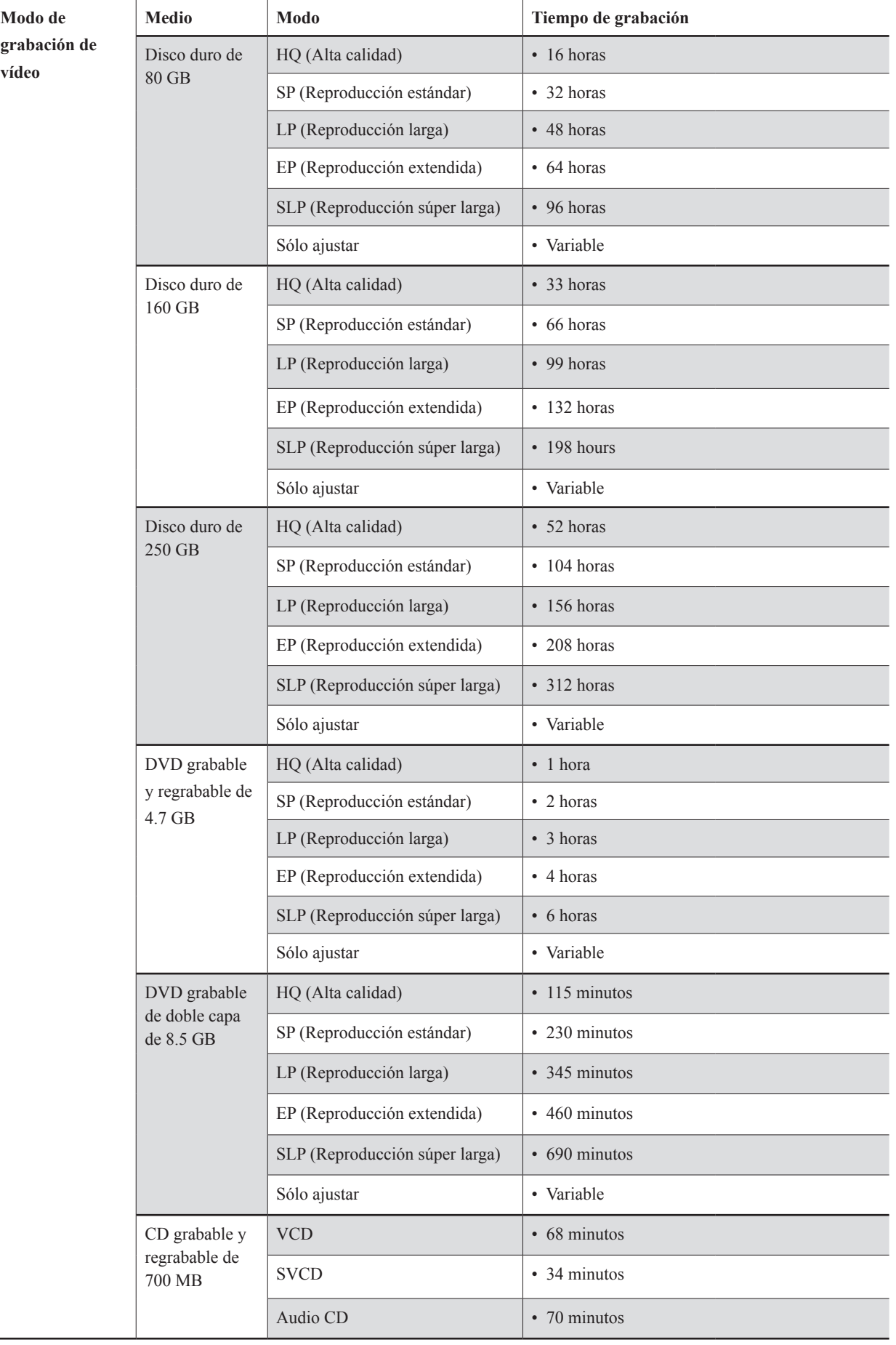

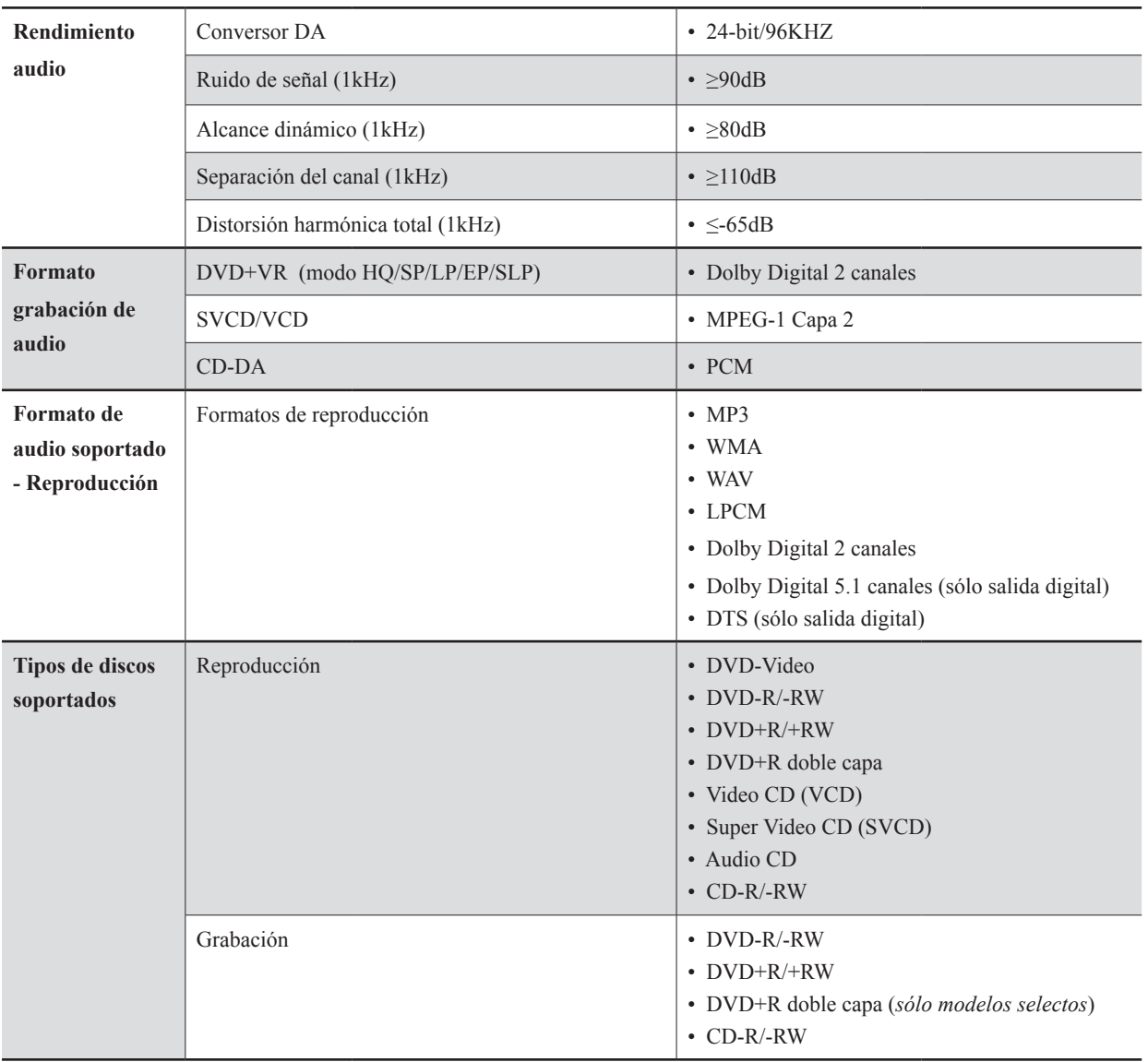

## **Mota**

• Las especificaciones y el diseño de este producto están sujetos a cambios sin previo aviso.

# **Referencia rápida**

# **Guía para completar el menú de configuración del sistema**

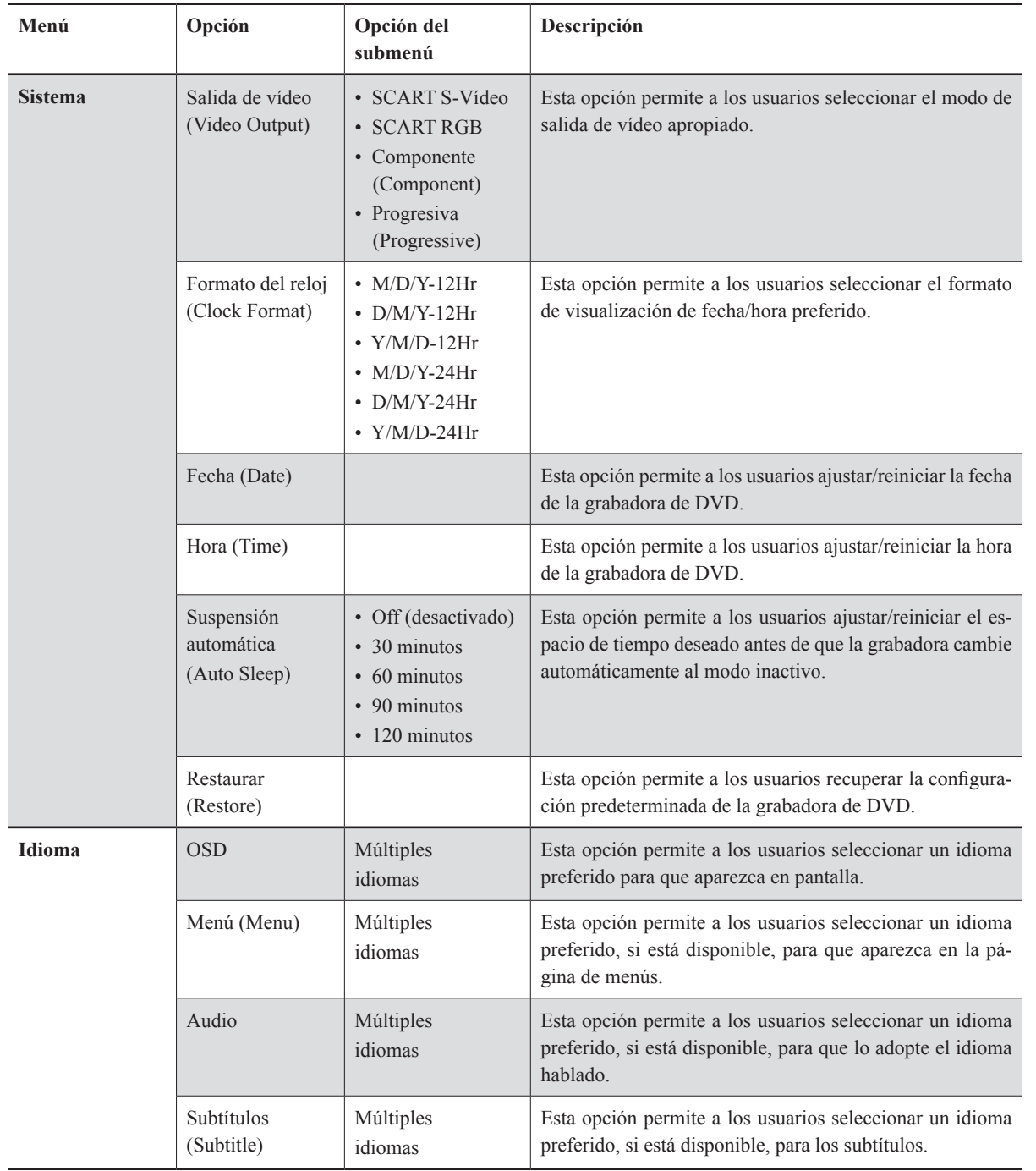

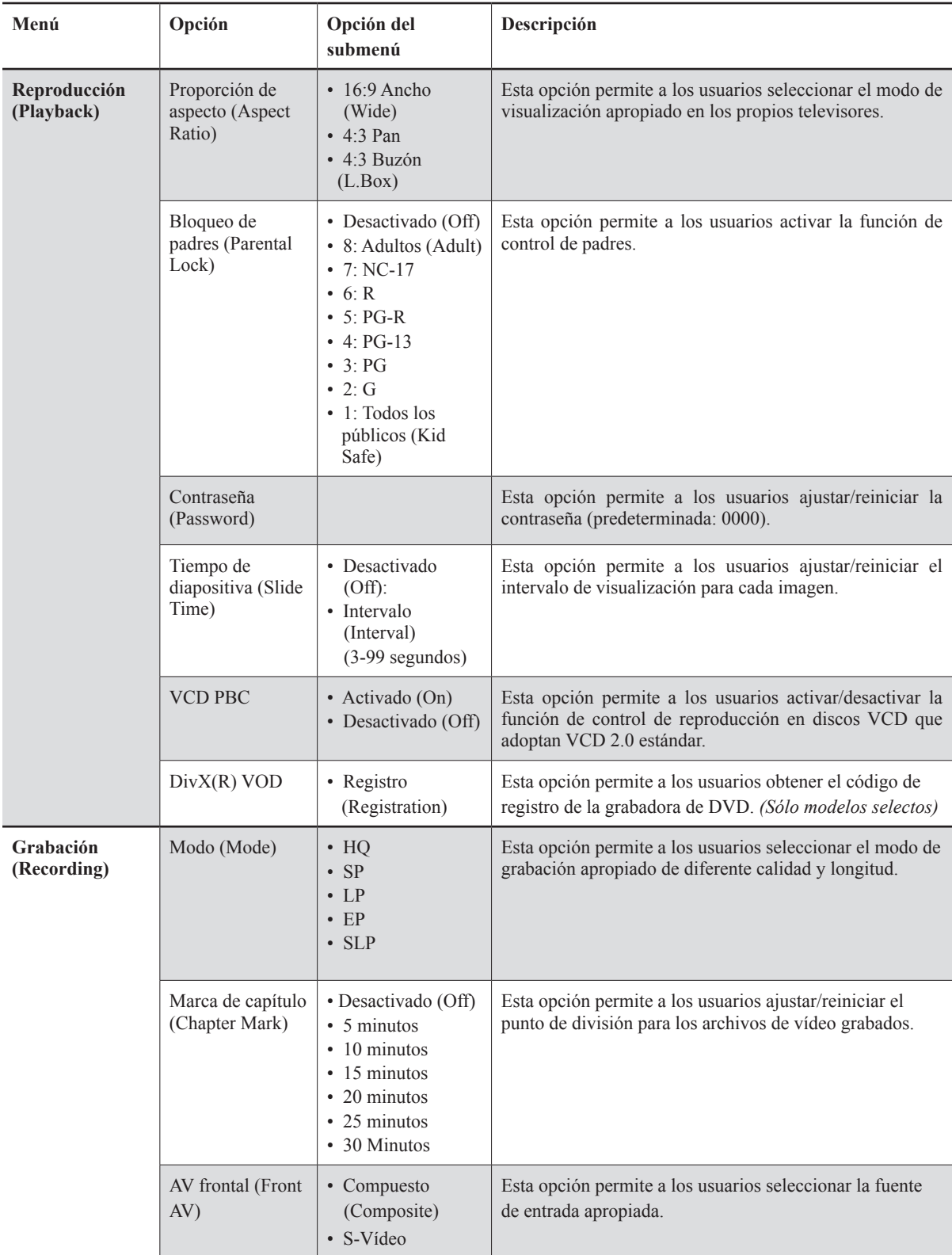

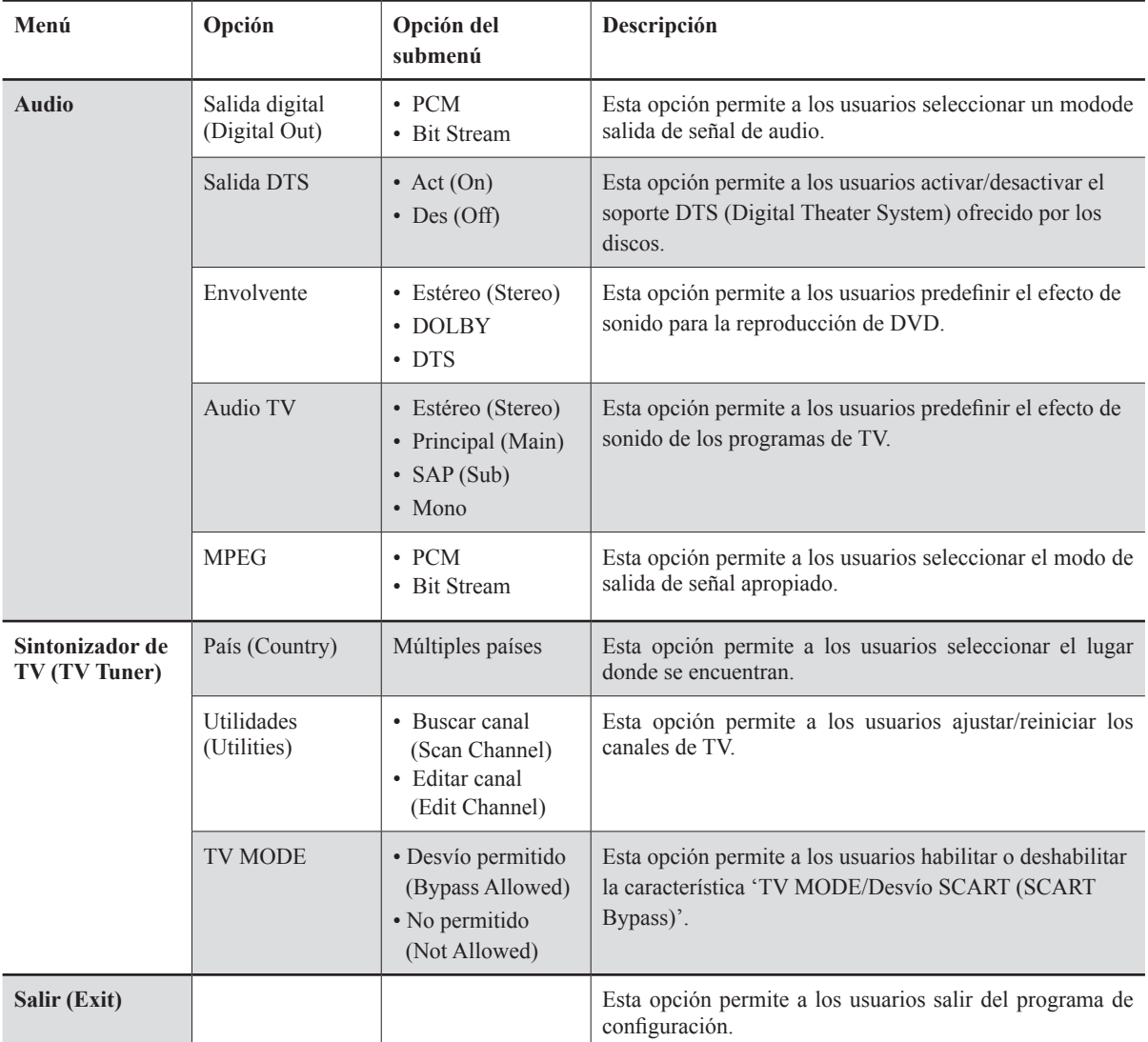

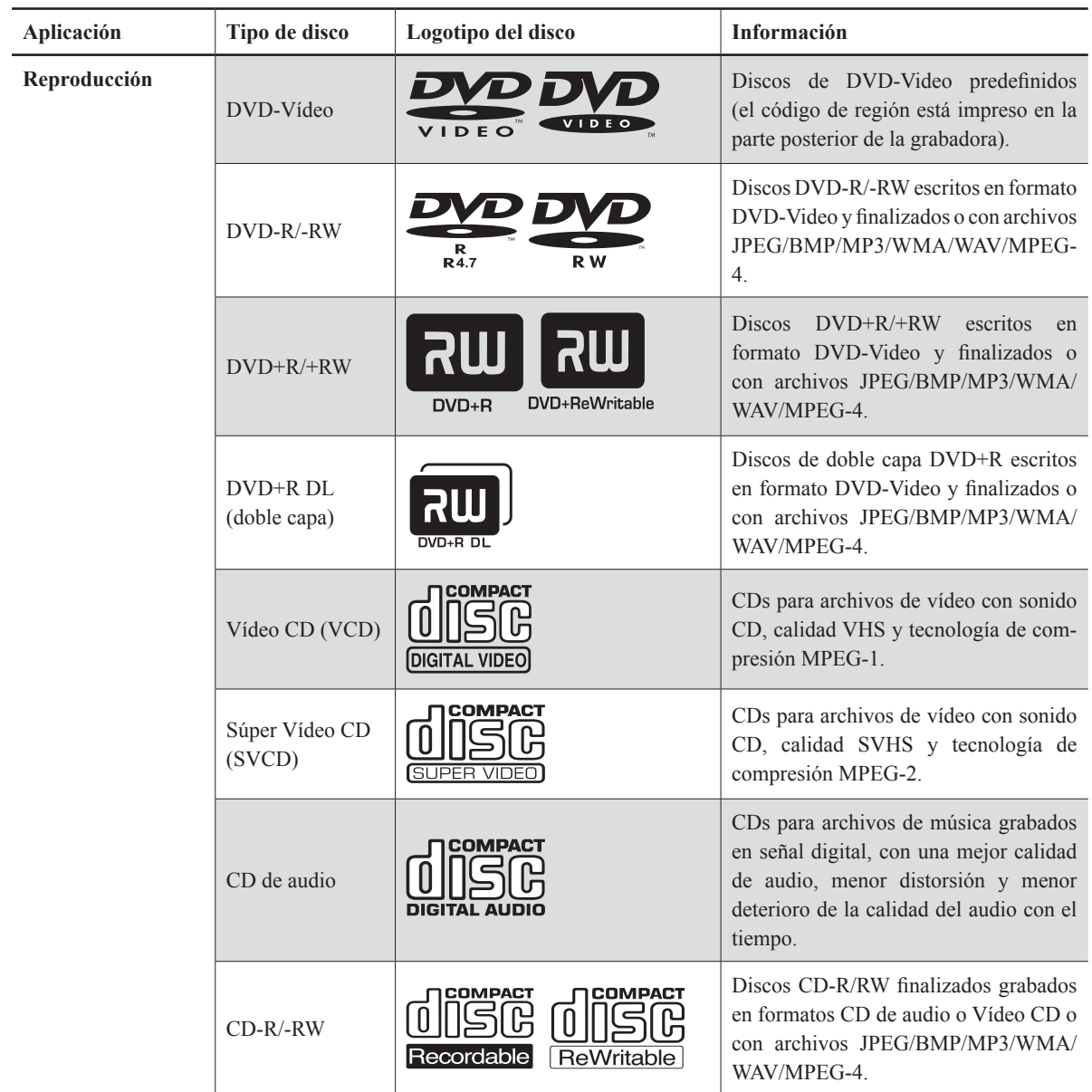

# **Tipos de discos soportados**

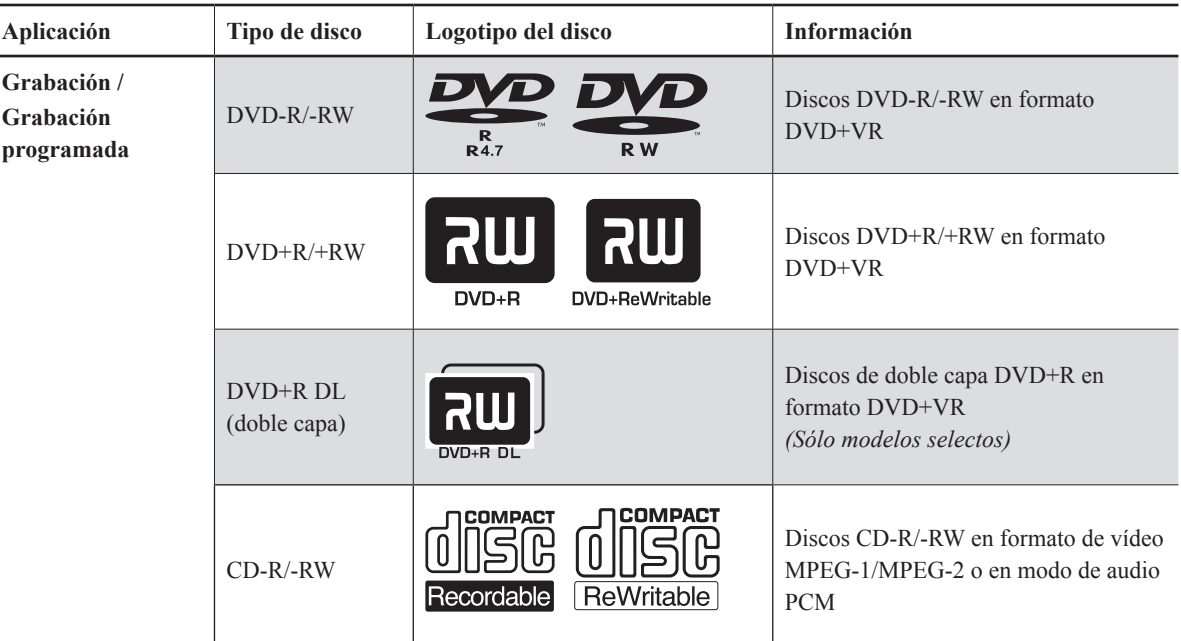

#### **Nota**

- Los logotipos DVD-Video/DVD+RW/DVD+R/DVD-R/DVD-RW/CD-R/CD-RW/DVD+R DL (doble capa) son marcas de sus respectivas compañías.
- Para mejores resultados, utilice discos con los logotipos anteriores.Esta grabadora de DVD puede que no reproduzca otros discos correctamente. No utilice discos con forma irregular (p. ej. con forma de corazón), pues podría dañar la grabadora.
- Puede que no sea posible reproducir CD-R, CD-RW, DVD-R, DVD-RW, DVD+R, DVD+RW en todos los casos debido al tipo de disco o a la condición de la grabación.

#### **Importante**

#### **Tipos de disco no reproducibles**

Esta grabadora de DVD no reproduce los tipos de disco mostrados a continuación. Si intenta reproducir estos discos, el exceso de ruído podría causar daños a los altavoces. Cuando coloque un disco no reproducible en la bandeja de discos, la grabadora de DVD mostrará 'Disco no válido' (Invalid Disc) en el panel de visualización tras varios intentos de carga del disco sin éxito.

- Discos no finalizados de otras grabadoras de DVD/CD
- Discos DVD Audio
- CDs de fotos
- Discos DVD-Video con un código de región no soportado por la grabadora
- DVD-RAMs
- Discos de datos (p. ej. CD-ROM, DVD-ROM) sin archivos soportados por esta grabadora de DVD
- SACD estándar (el tipo híbrido de SACD puede reproducirse como CD de audio normal).

## **Formato de discos**

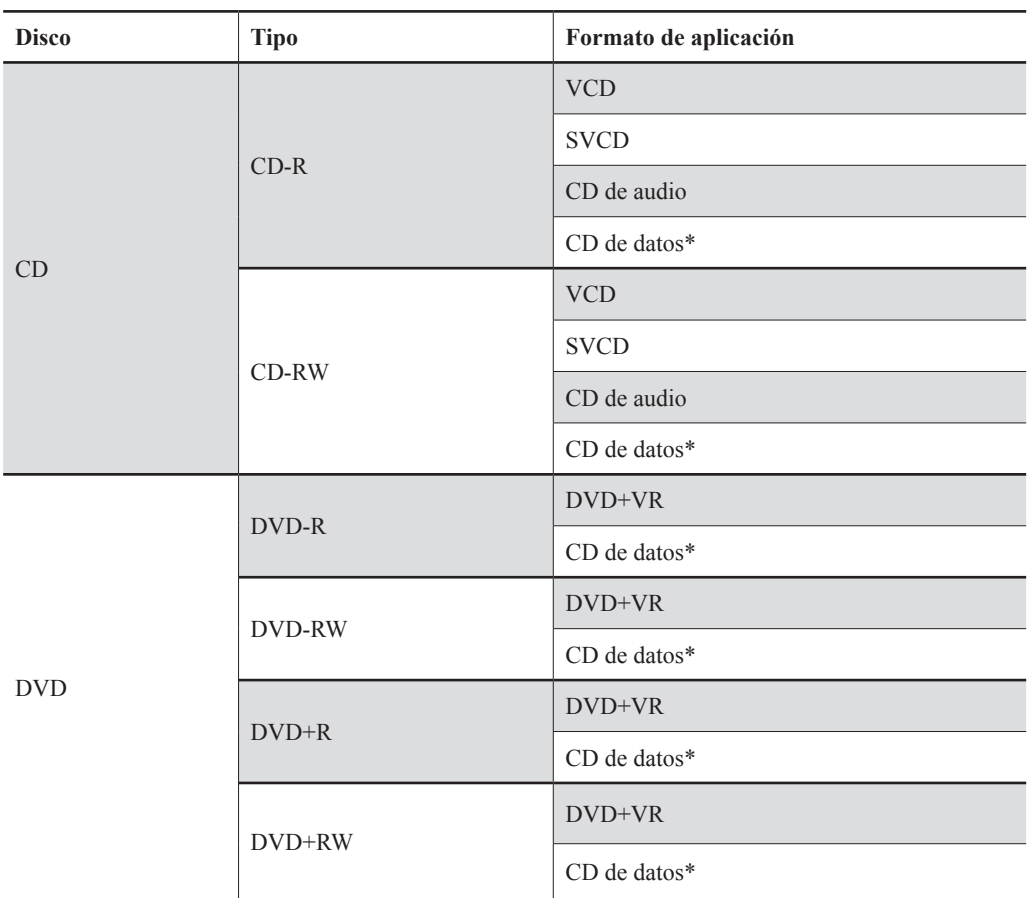

*\* Para archivos de datos multimedia*

## **Finalización del disco**

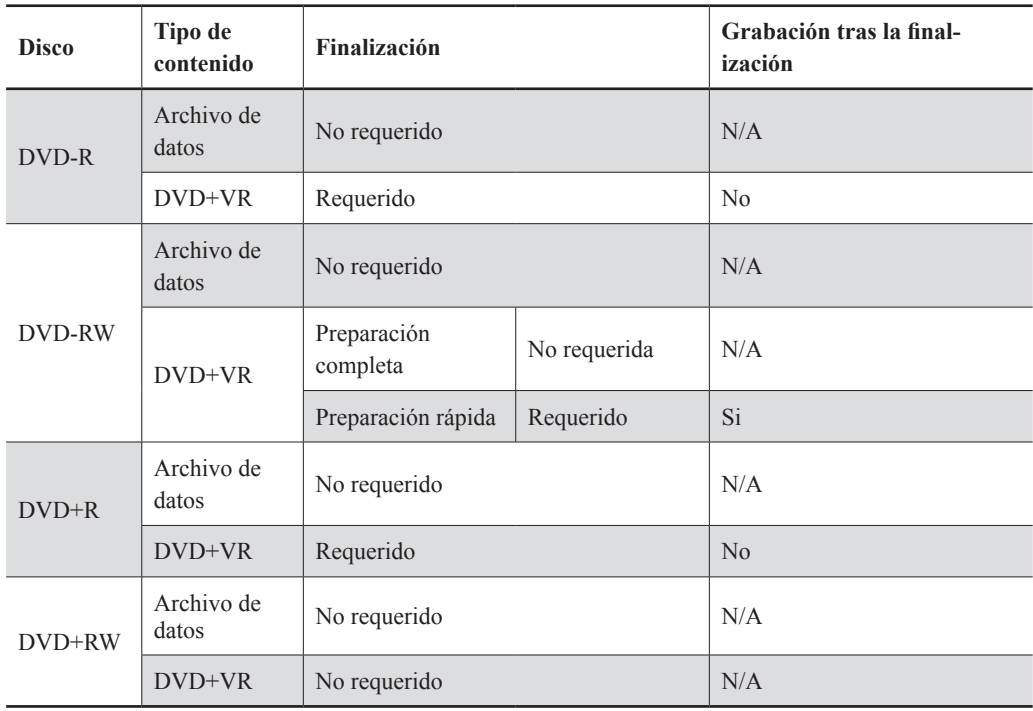

# **Guía para los archivos de medios soportados**

## **Formatos de archivos de medios soportados**

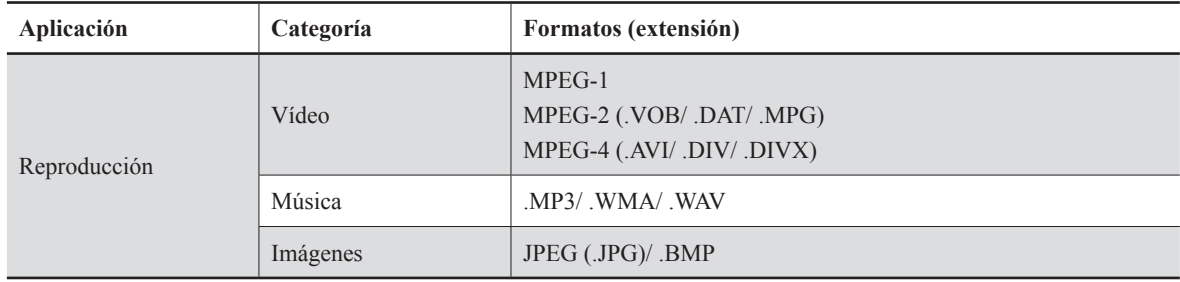

#### **Nota**

- Si un nombre de archivo MP3 incluye caracteres de 2 bytes, puede aparecer correctamente.
- Esta grabadora de DVD no soporta etiquetas ID3 (para MP3) y WMA.
- Esta grabadora de DVD no soporta archivos MP3-Pro.
- Las velocidades en bits de los archivos MP3 soportadas por esta grabadora de DVD son: 32Kbps 320Kbps.

# **Guía para las opciones de grabación**

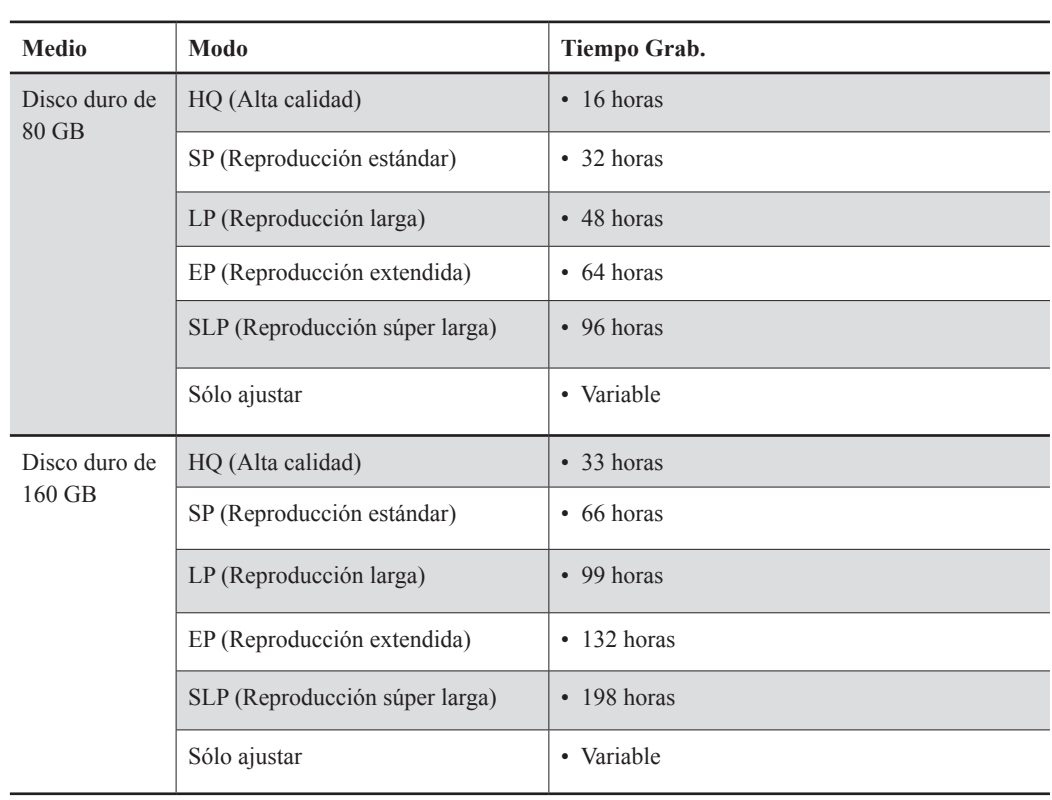

## **Modo de grabación**

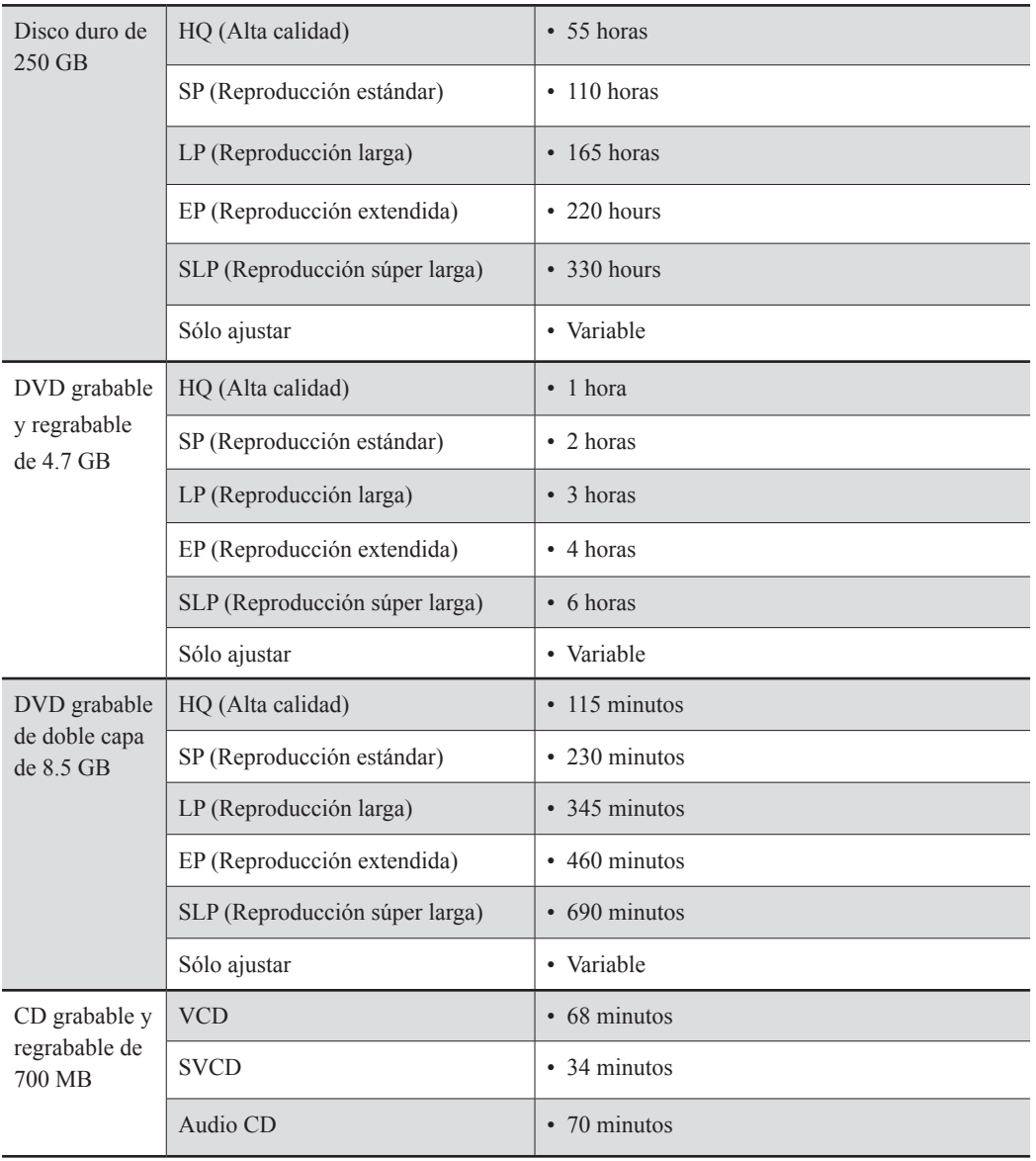

#### **Nota**

• El modo 'Sólo ajustar' (Just Fit) sólo está disponible para la grabación programada.

# **Frecuencia de grabación programada**

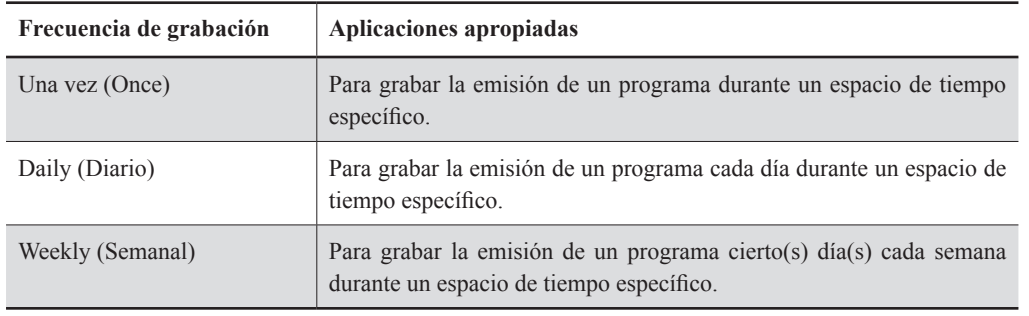

# **Glosario**

#### **480i/480p**

Indica el número de líneas de escaneo y formato de escaneo de una señal de imagen. 480i indica 480 líneas de escaneo con formato entrelazado y 480p indica 480 líneas de escaneo con formato progresivo.

#### **576i/576p**

Indica el número de líneas de escaneo y formato de escaneo de una señal de imagen. 576i indica 576 líneas de escaneo con formato entrelazado y 576p indica 576 líneas de escaneo con formato progresivo.

#### **Proporción de aspecto**

La proporción de aspecto se refiere a la proporción de longitud y altura de las pantallas de TV. La proporción de un televisor estándar es 4:3, mientras que la proporción de un televisor ancho o de alta definición es 16:9. El estilo buzón le permite disfrutar de una imagen con una perspectiva más ancha.

#### **Secuencia de bits**

La forma digital de los datos de audio de canales múltiples (p. ej., 5.1 canales) antes de decodificarse en sus diversos canales.

#### **Capítulo / Título**

El capítulo es la división más pequeña y el título es la división más grande en un VÍDEO DE DVD. Un capítulo es la división de un título y es similar a la pista de un Vídeo CD o CD de audio.

#### **Vídeo componente**

Señales de vídeo con tres canales de información separados que crean una imagen. Existen algunos tipos de vídeo componente, como R/G/B y Y/Cb(Pb)/ Cr(Pr).

#### **Vídeo compuesto**

Una sola señal de vídeo usada comúnmente en la mayoría de productos de vídeo domésticos que contienen toda la luminancia, color e información de sincronización.

#### **DivX® VOD**

El servicio DivX® VOD (video-on-demand) está diseñado para proteger los derechos de copia de los vídeos digitales. A través de un proceso de registro en línea, DivX® VOD evita las descargas no autorizadas de archivos compartidos. Para más información, visite: http://www.divx.com/vod.

#### **Dolby Digital®**

Un sistema de seis canales que consiste en canales izquierdo, central, derecho, izquierdo posterior, derecho posterior y LFE (canal de efecto de baja frecuencia, para uso con un subwoofer). Requiere un decodificador Dolby Digital®, bien en el reproductor o en un receptor externo para generar el sonido. Todo el proceso se realiza en el dominio digital. No todos los discos Dolby Digital contienen seis (5.1) canales de información.

#### **DTS® (Digital Theater Systems)**

DTS® significa Sistemas de Cine Digital (Digital Theater Systems). DTS® es un formato de codificación de audio Envolvente Digital (Digital Surround) configurado con seis (5.1) canales, similar a Dolby Digital®. Requiere un decodificador DTS®, en el reproductor o en un receptor externo para regenerar el sonido. Todo el proceso se realiza en el dominio digital. No todos los discos DTS contienen seis (5.1) canales de información.

#### **DVD-R**

DVD-R es un disco grabable que tiene el mismo tamaño que un DVD-Vídeo. El contenido puede grabarse sólo una vez en un DVD-R y tener el mismo formato que un DVD-Vídeo.

#### **DVD-RW**

DVD-R es un disco grabable que tiene el mismo tamaño que un DVD-Vídeo. DVD-RW tiene dos modos distintos: modo VR y modo Vídeo. Los DVD creados en modo vídeo tienen el mismo formato que un DVD-Vídeo, mientras que los discos creados en modo VR (Video Recording) permiten que el contenido sea programado o editado

#### **DVD+RW**

DVD+RW es un disco grabable y regrabable. La grabación puede borrarse y puede volver a grabar en el mismo disco un máximo de 1.000 veces. DVD+RW usa un formato de grabación que es compatible con el formato DVD-Video.

#### **Salida entrelazada**

NTSC, la señal de vídeo estándar, tiene 480 líneas de escaneo entrelazadas (I), El sistema de escaneo entrelazado coloca líneas de la segunda mitad de la imagen entre las líneas de la primera mitad de la imagen.

#### **JPEG**

Un formato de archivo popular para compresión de imagen fija y almacenamiento. JPEG significa 'Joint Photographic Experts Group' Hay dos subtipos de formato JPEG.

JPEG línea básica: usado para las cámara digitales, la web, etc.

JPEG sin pérdida: un tipo antiguo, poco utilizado ahora.

#### **Audio PCM lineal**

PCM significa 'Pulse Code Modulation'. PCM lineal es el método usual para codificar audio sin compresión y se utiliza para las pistas de audio en discos DVD VÍDEO, CDs de audio, etc.

#### **MP3**

MP3 (MPEG-1 audio capa 3) es un formato de archivo de audio comprimido. Los archivos se reconocen por su extensión .mp3 o .MP3.

#### **MPEG**

MPEG significa 'Motion Picture Experts Group'. Esto es un estándar internacional para la compresión de imágenes en movimiento. En algunos DVDs, el audio digital se ha comprimido y grabado en este formato.

#### **NTSC**

#### **(National Television System Committee)**

Las iniciales significan Comité de Estándares de Televisión Nacional. Este es el comité que estableció los estándares para los sistemas de televisión en los Estados Unidos. El estándar NTSC emite 525 o 480 líneas de resolución por segundo y 30 cuadros por segundo de tasa de refresco, 60 Hz de frecuencia de campo. El sistema de televisión NTSC se utiliza en EE.UU., Canadá, América Latina y Taiwán etc.

#### **PAL (Phase Alternation by Line)**

PAL (Phase Alteration Line) es el estándar de emisión de televisión en color en Europa Oriental (excepto en Francia, donde el estándar es SECAM), Australia, China, Singapur y Malaysia etc. Tiene 625 líneas de resolución vertical por segundo y 25 cuadros por segundo de tasa de refresco, 50 Hz de frecuencia de campo.

#### **PBC**

Control de reproducción. Una característica especial en Vídeo CD o Super VCD que hace posible el uso interactivo.

#### **S-Vídeo**

Una señal de vídeo que mejora la calidad de imagen sobre las conexiones compuestas estándar. Usada en Super VHS, DVD, monitores de TV de última generación, etc.

#### **Pista**

Los discos SVCD, VCD, CD de audio usan pistas para dividir el contenido de un disco.

#### **WMA**

WMA significa 'Windows Media Audio', un códec estándar de audio propuesto por Microsoft. Los archivos de música/audio comprimidos con este estándar vienen con la extensión de archivo, .wma o .WMA.

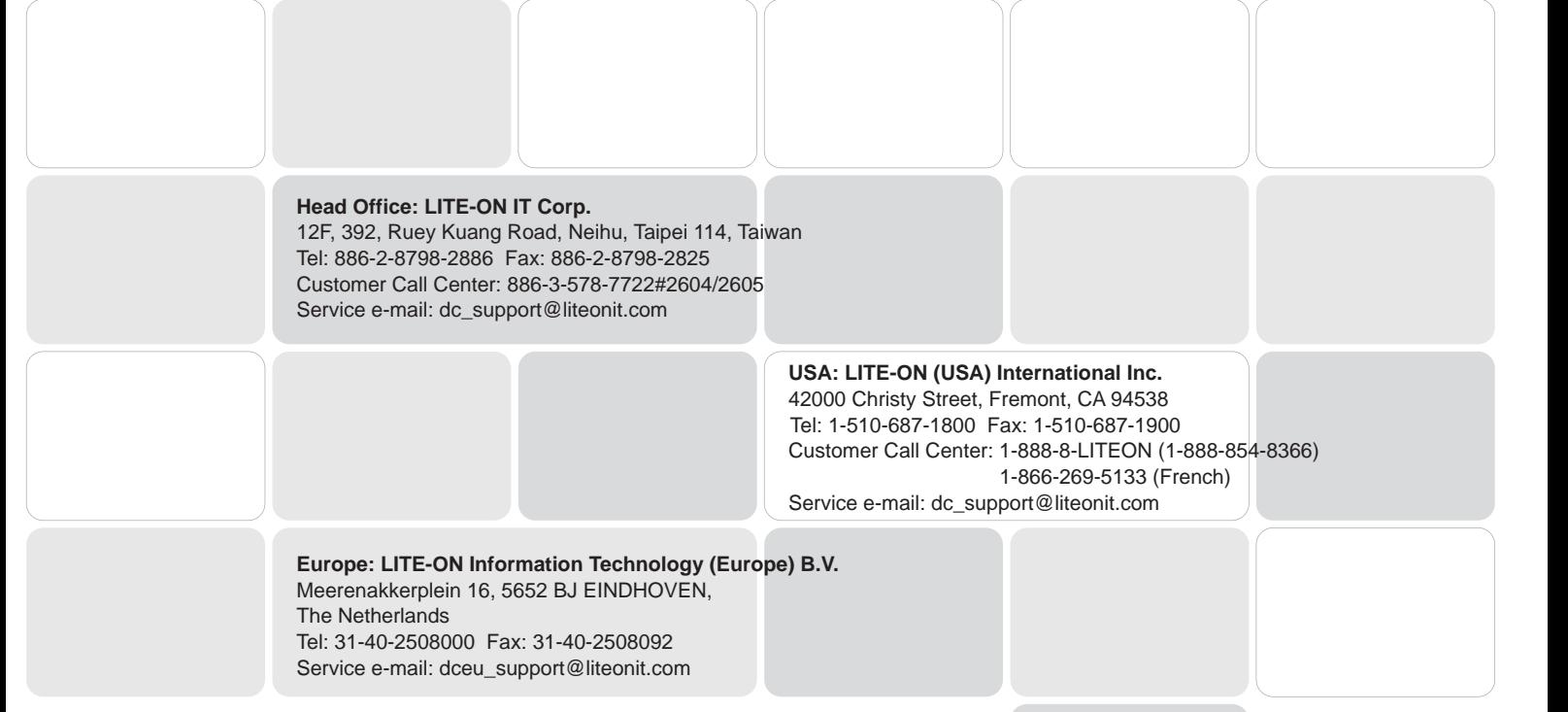

*http://www.liteonit.com/DC/english/liteonit.htm*